# **PHILIPS**

# **Philips LCD Monitor Electronic User's Manual**

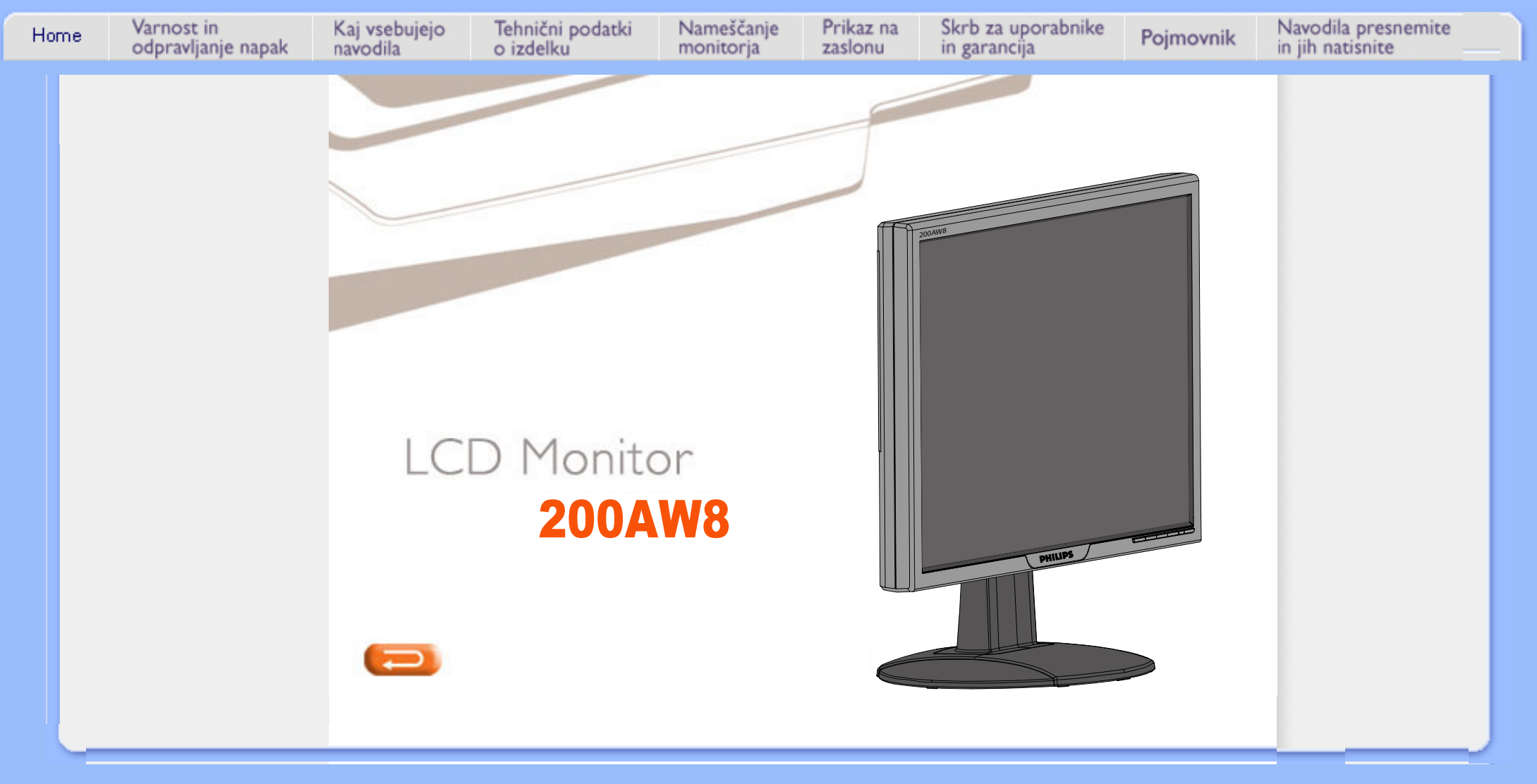

# **Informacije o varnosti in odpravljanju težav**

<span id="page-1-0"></span>**Varnostni ukrepi in vzdrževanje Lokacije namestitve [Pogosta](#page-3-0)  [vprašanja](#page-3-0) [Odpravljanje](#page-10-0)  [težav](#page-10-0) [Informacije](#page-13-0)  [o predpisih](#page-13-0) [Druge](#page-22-0)  [zadevne](#page-22-0)  [informacije](#page-22-0)**

# **Varnostni ukrepi in vzdrževanje**

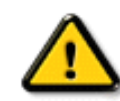

**OPOZORILO: Uporaba kontrol, prilagoditev ali postopkov, ki niso navedeni v tej dokumentaciji, lahko povzroči šoke, električno in/ali mehansko nevarnost.** 

**Pri priključitvi ali uporabi računalniškega monitorja preberite in upoštevajte ta navodila:**

- **S prednjo ploskvijo s tekočimi kristali ravnajte previdno, da se ne poškoduje. Monitorja nikoli ne dvigujte tako, da ga držite za prednjo ploskev s tekočimi kristali, ampak ga vedno primite le za okvir.**
- **Izključite monitor, če ga dlje časa ne boste uporabljali.**
- **Izključite monitor, če ga morate očistiti z nekoliko vlažno krpo. Zaslon lahko obrišete s suho krpo, ko ni pod napajanjem. Ne uporabljajte alkohola, topil ali tekočin na osnovi amonijaka.**
- **Posvetujte se s servisnim tehnikom, če monitor ne deluje pravilno, čeprav ste upoštevali vsa navodila v tem priročniku.**
- **Pokrov ohišja lahko odpira samo usposobljeno servisno osebje.**
- **Monitorja ne izpostavljajte direktni sončni svetlobi, pečicam ali drugim virom vročine.**
- **Odstranite vse predmete, ki lahko padejo v reže ali preprečijo pravilno hlajenje elektronike monitorja.**
- **Ne zapirajte prezračevalnih rež ohišja.**
- **Monitor naj bo vedno suh. Da bi preprečili nevarnost električnih šokov, ga ne izpostavljajte dežju ali pretirani vlagi.**
- **Pri nameščanju monitorja poskrbite, da bosta napajalni kabel in vtičnica dostopna.**
- **Če monitor izključite tako, da izklopite napajalni kabel ali napajalni kabel istosmernega toka, počakajte 6 sekund, preden ponovno vključite napajalni kabel ali napajalni kabel istosmernega toka za normalno delovanje.**
- **Da bi preprečili nevarnost šokov ali trajnega poškodovanja opreme, monitorja na izpostavljajte dežju ali pretirani vlagi.**
- **POMEMBNO: Med uporabo vedno aktivirajte program ohranjevalnika zaslona. Če na zaslonu dlje časa ostane prikazana slika visokega kontrasta, lahko na sprednji strani zaslona pusti zapoznelo sliko ali 'duha'. To je pogost pojav, ki ga povzročajo pomanjkljivosti, značilne za tehnologijo LCD. V večini primerov zapoznela slika sčasoma postopoma izgine po izklopu napajanja. Simptoma zapoznele slike se ne da odpraviti in ga garancija ne krije.**
- **Opozorilo pri dvigu monitorja Ko primete oz. dvignete monitor, ga ne držite na delu, na katerem je nalepljena nalepka logo. Če težo prenesete na nalepko logo, se ta lahko strga in monitor lahko pade na tla. Ko dvigate monitor, vedno položite eno roko pod monitorjevo ohišje.**

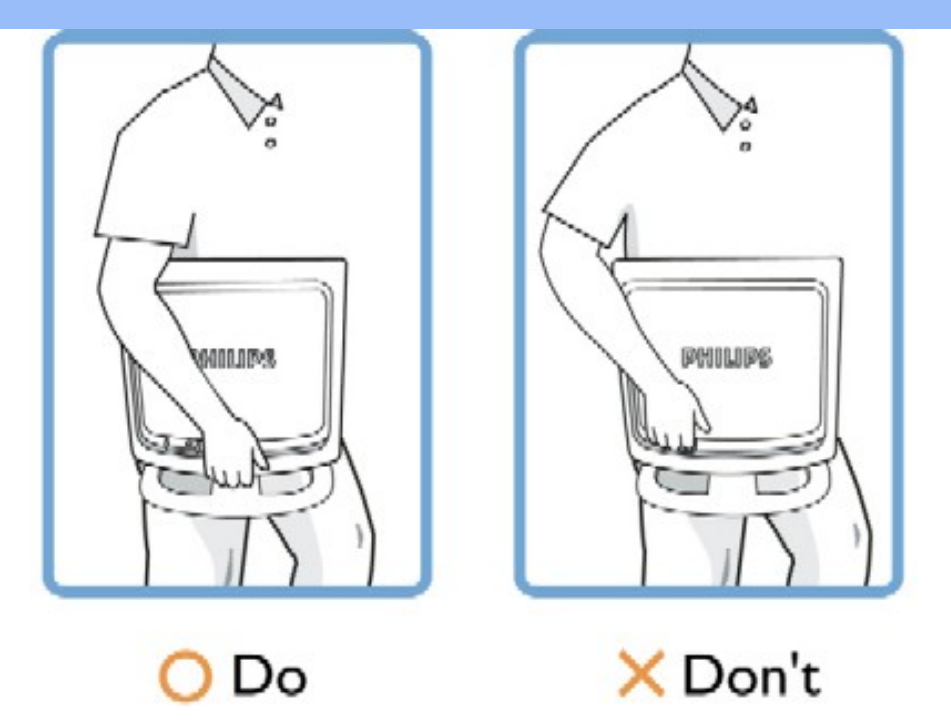

**Posvetujte se s servisnim tehnikom, če monitor ne deluje pravilno, čeprav ste upoštevali vsa navodila v tem priročniku.** 

#### **NAZAJ NA VRH STRANI**

# **Lokacije namestitve**

❍

 $\overline{O}$ 

- **Ne izpostavljajte ga vročini ali skrajnemu mrazu**
- ●

●

֦

- **LCD monitorja ne hranite ali uporabljajte na lokacijah, ki so izpostavljene vročini, direktni sončni svetlobi ali skrajnemu mrazu.**
- **LCD monitorja ne selite med lokacijami z velikimi temperaturnimi razlikami. Izberite mesto s temperaturo in vlago znotraj naslednjega razpona.**

**Temperatura: 0-35°C 32-95°F**

**Vlaga: 20-80 % RV**

- **LCD monitorja ne izpostavljajte močnim vibracijam ali udarcem. LCD monitorja ne postavljajte v prtljažnik avtomobila.**
- **S tem izdelkom ne ravnajte neodgovorno; ne prevračajte in mečite ga med delovanjem ali transportom.**
- **LCD monitorja ne hranite ali uporabljajte na lokacijah z visoko vlago ali stopnjo prašnosti. Ne dovolite, da se voda ali druge tekočine polijejo v LCD monitor.**

# **Pogosta vprašanja**

<span id="page-3-2"></span><span id="page-3-1"></span><span id="page-3-0"></span>**[Varnost in](#page-1-0) [odpravljanje](#page-1-0)  [težav](#page-1-0) [Splošna](#page-3-1)  [pogosta](#page-3-1)  [vprašanja](#page-3-1) [Regulacija](#page-5-0)  [zaslona](#page-5-0) [Kompatibilnost](#page-6-0)  [z drugimi](#page-6-0)  [zunanjimi](#page-6-0)  [napravami](#page-6-0) [Tehnologija](#page-7-0) [LCD plošče](#page-7-0) [Ergonomični,](#page-9-0) [ekološki in](#page-9-0) [varnostni](#page-9-0) [standardi](#page-9-0) [Odpravljanje](#page-10-0)  [težav](#page-10-0) [Informacije o](#page-13-0) [predpisih](#page-13-0) [Druge zadevne](#page-22-0)  [informacije](#page-22-0)**

#### **Splošna pogosta vprašanja**

**V: Kaj naj naredim, če se po namestitvi monitorja na zaslonu izpiše 'Ne morem prikazati tega video načina'?**

**O: Priporočeni video način za Philips 20": 1680x1050 @60Hz.**

- 1. **Izklopite vse kable in osebni računalnik priključite na prej uporabljeni monitor, ki je deloval pravilno.**
- 2. **V meniju Start v Windows izberite Nastavitve/Nadzorna plošča. V oknu Nadzorna plošča izberite ikono Zaslon. V Prikaži nadzorno ploščo izberite jeziček 'Nastavitve'. Pod tem jezičkom je okno 'namizje', drsnik premaknite na 1680x1050 pikslov (20").**
- 3. **Odprite 'Napredne lastnosti', Hitrost osvežitve nastavite na 60 Hz in kliknite V redu.**
- 4. **Ponovno zaženite računalnik in ponovite koraka 2 in 3, da bi preverili, ali je osebni računalnik nastavljen na 1680x1050@60Hz (20").**
- 5. **Ugasnite računalnik, izključite stari monitor in priključite LCD monitor Philips.**
- 6. **Vključite monitor in nato še osebni računalnik.**

**V: Kaj pomeni 'hitrost osvežitve' v zvezi z LCD monitorjem?**

**O: Hitrost osvežitve za LCD monitorje ni preveč pomembna. LCD monitorji prikazujejo stanovitno sliko brez tresljajev pri 60 Hz. Med 85 Hz in 60 Hz ni vidne razlike.**

**V:Kaj so .inf in .icm datoteke na CD-ROM napravi? Kako lahko instaliram gonilnike (.inf in . icm)?**

**O: To so datoteke gonilnika za vaš zaslon. Sledite navodilam v vašim priročniku za uporabo zaslona, da namestite pravilno gonilnike. Ko prvič zaženete računalnik z novim zaslonom, računalnik lahko zahteva gonilnike za vaš zaslon (.inf in .icm) ali disketo z gonilniki. Sledite navodilam in vstavite (CD-ROM) ki ste ga dobili z novim zaslonom. Gonilniki za zaslon (.inf in .icm datoteke) se bodo instalirale samodejno.**

**V:Kako lahko nastavim resolucijo?**

**O: Vaša video kartica/grafični gonilnik in zaslon bosta zaznala možne resolucije. Lahko izberete željeno resolucijo pod operacijskim sistemom Windows® Control Panel (nadzorna plošča) z "Display properties" (Lastnosti zaslona).**

**V:Kaj se bo zgodilo, če se bom izgubil v času nastavitev zaslona?**

**O:Enostavno pritisnite gumb OK, nato izberite 'Reset' (Ponastavite) da prikličite prvotne tovarniške nastavitve.**

**V: Kaj je funkcija Auto?**

**O:Tipka** *AUTO naravnava* **obnovi optimalni položaj zaslona, fazo in nastavitev ure s pritiskom na eno tipko - brez navigacije skozi menije OSD(On Screen Display) in uporabe kontrolnih tipk.**

**Svarilo: Samodejna funkcija je na voljo pri izbranih modelih z D-sub vhoda.**

**V: Monitor ni pod napajanjem (indikator napajanja ne sveti). Kaj naj storim?**

**O: Prepričajte se, da AC kabel povezuje monitor in AC izhod, potem pa kliknite na tipkovnico/miško, da "prebudite" vaš PC.**

**V: Ali bo LCD zaslon sprejel pretkan signal pod računalniški modeli?**

**O: Ne. Če je v uporabi pretkan signal, računalniški zaslon skanira in prikaže obe števno in neštevno vodoravno linijo istočasno, kar deformira sliko.**

**V: Kaj pomeni Hitrost osvežitve za LCD?**

**O: Za razliko od tehnologije zaslonov CRT, pri kateri so tresljaji pogojeni s hitrostjo premikanja žarka elektrona med zgornjim in spodnjim delom zaslona, zaslon z aktivno matrico uporablja aktivni element (TFT) za nadzor vsakega posameznega piksla, zaradi česar hitrost osvežitve pri tehnologiji LCD ni pomembna.** 

**V: Je LCD zaslon odporen na praske?**

**O: LCD zaslon ima zaščitno oblogo, ki je odporna do določene mere (približno do trdote svinčnika 2H). Na splošno je priporočljivo, da površine plošče ne izpostavljate pretirano udarcem ali praskam.**

**V: Kako naj čistim površino LCD zaslona?**

**O: Za čiščenje uporabite čisto in mehko krpo. Za temeljitejše čiščenje uporabite izopropilni alkohol. Ne uporabljajte drugih topil, kot so etilni alkohol, etanol, aceton, heksan, itd.**

**V: Ali lahko spremenim barvne nastavitve mojega monitorja?**

**O: Da, lahko spremenite barvne nastavitve vašega monitorja in sicer z naslednjim postopkom preko OSD nadzora,** 

**1. Pritisnite "OK" za prikaz OSD (On Screen Display) menuja 2. Pritisnite "Puščica Dol" za izbor možnosti "color" (barve), nato pa pritisnite ťOKŤ za vnos barvne nastavitve, spodaj se nahaja pet nastavitev.**

**a. Original (Originalno); v tej nastavitvi je barvni ton privzet (Opozorilo: razlicni proizvajalci zaslonov imajo lahko drugacno barvno temperaturo\*)**

**b. 9300K; ta nastavitev vsebuje zaslon z modro-belimi toni. c. 6500K; ta nastavitev vsebuje zaslon z rdece-belimi toni. d. sRGB; gre za standardno nastavitev, ki zagotavlja pravilno izmenjavo barv med razlicnimi aparati (nor. Digitalni fotoaparat,** 

**monitorji, tiskalniki, skanerji, itd.) e. User defined (Uporabniško Definirano); uporabnik lahko izbira med svojimi najljubšimi barvami tako, da nastavi rdeco, zeleno in modro barvo.**

**\*Merjenje barve svetlobe, ki obdaja predmet med segrevanjem. Meritev je izmerjena v okviru absolutne lestvice (Kelvinove stopinje). Nižje Kevinove temperature kot npr.2004K so rdeče; višje temperature kot je 9300K so modre. Nevtralnel temperature so bele, pri 6504K.**

**V: Ali je Philipsov LCD Monitor možno namestiti na steno?**

**O: Da, LCD monitorji Philips to omogočajo.Štiri standardne VESA montažne odprtine na zadnji stranici omogočajo uporabniku, da le ta amesti Philipsov monitor na večino VESA standardnih ročic ali pripomočkov. Priporočamo vam, da se za podrobnejše informacije obrnete na vašega Philips zastopnika.**

#### **[NAZAJ NA VRH STRANI](#page-3-2)**

#### <span id="page-5-0"></span>**Regulacija zaslona**

**V: Kaj je program FPadjust na namestitveni disketi in CD-ROM plošči?**

**O: Program FPadjust proizvaja poravnalne vzorce za lažjo regulacijo nastavitev monitorja, kot so kontrast, svetlost, vodoravni položaj, navpični položaj, faza in ura, kar omogoča optimalno delovanje.**

**V: Kako lahko med instalacijo nastavim zaslon tako, da dobim najboljše lastnosti zaslona?**

**O:**

1. **Najbolj učinkovito sliko dobite z nastavitvami 1680x1050@60Hz za 20". Svarilo: Trenutne nastavitve zaslona lahko preverite z enkratnim pritiskom na gumb OSD OK. Trenutni način delovanja je prikazan v informaciji o izdelku v OSD glavnih nastavitvah.**

- 2. **Za namestitev programa Flat Panel Adjust (FPadjust) na namestitveni CD-ROM plošči za monitor odprite CD-ROM pogon in dvokliknite ikono FP\_setup4.3.exe. Program FP Adjust se bo namestil samodejno in na namizju se bo pojavila ikona.**
- 3. **FPadjust zaženete tako, da dvokliknete na bližnjico. Za optimiziranje prikaza slik z video krmilnikom sistema sledite navedemim korakom.**

**V: Kakšna je razlika v sevanju LCD in CRT zaslonov?**

**O: LCD zasloni ne uporabljajo elektronov, zato na površini zaslona ne proizvajajo tolikšnega sevanja.**

#### **[NAZAJ NA VRH STRANI](#page-3-2)**

#### <span id="page-6-0"></span>**Kompatibilnost z drugimi zunanjimi napravami**

**V: Lahko LCD monitor priključim na katerikoli osebni računalnik, delovno postajo ali sistem Mac?**

**O: Da, vsi LCD monitorji Philips so popolnoma kompatibilni s standardnimi osebnimi računalniki, sistemi Mac in delovnimi postajami. Za priključitev monitorja na sistem Mac včasih potrebujete kabelski adapter. Za dodatne informacije se obrnite na prodajalca/trgovca.**

**V:Ali je Philipsov LCD zaslon Plug-and-Play naprava?**

**O: Da, zasloni so Plug-and-Play združljivi z operacijskim sistemom Windows® 95, 98, 2000, XP in Vista.**

**V: Moj monitor ob priključitvi na DVI-I w/ analogni signal PC-ja preko DVI-D SUB kabla po zagonu PC-ja ne prikazuje nobene slike. Kaj naj storim?**

**O: Poskusite zamenjati DVI-I w/ digitalni preko DVI kabel on ponovno zaženite PC. DVI-I standard v osnovi združuje analogni in digitalni konektor v enem kosu. Monitor vsebuje tudi dve vrsti analognega in digitalnega EDOD-a. Digitalni EDID se bo nastavil kot predpostavljen, analogni EDID pa se bo samodejno nastavil takoj, ko bo prispel analogni signal. To je mogoče zaradi tega, ker je vaš PC prebral vrsto EDID-a preden je določil kateri signal naj pošlje preko DVI-I vrat. Kakorkoli že, ta omejitev združljivosti je na PC-jih, delovnih postajah ali Mac-ih zelo redka.**

**V: Kaj je USB (univerzalno zaporedno vodilo)?**

**O: USB je nekakšna pametna vtičnica za zunanje naprave osebnega računalnika. USB samodejno zazna vire (kot so programski gonilniki in pasovna širina), ki jih potrebujejo zunanje naprave. USB uporabo potrebnih virov omogoči brez posegov s strani uporabnika. USB ima tri glavne prednosti.**  **Zaradi USB-ja je strah pred odstranitvijo pokrova računalnika zaradi namestitve kartic plošč tiskanega vezja - ki pogosto zahtevajo regulacijo zapletenih nastavitev IRQ za dodatne zunanje naprave povsem odveč. USB tudi odpravlja potrebo po zaklepu omrežja vrat. Brez USB vodila so osebni računalniki običajno omejeni na uporabo enega tiskalnika, dveh naprava za vrata Com (ponavadi sta to miška in modem), enega dodatka za napredna vzporedna vrata (kot sta skener ali video kamera) in igralne palice. Vsak dan nam je na voljo več zunanjih naprav za multimedijske računalnike.**

**Z USB vodilom lahko istočasno na računalniku deluje do 127 naprav. USB omogoča "vroči vklop." Za namestitev zunanjih naprav vam ni treba zaustavljati sistema, vklapljati, ponovno zaganjati ali izvajati nastavitve računalnika. Ni potrebno izvajati postopka za izklapljanje naprave. Bistvo: USB današnji 'Vstavi in poženi' pretvarja v resnični Vstavi in poženi!**

**Poglejte poglavje z glosarji za več informacij o USB.**

**V: Kaj je USB dostopovni vozel?** 

**O: USB dostopovni vozel nudi dodatne povezave z univerzalnim zaporednim vodilom. Gornja vrata dostopovnega vozla služijo za priključitev na gostitelja, ki je ponavadi osebni računalnik. Spodnja vrata dostopovnega vozla omogočajo povezavo z drugim dostopovnim vozlom ali napravo, kot so USB tipkovnica, kamera ali tiskalnik.**

**V: Kaj naj storim, če preko perifernega USB priklopa ne morem vzpostaviti USB povezave z monitorjem**

**O: V vašem primeru je potrebno le izključiti in ponovno vključiti USB kabel med PC-jem in monitorjem in nato osvežiti upravitelj naprav na PC-ju (Start > Nastavitve > Nadzorna plošča > Sistem > Strojna oprema > Upravitelj naprav > Osveži) ali ponovno zaženite vaš PC in sistem bo samodejno osvežil novo povezavo.**

#### **[NAZAJ NA VRH STRANI](#page-3-2)**

#### <span id="page-7-0"></span>**Tehnologija LCD plošče**

**V: Kaj je zaslon s tekočimi kristali (LCD)?**

**O: LCD zaslon je optična naprava, ki se običajno uporablja za prikaz znakov ASCII in slik na digitalnih predmetih, kot so ure, kalkulatorji, prenosne igralne konzole, itd. LCD tehnologija se uporablja za zaslone notesnikov in drugih manjših računalnikov. Kot pri svetlečih diodah in tehnologiji plazme, so tudi LCD zasloni lahko precej tanjši kot katodni (CRT) zasloni. LCD zasloni porabijo precej manj energije kot LED in plazmatični zasloni, ker delujejo na načelu blokiranja in ne oddajanja svetlobe.**

**V: Kakšna je razlika med pasivno matrico LCD zaslonov in aktivno matrico LCD zaslonov?**

**O: LCD zaslon vsebuje mrežo s pasivno ali aktivno matrico. Aktivna matrica ima tranzistor na vsakem sečišču pikslov, zato za nadzor osvetlitve piksla potrebuje manj toka. Zato lahko tok zaslona z aktivno matrico pogosteje vključimo in izključimo, s čimer izboljšamo čas osvežitve zaslona (na primer, kazalec miške se premika bolj gladko po zaslonu). Pasivna matrica LCD zaslona ima mrežo prevodnikov s piksli na vsakem sečišču na mreži.**

**V: Kakšne so prednosti TFT LCD zaslonov v primerjavi s CRT zasloni?**

**O: Pri CRT monitorju se elektroni in splošna svetloba sprožajo s trkom polariziranih elektronov ob fluorescenčno steklo. Zato CRT monitorji delujejo s signalom RZM. TFT LCD monitor je naprava za prikaz izhodne slike na plošči s tekočimi kristali. TFT ima v osnovi drugačno strukturo kot CRT: Vsaka celica ima strukturo aktivne matrice in neodvisne aktivne elemente. TFT LCD zaslon ima dve stekleni plošči, prostor med njima pa je poln tekočih kristalov. Ko je celica povezana z elektrodami in pod napetostjo, se struktura molekul tekočih kristalov spremeni in nadzoruje stopnjo dovodne svetlobe za prikaz slik. TFT LCD zaslon ima več prednosti v primerjavi s CRT zaslonom, saj je lahko zelo tanek in ne prihaja do tresljajev, ker ne uporablja metode skeniranja.**

**V: Zakaj je navpična frekvenca 60 Hz optimalna za LCD monitor?**

**O: Za razliko od CDT monitorja, ima TFT LCD plošča nespremenljivo ločljivost. Na primer, XGA monitor ima 1024x3 (R, Z, M) x 768 pikslov in večja ločljivost včasih ni mogoča brez dodatne programske obdelave. Plošča optimizira zaslon za 65 MHz uro pike, ki je eden od standardnih za XGA zaslone. Ker je navpična/ vodoravna frekvenca za to uro pike 60 Hz/48 kHz, je optimalna frekvenca za ta monitor 60 Hz.**

**V: Kakšna tehnologija širokega kota je na voljo? Kako deluje?**

**O: TFT LCD plošča je element, ki nadzoruje/prikazuje dovod hrbtne luči s pomočjo dvojnega loma tekočih kristalov. Z lastnostjo loma projekcije dovodne svetlobe proti glavni osi tekočega elementa nadzoruje smer dovodne svetlobe in jo prikazuje. Ker se razmerje loma dovodne svetlobe na tekoče kristale razlikuje od dovodnega kota svetlobe, je vidni kot TFT zaslona precej ožji od vidnega kota CDT zaslona. Ponavadi se vidni kot nanaša na točko, kjer je razmerje kontrasta 10. Trenutno razvijajo več načinov širitve vidnega kota, najpogosteje pa se za to uporablja film širokega vidnega kota, ki vidni kot razširi s spremembo razmerja loma. Načina IPS (In Plane Switching) ali MVA (Multi Vertical Aligned) se tudi uporabljata za širjenje vidnega kota.** 

**V: Zakaj na LCD monitorju ni tresljajev?**

**O: Tehnično LCD zasloni tresejo, vendar se vzrok za to razlikuje od vzroka pri** 

**CRT monitorjih - in ne vpliva na gledanje. Tresenje na LCD monitorju je povezano s ponavadi neopazno svetlobo, ki jo povročajo razlike med pozitivno in negativno napetostjo. Po drugi strani pa do tresenja CRT zaslonov, ki lahko posnemajo človeško oko, pride, ko postane vidna funkcija vklopa/izklopa fluorescenčnih predmetov. Ker je hitrost odziva tekočih kristalov v LCD plošči precej nižja, se nadležno tresenje na LCD zaslonu ne pojavlja.**

**V: Zakaj je LCD monitor virtualno nižji od Elektromagnetskih Interferenc?**

**O: Za ralziko od CRT monitorja, LCD monitor nima ključnih delov, ki proizvajajo elektromagnetske motnje, predvsem magnetskih polj. Ker LCD zaslon porablja relativno malo napajanja, njegov napajalnik deluje izredno tiho.**

#### **[NAZAJ NA VRH STRANI](#page-3-2)**

<span id="page-9-0"></span>**Ergonomični, ekološki in varnostni standardi**

**V: Kaj je oznaka CE?**

l

**O: Oznaka CE (Conformité Européenne) mora biti prisotna na vseh reguliranih izdelkih, ki so naprodaj na evropskem tržišču. Oznaka CE pomeni, da je izdelek v skladu z zadevno evropsko direktivo. Evropska direktiva je evropski 'zakon', ki se nanaša na zdravstveno, varnostno, okoljevarstveno in potrošniško zaščito, podobno kot ameriški državni standardi za električne kode in standardi UL.**

**V: Je LCD monitor v skladu s splošnimi varnostnimi standardi?**

**O: Da. LCD monitorji Philips so v skladu s smernicami standardov MPR-II in TCO 99/03 za nadzor sevanja, elektromagnetskih valov, redukcije energije, električne varnosti v delovnem okolju in možnosti reciklaže. Na strani s specifikacijami so podrobni podatki o varnostnih standardih.**

*Dodatne informacije so vam na voljo v poglavju [Informacije o predpisih.](#page-13-0)*

**[NAZAJ NA VRH STRANI](#page-3-2)**

<span id="page-10-0"></span>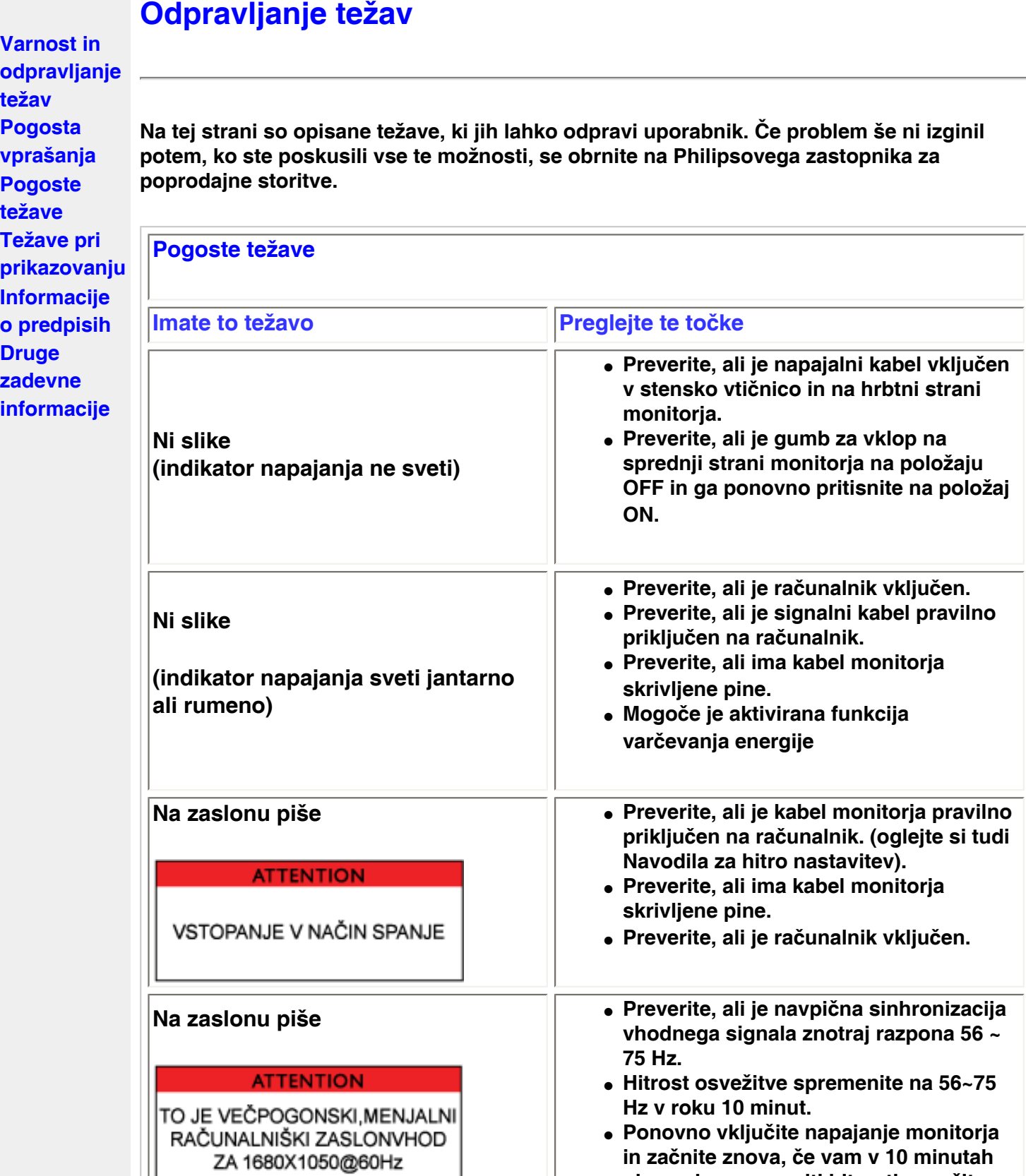

**ni uspelo spremeniti hitrosti osvežitve.** 

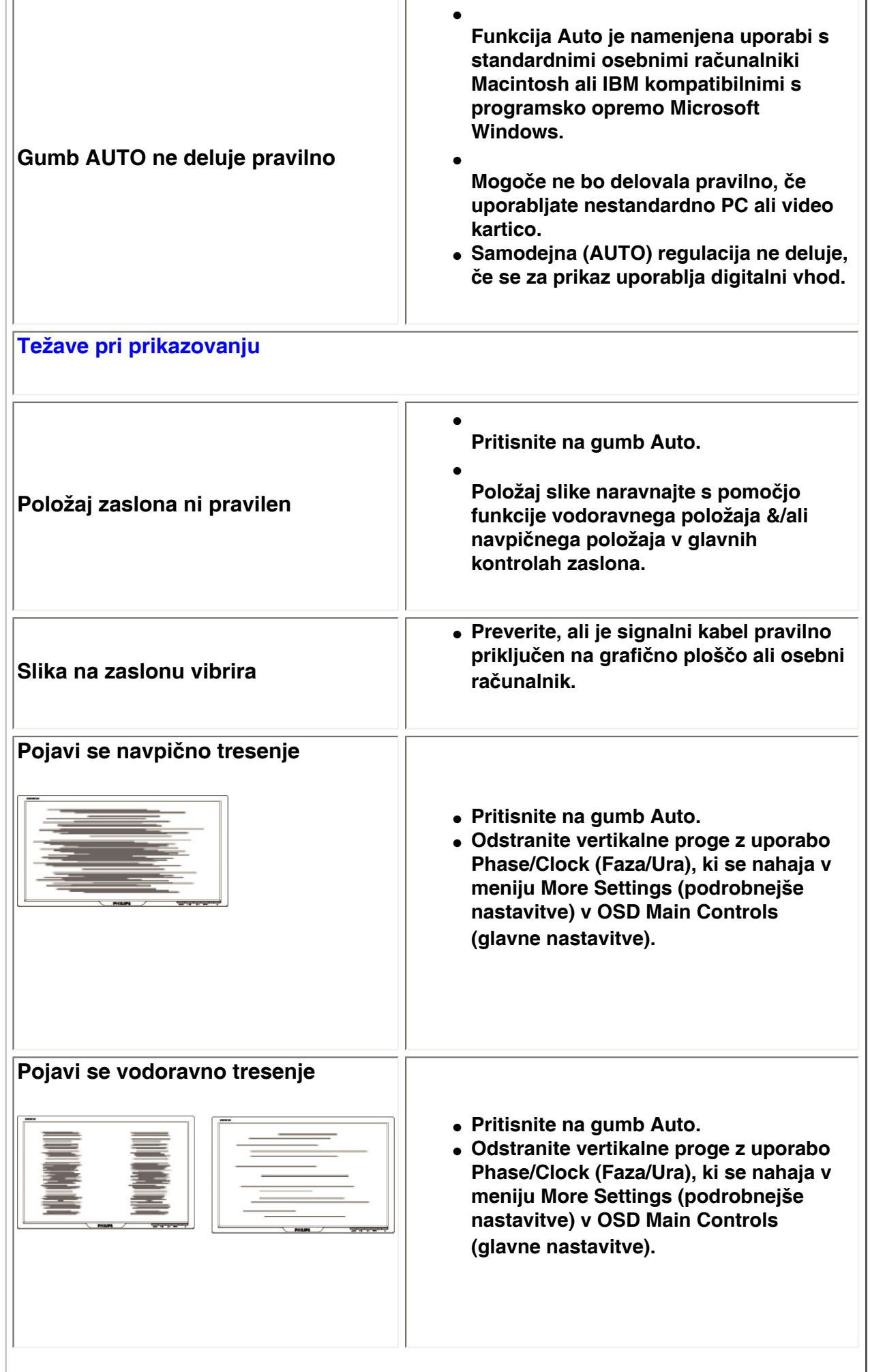

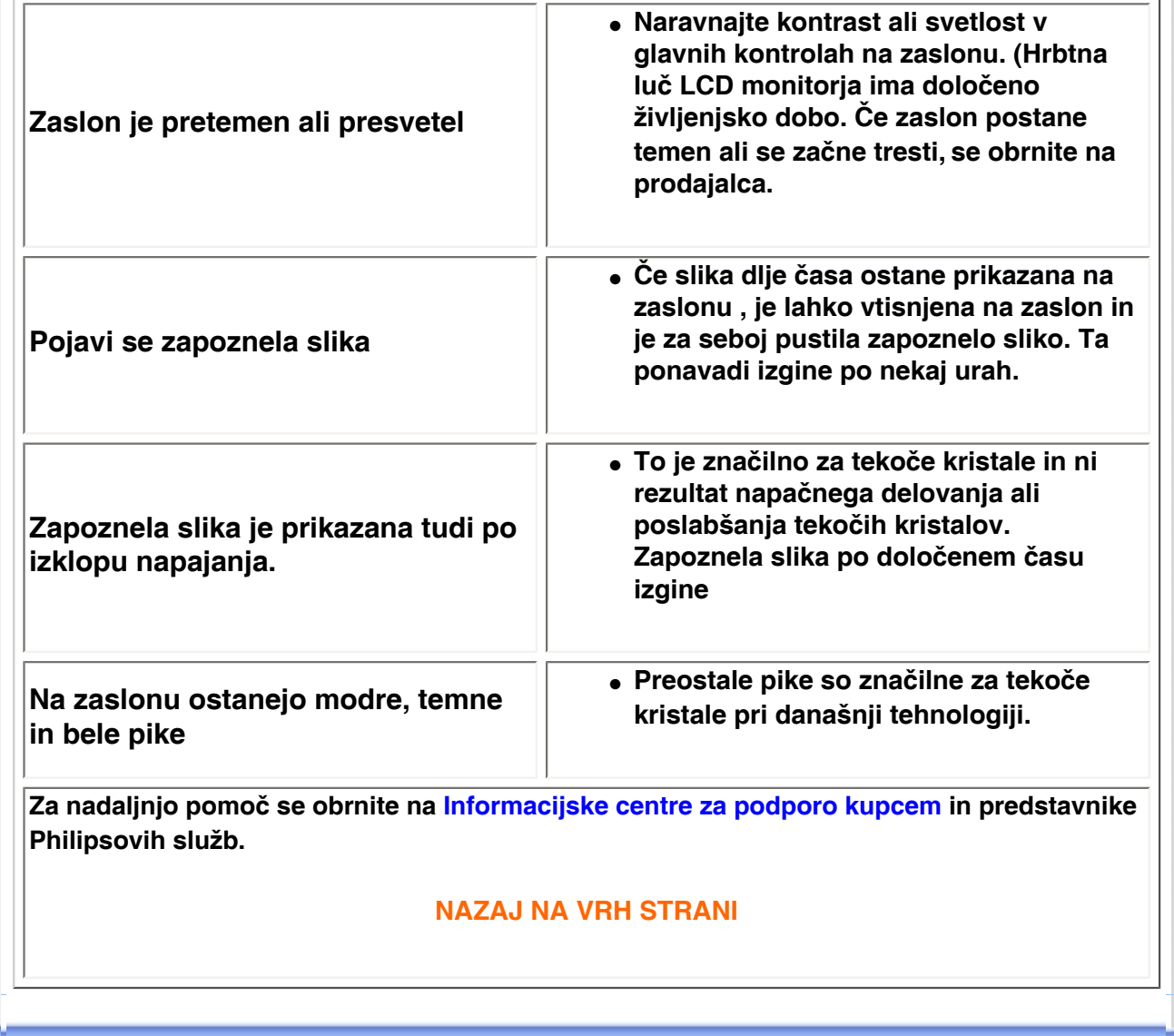

<span id="page-13-3"></span><span id="page-13-2"></span><span id="page-13-1"></span><span id="page-13-0"></span>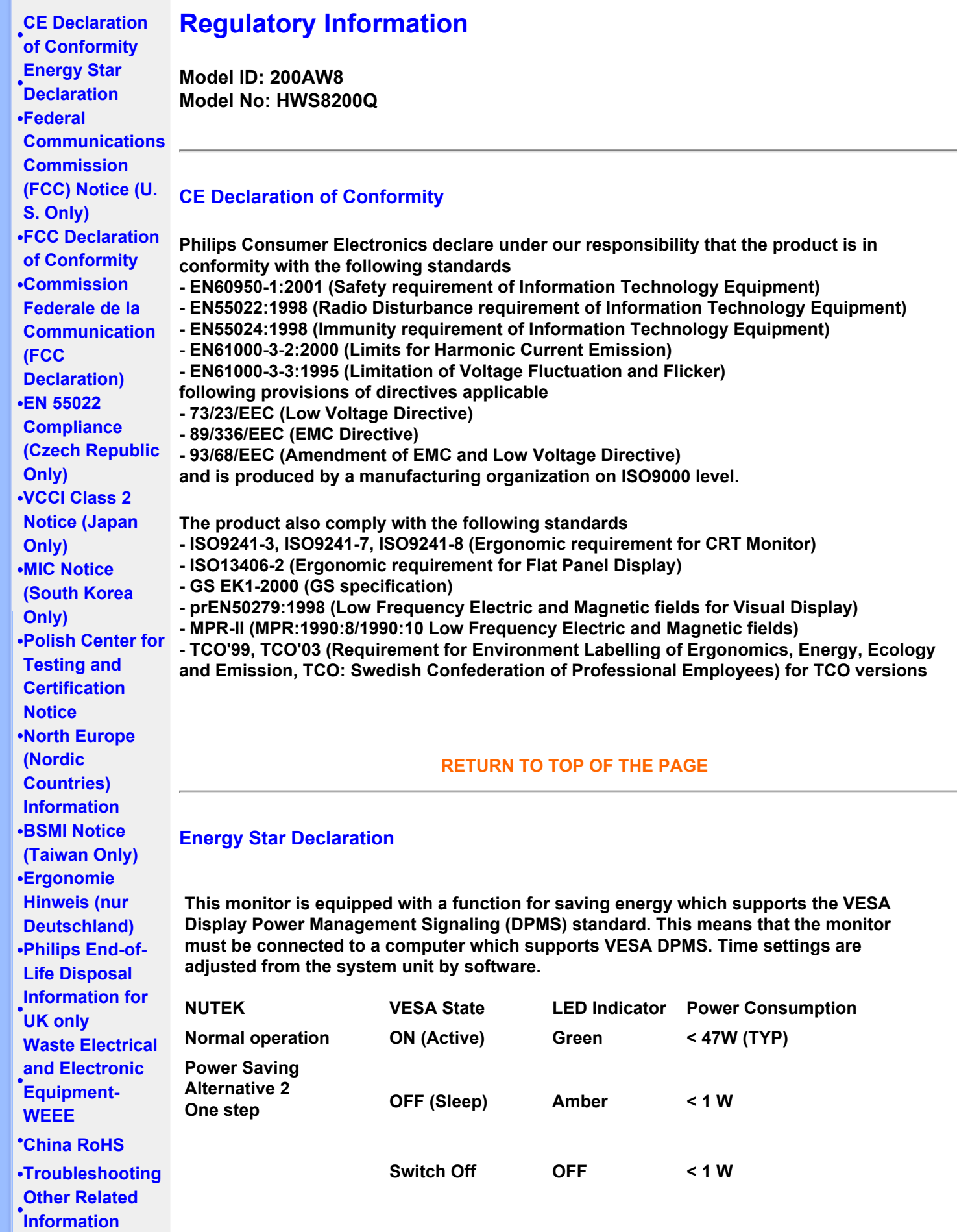

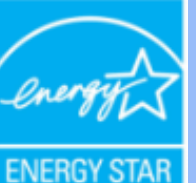

**As an ENERGY STAR® Partner, PHILIPS has determined that this product meets the ENERGY STAR® guidelines for energy efficiency.**

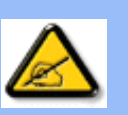

**We recommend you switch off the monitor when it is not in use for a long time.**

**[RETURN TO TOP OF THE PAGE](#page-13-3)**

### <span id="page-14-0"></span>**Federal Communications Commission (FCC) Notice (U.S. Only)**

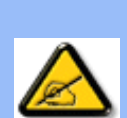

**This equipment has been tested and found to comply with the limits for a Class B digital device, pursuant to Part 15 of the FCC Rules. These limits are designed to provide reasonable protection against harmful interference in a residential installation. This equipment generates, uses and can radiate radio frequency energy and, if not installed and used in accordance with the instructions, may cause harmful interference to radio communications. However, there is no guarantee that interference will not occur in a particular installation. If this equipment does cause harmful interference to radio or television reception, which can be determined by turning the equipment off and on, the user is encouraged to try to correct the interference by one or more of the following measures:**

- **Reorient or relocate the receiving antenna.**
- Increase the separation between the equipment and receiver.
- Connect the equipment into an outlet on a circuit different from that to which the **receiver is connected.**
- Consult the dealer or an experienced radio/TV technician for help.

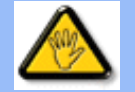

**Changes or modifications not expressly approved by the party responsible for compliance could void the user's authority to operate the equipment.** 

**Use only RF shielded cable that was supplied with the monitor when connecting this monitor to a computer device.** 

**To prevent damage which may result in fire or shock hazard, do not expose this appliance to rain or excessive moisture.** 

**THIS CLASS B DIGITAL APPARATUS MEETS ALL REQUIREMENTS OF THE CANADIAN INTERFERENCE-CAUSING EQUIPMENT REGULATIONS.** 

#### **[RETURN TO TOP OF THE PAGE](#page-13-3)**

<span id="page-14-1"></span>**FCC Declaration of Conformity**

**Trade Name: Philips Responsible Party: Philips Consumer Electronics North America P.O. Box 671539 Marietta , GA 30006-0026 1-888-PHILIPS (744-5477)** 

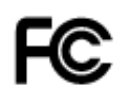

**This device complies with Part 15 of the FCC Rules. Operation is subject to the following two conditions: (1) this device may not cause harmful interference, and (2) this device must accept any interference received, including interference that may cause undesired operation.**

#### **[RETURN TO TOP OF THE PAGE](#page-13-3)**

#### <span id="page-15-0"></span>**Commission Federale de la Communication (FCC Declaration)**

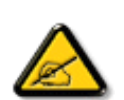

**Cet équipement a été testé et déclaré conforme auxlimites des appareils numériques de class B,aux termes de l'article 15 Des règles de la FCC. Ces limites sont conçues de façon à fourir une protection raisonnable contre les interférences nuisibles dans le cadre d'une installation résidentielle. CET appareil produit, utilise et peut émettre des hyperfréquences qui, si l'appareil n'est pas installé et utilisé selon les consignes données, peuvent causer des interférences nuisibles aux communications radio. Cependant, rien ne peut garantir l'absence d'interférences dans le cadre d'une installation particulière. Si cet appareil est la cause d'interférences nuisibles pour la réception des signaux de radio ou de télévision, ce qui peut être décelé en fermant l'équipement, puis en le remettant en fonction, l'utilisateur pourrait essayer de corriger la situation en prenant les mesures suivantes:**

- **Réorienter ou déplacer l'antenne de réception.**
- **Augmenter la distance entre l'équipement et le récepteur.**
- **Brancher l'équipement sur un autre circuit que celui utilisé par le récepteur.**
- **Demander l'aide du marchand ou d'un technicien chevronné en radio/télévision.**

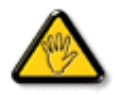

**Toutes modifications n'ayant pas reçu l'approbation des services compétents en matière de conformité est susceptible d'interdire à l'utilisateur l'usage du présent équipement.**

**N'utiliser que des câbles RF armés pour les connections avec des ordinateurs ou périphériques.** 

**CET APPAREIL NUMERIQUE DE LA CLASSE B RESPECTE TOUTES LES EXIGENCES DU REGLEMENT SUR LE MATERIEL BROUILLEUR DU CANADA.** 

#### **[RETURN TO TOP OF THE PAGE](#page-13-3)**

#### <span id="page-15-1"></span>**EN 55022 Compliance (Czech Republic Only)**

This device belongs to category B devices as described in EN 55022, unless it is specifically stated that it is a Class A device on the specification label. The following applies to devices in Class A of EN 55022 (radius of protection up to 30 meters). The user of the device is obliged to take all steps necessary to remove sources of interference to telecommunication or other devices.

Pokud není na typovém štítku počítače uvedeno, že spadá do do třídy A podle EN 55022, spadá automaticky do třídy B podle EN 55022. Pro zařízení zařazená do třídy A (chranné pásmo 30m) podle EN 55022 platí následující. Dojde-li k rušení telekomunikačních nebo jiných zařízeni je uživatel povinnen provést taková opatřgní, aby rušení odstranil.

#### <span id="page-16-0"></span>**VCCI Notice (Japan Only)**

**This is a Class B product based on the standard of the Voluntary Control Council for Interference (VCCI) for Information technology equipment. If this equipment is used near a radio or television receiver in a domestic environment, it may cause radio Interference. Install and use the equipment according to the instruction manual.**

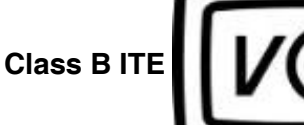

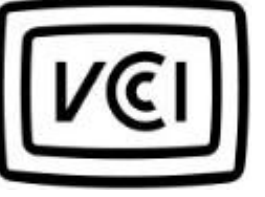

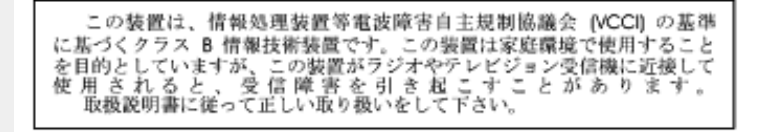

#### **[RETURN TO TOP OF THE PAGE](#page-13-3)**

#### <span id="page-16-1"></span>**MIC Notice (South Korea Only)**

#### **Class B Device**

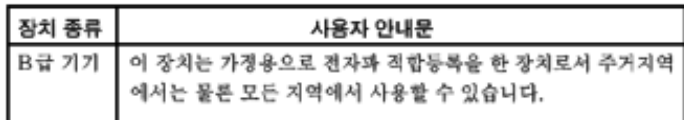

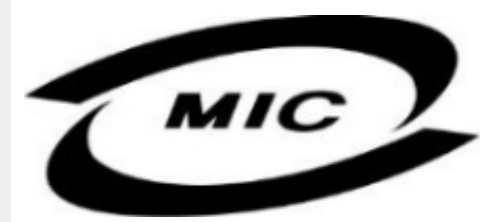

**Please note that this device has been approved for non-business purposes and may be used in any environment, including residential areas.**

#### **[RETURN TO TOP OF THE PAGE](#page-13-3)**

#### <span id="page-16-2"></span>**Polish Center for Testing and Certification Notice**

**The equipment should draw power from a socket with an attached protection circuit (a threeprong socket). All equipment that works together (computer, monitor, printer, and so on) should have the same power supply source.**

**The phasing conductor of the room's electrical installation should have a reserve short-circuit protection device in the form of a fuse with a nominal value no larger than 16 amperes (A).**

**To completely switch off the equipment, the power supply cable must be removed from the power supply socket, which should be located near the equipment and easily accessible.**

**A protection mark "B" confirms that the equipment is in compliance with the protection usage requirements of standards PN-93/T-42107 and PN-89/E-06251.**

#### Wymagania Polskiego Centrum Badań i Certyfikacji

Urządzenie powinno być zasilane z gniazda z przyłączonym obwodem ochronnym (gniazdo z<br>kołkiem). Współpracujące ze sobą urządzenia (komputer, monitor, drukarka) powinny być zasilane z tego samego źródła.

Instalacja elektryczna pomieszczenia powinna zawierać w przewodzie fazowym rezerwową ochronę przed zwarciami, w postaci bezpiecznika o wartości znamionowej nie większej niż 16A (amperów). W celu całkowitego wyłączenia urządzenia z sieci zasilania, należy wyjąć wtyczkę kabla<br>zasilającego z gniazdka, które powinno znajdować się w pobliżu urządzenia i być łatwo dostępne. Znak bezpieczeństwa "B" potwierdza zgodność urządzenia z wymaganiami bezpieczeństwa użytkowania zawartymi w PN-93/T-42107 i PN-89/E-46251.

#### Pozostałe instrukcje bezpieczeństwa

- Nie należy używać wtyczek adapterowych lub usuwać kołka obwodu ochronnego z wtyczki. Ježeli konieczne jest użycie przedłużacza to należy użyć przedłużacza 3-żyłowego z prawidłowo połączonym przewodem ochronnym.
- System komputerowy należy zabezpieczyć przed nagłymi, chwilowymi wzrostami lub spadkami napięcia, używając eliminatora przepięć, urządzenia dopasowującego lub bezzakłóceniowego źródła zasilania.
- Należy upewnić się, aby nic nie leżało na kablach systemu komputerowego, oraz aby kable nie<br>były umieszczone w miejscu, gdzie można byłoby na nie nadeptywać lub potykać się o nie.
- Nie należy rozlewać napojów ani innych płynów na system komputerowy.
- Nie należy wpychać żadnych przedmiotów do otworów systemu komputerowego, gdyż może to spowodować pożar lub porażenie prądem, poprzez zwarcie elementów wewnętrznych.
- System komputerowy powinien znajdować się z dala od grzejników i źródeł ciepła. Ponadto,<br>nie należy blokować otworów wentylacyjnych. Należy unikać kładzenia lużnych papierów pod komputer oraz umieszczania komputera w ciasnym miejscu bez możliwości cyrkulacji powietrza wokół niego.

## **[RETURN TO TOP OF THE PAGE](#page-13-3)**

#### <span id="page-17-0"></span>**North Europe (Nordic Countries) Information**

#### **Placering/Ventilation**

#### **VARNING:**

## **FÖRSÄKRA DIG OM ATT HUVUDBRYTARE OCH UTTAG ÄR LÄTÅTKOMLIGA, NÄR DU STÄLLER DIN UTRUSTNING PÅPLATS.**

#### **Placering/Ventilation**

**ADVARSEL:** 

**SØRG VED PLACERINGEN FOR, AT NETLEDNINGENS STIK OG STIKKONTAKT ER NEMT TILGÆNGELIGE.** 

**Paikka/Ilmankierto** 

**VAROITUS:** 

**SIJOITA LAITE SITEN, ETTÄ VERKKOJOHTO VOIDAAN TARVITTAESSA HELPOSTI IRROTTAA PISTORASIASTA.** 

**Plassering/Ventilasjon** 

**ADVARSEL:** 

**NÅR DETTE UTSTYRET PLASSERES, MÅ DU PASSE PÅ AT KONTAKTENE FOR STØMTILFØRSEL ER LETTE Å NÅ.** 

**[RETURN TO TOP OF THE PAGE](#page-13-3)**

# <span id="page-18-0"></span>**BSMI Notice (Taiwan Only)**

符合乙類資訊產品之標準

# **[RETURN TO TOP OF THE PAGE](#page-13-3)**

#### <span id="page-18-1"></span>**Ergonomie Hinweis (nur Deutschland)**

**Der von uns gelieferte Farbmonitor entspricht den in der "Verordnung über den Schutz vor Schäden durch Röntgenstrahlen" festgelegten Vorschriften.** 

**Auf der Rückwand des Gerätes befindet sich ein Aufkleber, der auf die Unbedenklichkeit der Inbetriebnahme hinweist, da die Vorschriften über die Bauart von Störstrahlern nach Anlage III ¤ 5 Abs. 4 der Röntgenverordnung erfüllt sind.** 

**Damit Ihr Monitor immer den in der Zulassung geforderten Werten entspricht, ist darauf zu achten, daß** 

- 1. **Reparaturen nur durch Fachpersonal durchgeführt werden.**
- 2. **nur original-Ersatzteile verwendet werden.**
- 3. **bei Ersatz der Bildröhre nur eine bauartgleiche eingebaut wird.**

**Aus ergonomischen Gründen wird empfohlen, die Grundfarben Blau und Rot nicht auf dunklem Untergrund zu verwenden (schlechte Lesbarkeit und erhöhte Augenbelastung bei zu geringem Zeichenkontrast wären die Folge).** 

**Der arbeitsplatzbezogene Schalldruckpegel nach DIN 45 635 beträgt 70dB (A) oder weniger.** 

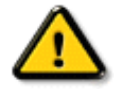

**ACHTUNG: BEIM AUFSTELLEN DIESES GERÄTES DARAUF ACHTEN, DAß NETZSTECKER UND NETZKABELANSCHLUß LEICHT ZUGÄNGLICH SIND.** 

#### <span id="page-19-0"></span>**End-of-Life Disposal**

**Your new monitor contains materials that can be recycled and reused. Specialized companies can recycle your product to increase the amount of reusable materials and to minimize the amount to be disposed of.** 

**Please find out about the local regulations on how to dispose of your old monitor from your local Philips dealer.** 

#### **(For customers in Canada and U.S.A.)**

**This product may contain lead and/or mercury. Dispose of in accordance to local-state and federal regulations.**

**For additional information on recycling contact [www.eia.org](http://www.eia.org/) (Consumer Education Initiative)**

#### **[RETURN TO TOP OF THE PAGE](#page-13-3)**

#### <span id="page-19-1"></span>**Information for UK only**

**WARNING - THIS APPLIANCE MUST BE EARTHED.**

**Important:** 

**This apparatus is supplied with an approved moulded 13A plug. To change a fuse in this type of plug proceed as follows:** 

**1. Remove fuse cover and fuse.** 

**2. Fit new fuse which should be a BS 1362 5A, A.S.T.A. or BSI approved type.** 

**3. Refit the fuse cover.** 

**If the fitted plug is not suitable for your socket outlets, it should be cut off and an appropriate 3-pin plug fitted in its place.** 

**If the mains plug contains a fuse, this should have a value of 5A. If a plug without a fuse is used, the fuse at the distribution board should not be greater than 5A.** 

**Note: The severed plug must be destroyed to avoid a possible shock hazard should it be inserted into a 13A socket elsewhere.** 

**How to connect a plug** 

**The wires in the mains lead are coloured in accordance with the following code:** 

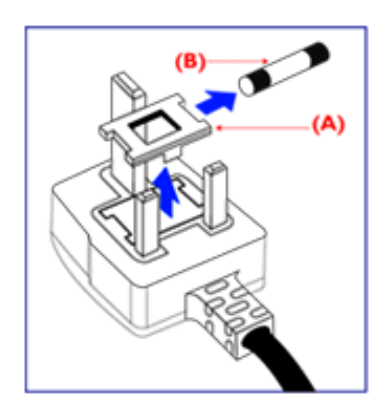

**BLUE - "NEUTRAL" ("N")** 

**BROWN - "LIVE" ("L")** 

**GREEN & YELLOW - "EARTH" ("E")** 

**1. The GREEN AND YELLOW wire must be connected to the terminal in the plug which is marked with the letter "E" or by the Earth** 

symbol <del>↓</del> or coloured GREEN or GREEN **AND YELLOW.** 

**2. The BLUE wire must be connected to the terminal which is marked with the letter "N" or coloured BLACK.** 

**3. The BROWN wire must be connected to the terminal which marked with the letter "L" or coloured RED.** 

**Before replacing the plug cover, make certain that the cord grip is clamped over the sheath of the lead - not simply over the three wires.** 

### **[RETURN TO TOP OF THE PAGE](#page-13-3)**

#### <span id="page-20-0"></span>**Waste Electrical and Electronic Equipment-WEEE**

**Attention users in European Union private households**

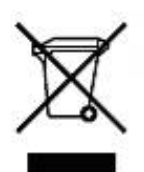

 **This marking on the product or on its packaging illustrates that, under European Directive 2002/96/EG governing used electrical and electronic appliances, this product may not be disposed of with normal household waste. You are responsible for disposal of this equipment through a designated waste electrical and electronic equipment collection. To determine the locations for dropping off such waste electrical and electronic, contact your local government office, the waste disposal organization that serves your household or the store at which you purchased the product.**

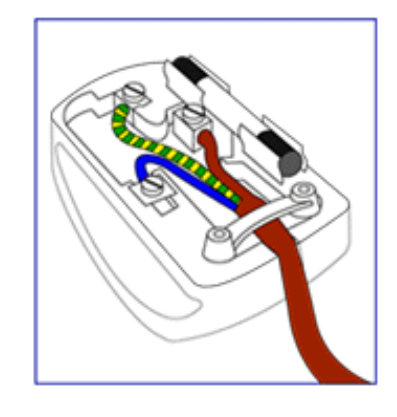

#### <span id="page-21-0"></span>**China RoHS**

#### China RoHS

The People's Republic of China released a regulation called "Management Methods for Controlling Pollution by Electronic Information Products" or commonly referred to as China RoHS. All products including CRT and LCD monitor which are produced and sold for China market have to meet China RoHS request.

中国大陆RoHS 根据中国大陆 《电子信息产品污染控制管理办法》(也称为中国大陆RoHS),以下部分列出了本产品中 可能包含的有毒有害物质或元素的名称和含量

本表示用之产品 显示器(液晶及CRT) 有毒有害物质或元素

֦

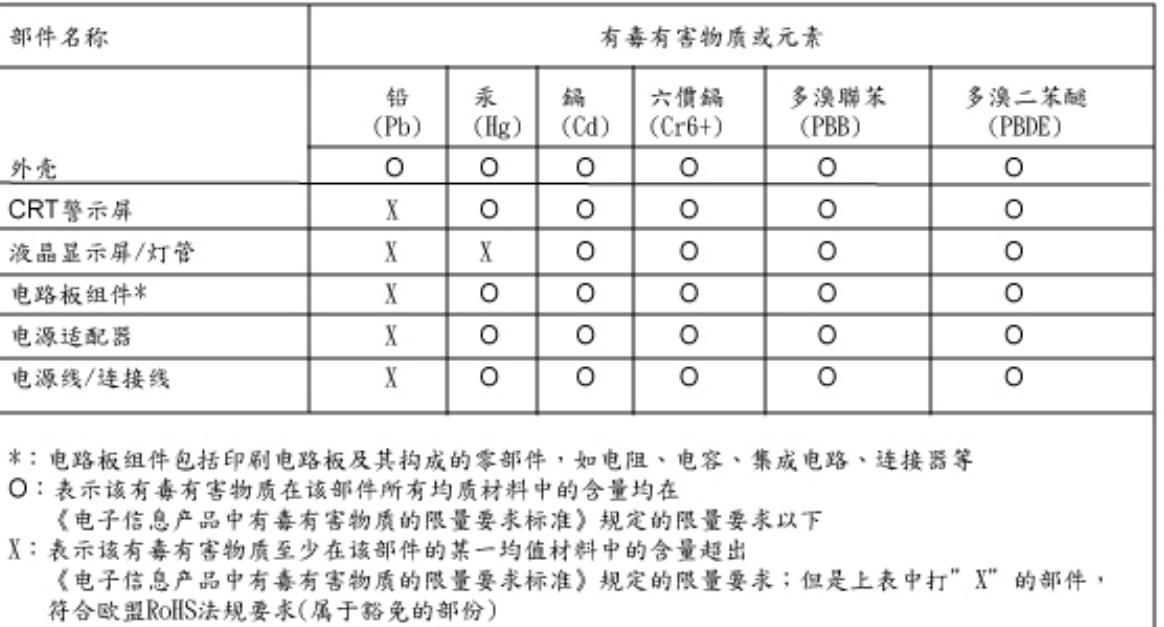

## **[RETURN TO TOP OF THE PAGE](#page-13-3)**

<span id="page-22-3"></span><span id="page-22-1"></span><span id="page-22-0"></span>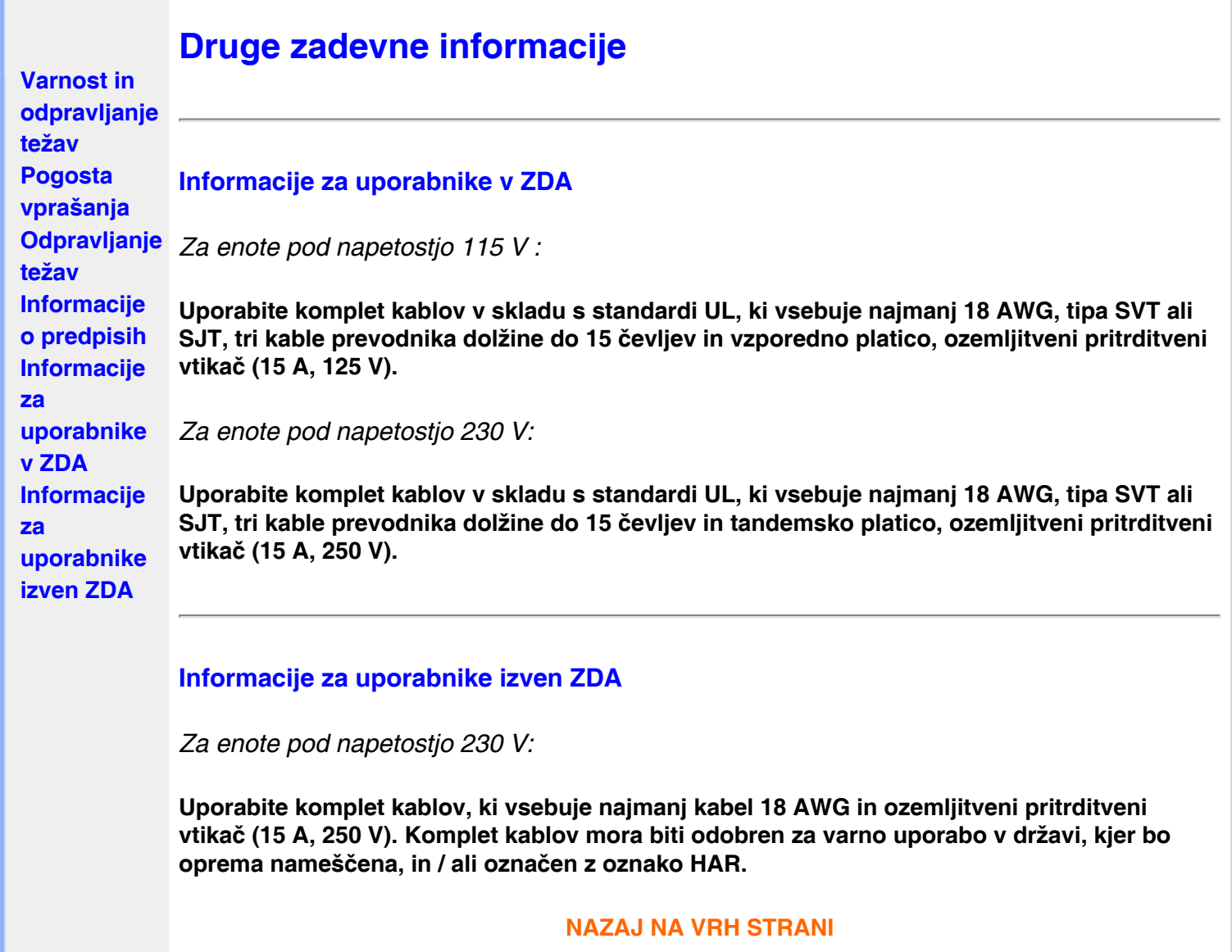

<span id="page-22-2"></span>֦

# **O tem priročniku**

<span id="page-23-0"></span>**[navodilih](#page-23-0) [Opisi](#page-23-1) [simbolov](#page-23-1)**

# **O teh navodilih**

**Ta elektronska uporabniška navodila so namenjena vsem uporabnikom LCD monitorjev Philips. Vsebujejo opise funkcij, nastavitve in delovanja LCD monitorja in druge pomembne informacije. Vsebina je popolnoma enaka vsebini tiskane verzije.**

**Vsebuje naslednja poglavja:**

- **[Informacije o varnosti in odpravljanju težav](#page-1-0) vsebuje nasvete in načine odpravljanja pogostih težav in ostale sorodne informacije.**
- **O tem elektronskem uporabniškem priročniku vsebuje pregled vključenih informacij, opise ikon in ostalo referenčno dokumentacijo.**
- **[Informacije o izdelku](#page-25-0) vsebuje pregled funkcij monitorja in njegove tehnične specifikacije.**
- **[Namestitev monitorja](#page-41-0) opisuje postopek začetne nastavitve in pregled uporabe monitorja.**
- **[Prikaz na zaslonu](#page-52-0) nudi informacije o regulaciji nastavitev monitorja.**
- **[Podpora uporabnikom in garancija](#page-65-0) vsebuje seznam Philipsovih centrov za uporabnike po vsem svetu ter telefonske številke uradov za pomoč in informacije o garancijah za vaš izdelek.**
- **[Glosar](#page-57-0) vsebuje razlage tehničnih izrazov.**
- **[Možnost nalaganja in tiskanja](#page-85-0) za prenos celotnega priročnika na trdi disk za lažjo uporabo.**

# **[NAZAJ NA VRH STRANI](#page-23-2)**

# <span id="page-23-1"></span>**Opisi simbolov**

**Naslednja podpoglavja opisujejo dogovorjene simbole iz tega dokumenta.** 

**Opombe, opozorila in svarila**

**Deli besedila v teh navodilih lahko vključujejo ikone oziroma so natisnjeni v krepkem ali ležečem tisku. Ti deli vsebujejo opombe, opozorila ali svarila. Uporabljajo se na naslednji način:**

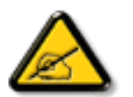

**OPOMBA: Ta ikona označuje pomembne informacije in nasvete za boljšo uporabo računalniškega sistema.**

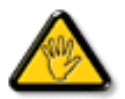

**POZOR: Ta ikona označuje informacije o preprečevanju poškodb na strojni opremi ali izgube podatkov.**

<span id="page-23-2"></span>**[O teh](#page-23-0)** 

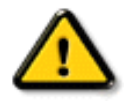

l

**OPOZORILO: Ta ikona označuje navarnost nastanka telesnih poškodb in navodila o preprečevanju le-teh.**

## **Nekatera opozorila se pojavljajo tudi v drugem formatu in ne vključujejo ikon. V takšnih primerih so opozorila določena s strani pristojnega zakonodajnega organa.**

### **[NAZAJ NA VRH STRANI](#page-23-2)**

**©2006 Koninklijke Philips Electronics NV**

**Vse pravice pridržane. Reprodukcija, kopiranje, uporaba, sprememba, najemanje, posoja, javna predstavitev, prenos in/ali oddaja v celoti ali deloma brez pisnega dovoljenja podjetja Philips Electronics NV je prepovedana**

<span id="page-25-3"></span><span id="page-25-1"></span><span id="page-25-0"></span>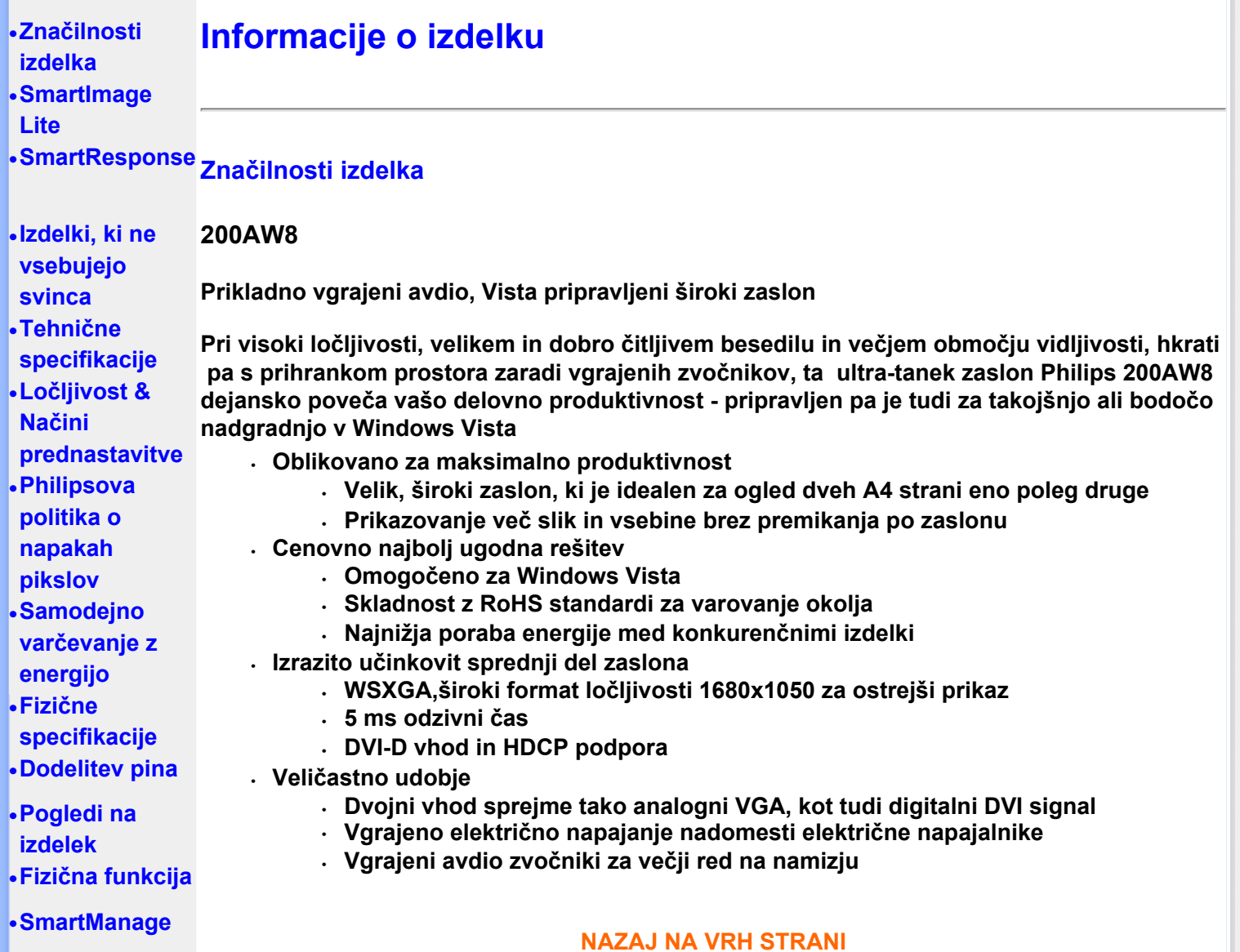

# <span id="page-25-2"></span>**SmartImage Lite (Izbrani modeli)**

# **Uvod**

**Philipsova SmartImage Lite oblika, združena s Philipsovo LightFrame tehnologijo za poudarjanje zaslonske predstavitvenosti, vpliva na nivo zahtevnosti. Za spreminjanje profilov svetlosti ali kontrasta za bogatejšo barvo slike in ostrejše besedilo. Ne glede, ali je vaša aplikacija obdelava besedila, ali pa gledanje slike oz. videa, boste preko Philipsove SmartImage Lite (Izbrani modeli) tehnologije vedno deležni najboljšega vizualnega občutenja.**

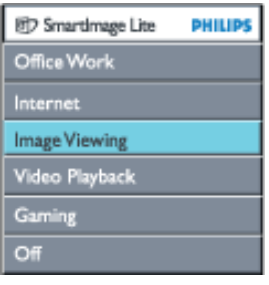

**Kako omogočiti SmartImage Lite** 

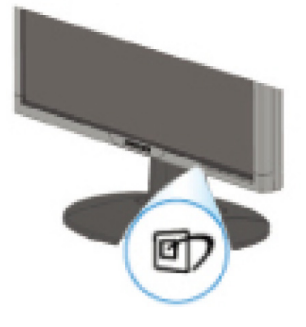

- 1. **Pritisnite ter tako prikažite SmartImage Lite na prikazovalniku;**
- 2. Nadalje držite **da** lahko preklapljate med Office Work (pisarniško delo), Internet, **Image Viewing (pregledovanje slik), Video Playback (video predstavitvenost), Gaming (Igranje), in Off (izključeno);**
- 3. **SmartImage Lite, na prikazovalniku se bo samodejno izključil po 5 sekundah, lahko pa preko tipke "OK"(vredu) potrdite vnos.**
- 4. Ko je omogočena funkcija SmartImage Lite, je samodejno onemogočena shema sRGB. Za uporabo  $s$ RGB morate najprej onemogočiti SmartImage Lite, kar storite z gumbom  $\Box$  na sprednii faseti vašega monitorja.

Za preklapljanje navzdol uporabite tipko  $\mathbb{D}$ , lahko pa izbirate preko gumbov  $\blacktriangledown$  in **potrdite vnos s pritiskom na tipko "ok" ter izključite SmartImage Lite OSD.** 

**Obstaja šest izbirnih modelov:** 

- 1. **Office Work (Pisarniško delo) : Ta način izberite pri delu z osnovnimi pisarniškimi orodji, kot je obdelava besedila, grafik in pošiljanje elektronske pošte. Zaslon je pretežno zapolnjen z besedilom.**
- 2. **Internet: Ta način izberite pri delu z internetom, predvsem kadar brskate po spletu. Zaslon je pretežno zapolnjen s slikami.**
- 3. **Image Viewing (Pregledovanje slik): Ta način izberite, kadar želite pregledovati slikovne aplikacije, posebno pri drsni predstavitvi. Zaslon je pretežno zapolnjen s slikami.**
- 4. **Video Playback (Video predstavitev ): Ta način izberite kadar želite gledati video, denimo preko Microsoft Media ali Real Player-ja. Zaslon je pretežno zapolnjen z videom.**
- 5. **Gaming(Igranje): Izberite ta način za programsko opremo PC igre. Na tem zaslonu prevladuje umetna animacija bogate barve.**
- 6. **Off (Izključeno): Ni SmartImage Lite optimizacije.**

# <span id="page-26-0"></span>**SmartResponse (Izbrani modeli)**

#### **Kaj je to?**

**SmartResponse je ekskluzivna tehnologija podjetja Philips, ki prilagodi odzivni čas aplikacijskih zahtev, omogoči hitrejši odzivni čas pri igranju in videu, oziroma boljšo nasičenost barv pri ogledu fotografij in statičnih slik.** 

#### **Namen?**

**Želite optimalni prikaz vsakršne vrste aplikacije: Prikaz statičnih ali premikajočih slik brez 'šuma' ali spreminjanje barvne sheme, kot tudi meglic ali 'ghosting-free' predstavitvenosti pri ogledu akcijskih filmov ali videov.** 

**Način uporabe?** 

**Izberite profil za video ali igro, da pospešite odzivni čas zaslona, za odstranitev meglic in 'duhov' pri hitro premikajočih se slikah akcijskih filmov ali videov; izberite slikovni profil ogleda za optimalni prikaz premikajočih ali statičnih slik brez "šumov" ali spremembe barv pri ogledu slik oziroma večnamenskih aplikacij.** 

#### **Področje učinkovitosti?**

**1. Ko preko gumba SmartImage izberete profil SmartImage Lite, prednastavljeni profil konfigurira pravilno SmartResponsenastavitev.** 

**a. Internet - SmartResponsese bo vključil na nižji ravni, za zmanjšanje zamegljenosti pri premikanju preko spletne strani.** 

**b. Video predstavitev - SmartResponsese bo vključil na srednji ravni, za zmanjšanje zamegljenosti.** 

**c. Igranje - SmartResponsese bo vključil na visoki ravni za omogočenje hitrejšega odzivnega časa LCD zaslona.** 

**d. Ostali profili nastavitev, kot so, "Office Work" (Pisarniško delo), "Image** 

**Viewing" (Pregledovanje slik) in "Off" (Izključeno), "SmartResponse" izključijo in omogočijo optimalno barvno predstavitvenost.** 

**2. Slednjega lahko tudi "vključite" ali "izključite", ročno, preko OSD/More Settings/ SmartResponse. Privzeta nastavitev je "off"(izključeno).**

#### **[NAZAJ NA VRH STRANI](#page-25-3)**

#### <span id="page-27-0"></span>**Izdelki, ki ne vsebujejo svinca**

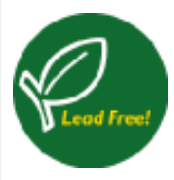

**Philipsovi zasloni ne vsebujejo svinca. Zasloni brez svinca ščitijo vaše zdravje in spodbujajo okolju prijazno uporabo in odlaganje električnih ter elektronskih odpadkov. Philips spoštuje strogo Evropsko RoHs direktivo o omejitvah nevarnih snovi ter električnih in elektronskih komponent. Z Philipsom ste lahko prepričani, da vaš zaslon ni škodljiv okolju.**

#### <span id="page-27-1"></span>**Tehnične specifikacije\***

# **LCD PLOŠČA**

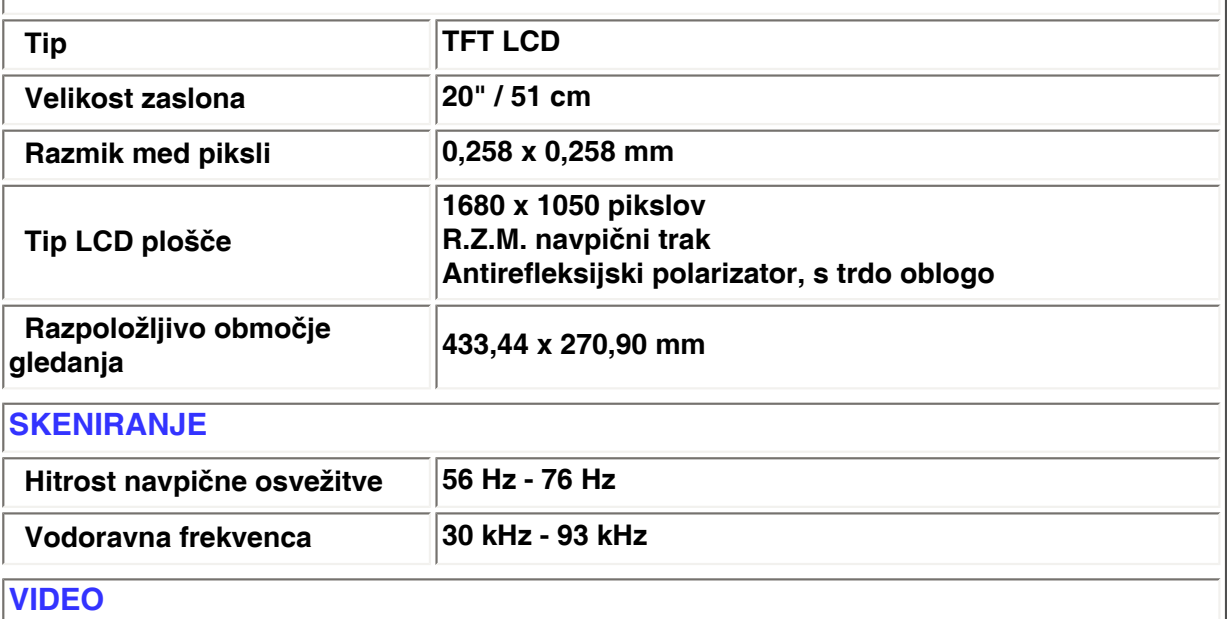

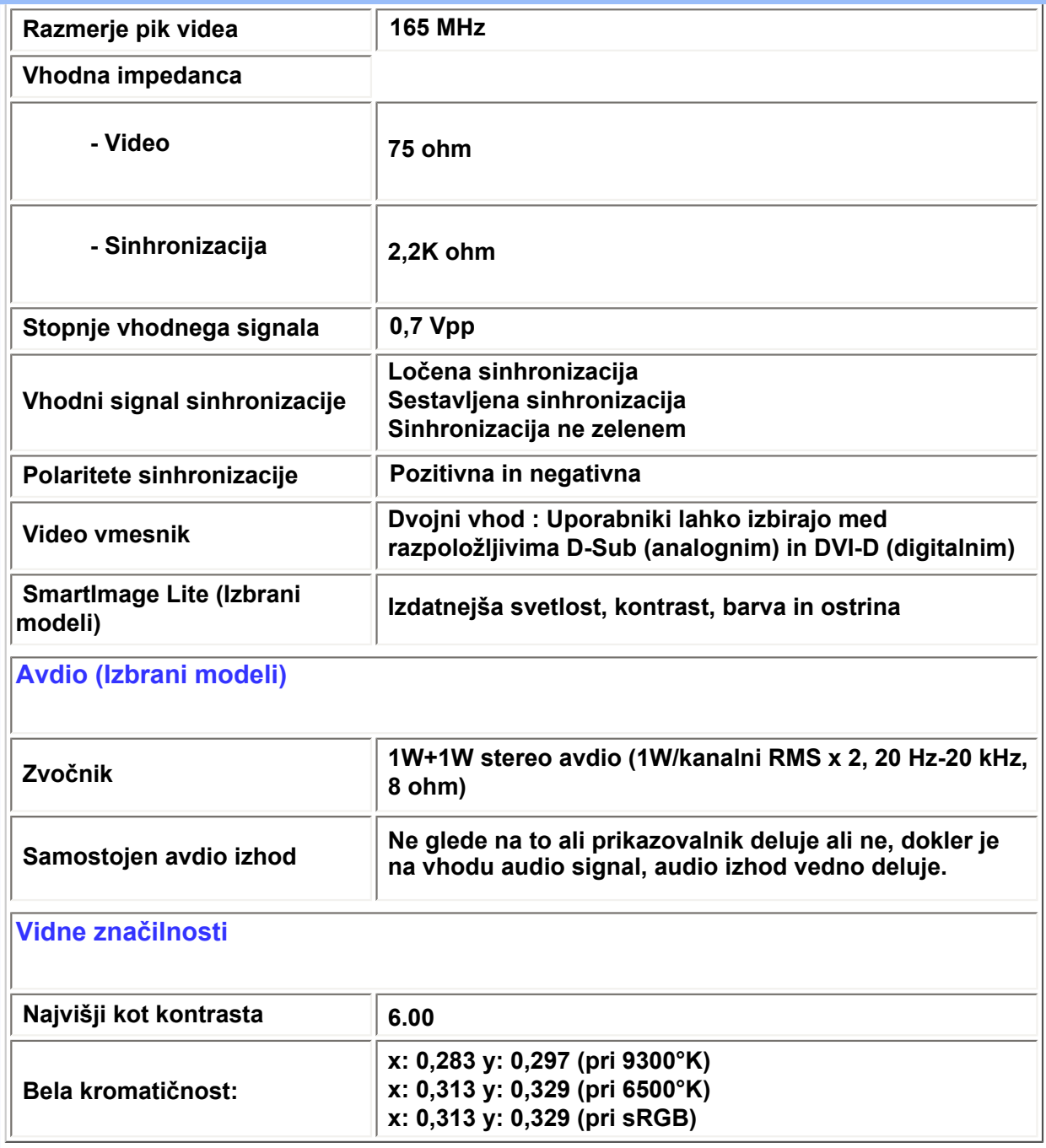

*\* Pridržujemo si pravico do spremembe teh podatkov brez predhodnega obvestila.*

## **[NAZAJ NA VRH STRANI](#page-25-3)**

# <span id="page-28-0"></span>**Ločljivost & Načini prednastavitve**

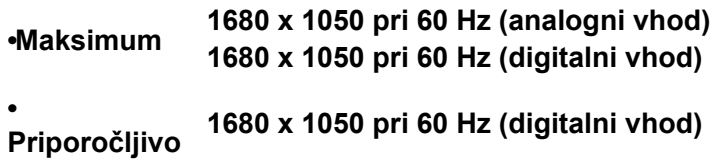

## **24 uporabniško določljivih načinov 16 tovarniško prednastavljenih načinov:**

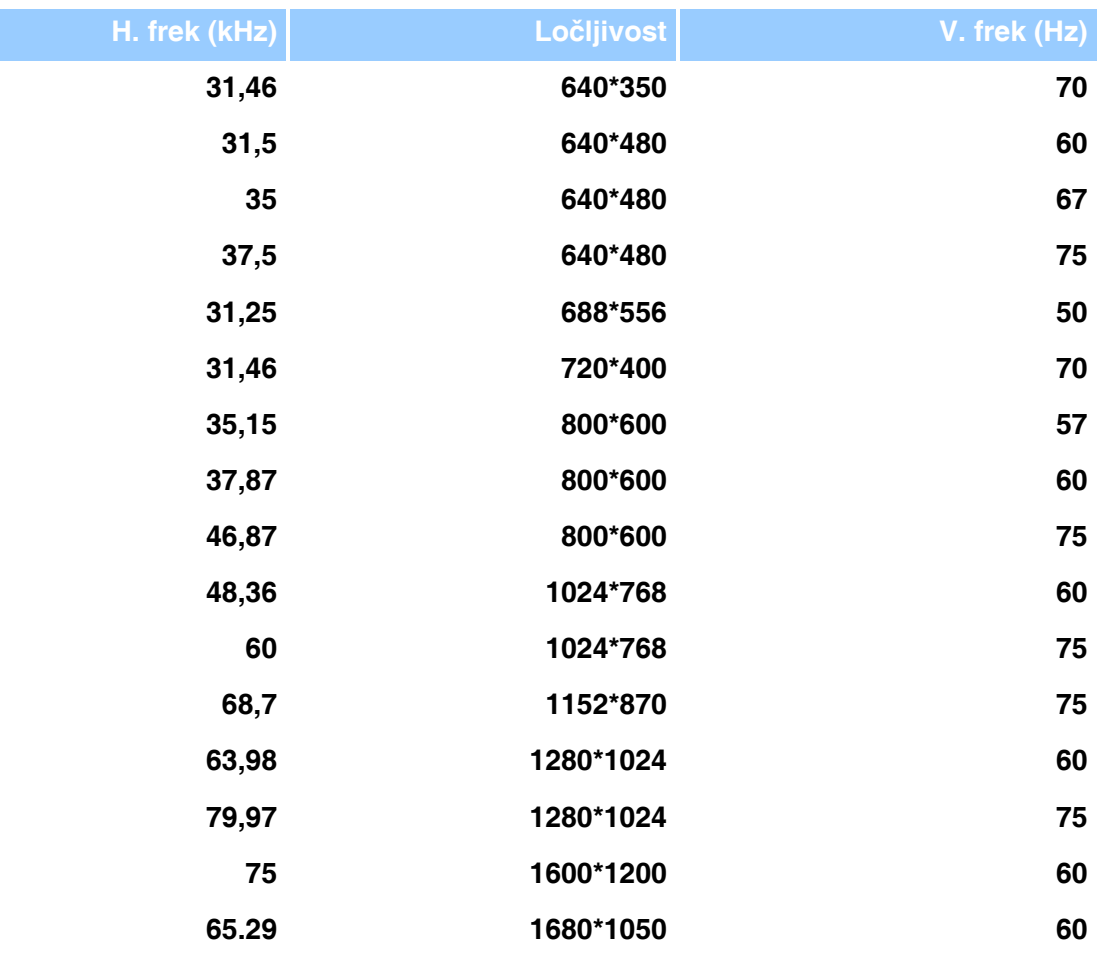

# **[NAZAJ NA VRH STRANI](#page-25-3)**

# <span id="page-29-0"></span>**Samodejno varčevanje z energijo**

**Če je na računalnik nameščena prikazna kartica ali programska oprema, skladna z VESA DPMS, monitor lahko samodejno zmanjša porabo energije, kadar ni v uporabi. Če zazna premik miške, pritisk na tipkovnico ali drugo napravo, se monitor samodejno 'prebudi'. Naslednja tabela prikazuje porabo energije in signaliziranje funkcije samodejnega varčevanja z energijo:** 

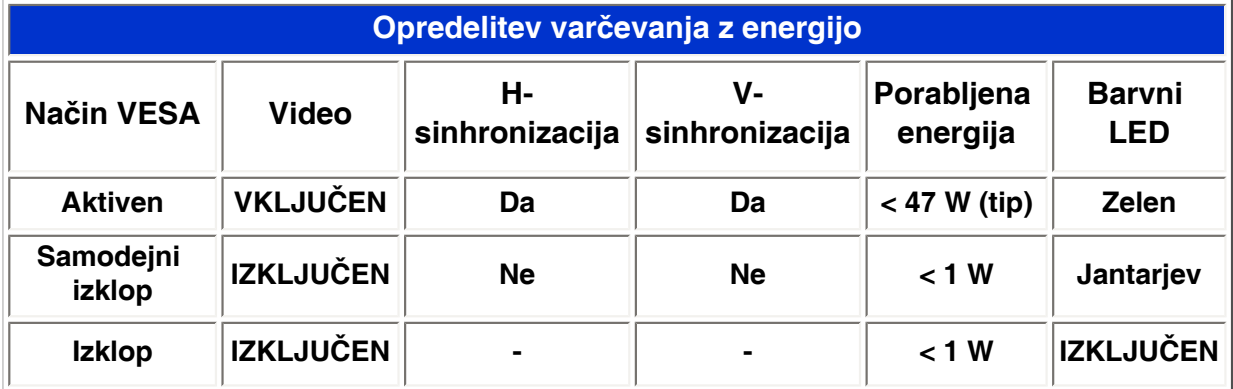

# **Ta monitor je v skladu s standardi ENERGY STAR®. Kot ENERGY STAR® partner je PHILIPS ugotovil, da je ta izdelek v skladu s smernicami ENERGY STAR ®za učinkovito izrabo energije.**

# **[NAZAJ NA VRH STRANI](#page-25-3)**

# <span id="page-30-0"></span>**Fizične specifikacije**

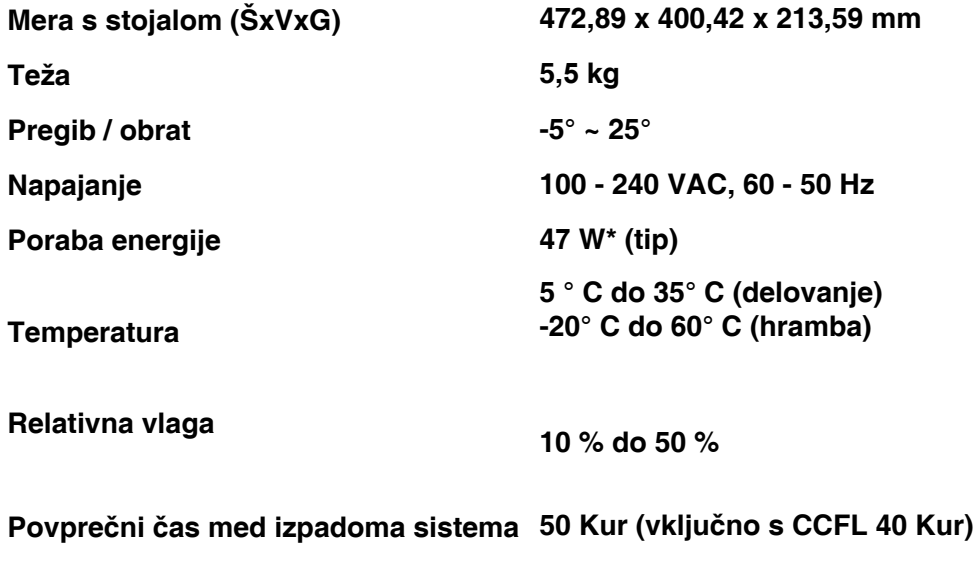

# **Barva ohišja 200AW8: Črn/srebrn**

*\* Pridržujemo si pravico do spremembe teh podatkov brez predhodnega obvestila.*

*\* Ločljivost 1280x1024, standardna velikost, maksimalen svetlost, 50 % kontrast, 6500° K, celoten beli vzorec, brez avdio/USB.*

# **[NAZAJ NA VRH STRANI](#page-25-3)**

# <span id="page-30-1"></span>**Dodelitev pina**

**1. Digitalni spojnik ima 24 signalnih kontaktov v treh vrstah po 8 kontaktov. Dodelitev signalnih pinov je navedena v naslednji tabeli:** 

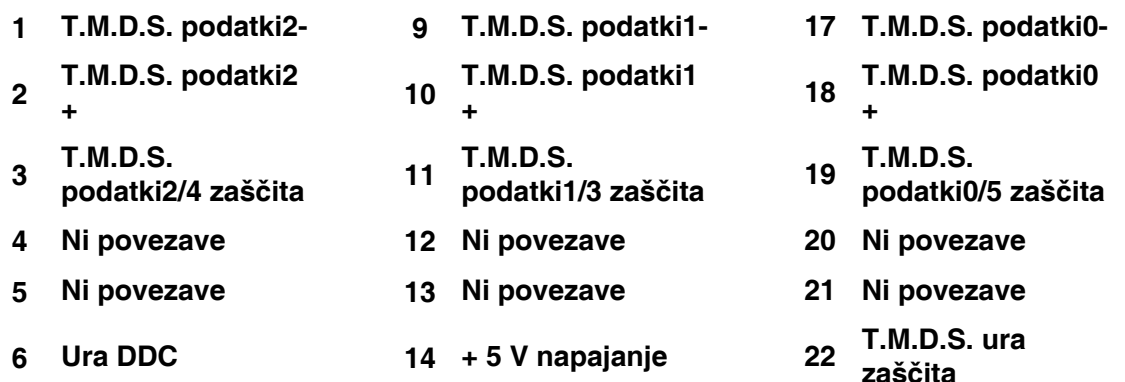

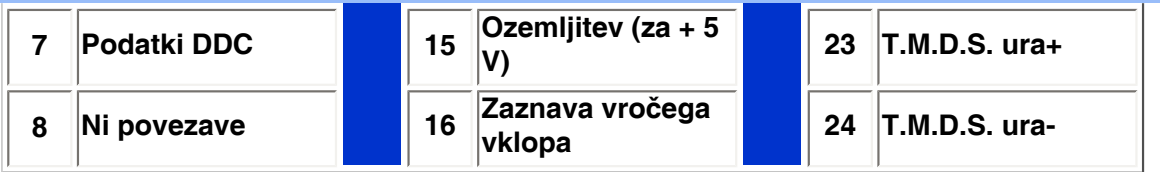

 $Pin<sub>1</sub>$ 

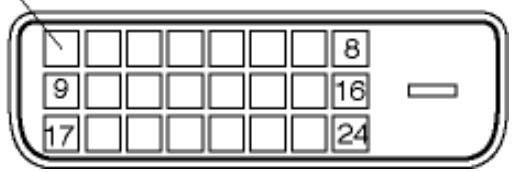

**2. 15-pinski spojnik D-sub (moški) signalnega kabla:** 

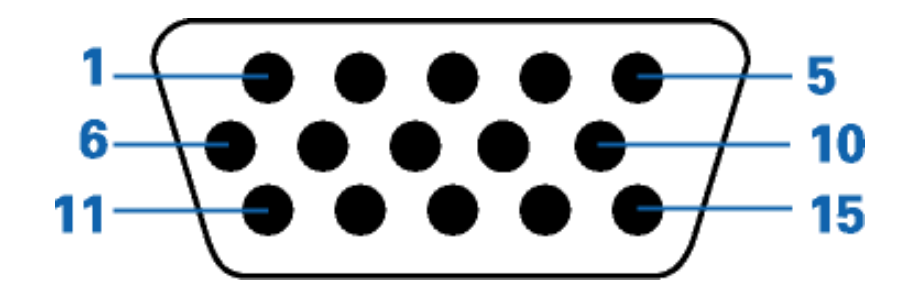

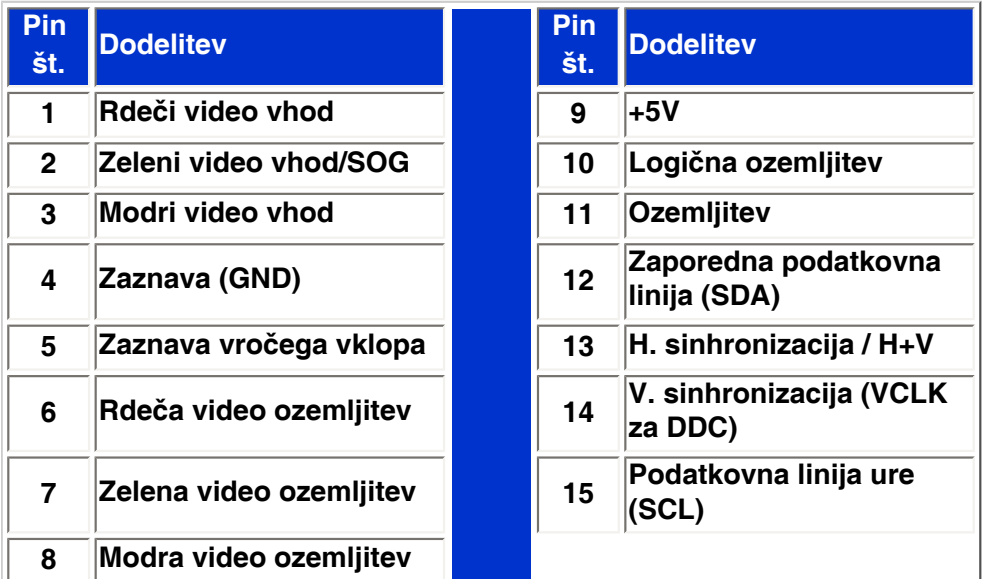

### **[NAZAJ NA VRH STRANI](#page-25-3)**

# <span id="page-31-0"></span>**Pogledi na izdelek**

**Za ogled različnih pogledov na monitor in njegove komponente sledite povezavam.**

**[Opis izdelka s pogledom od spredaj](#page-41-1)**

<span id="page-32-0"></span>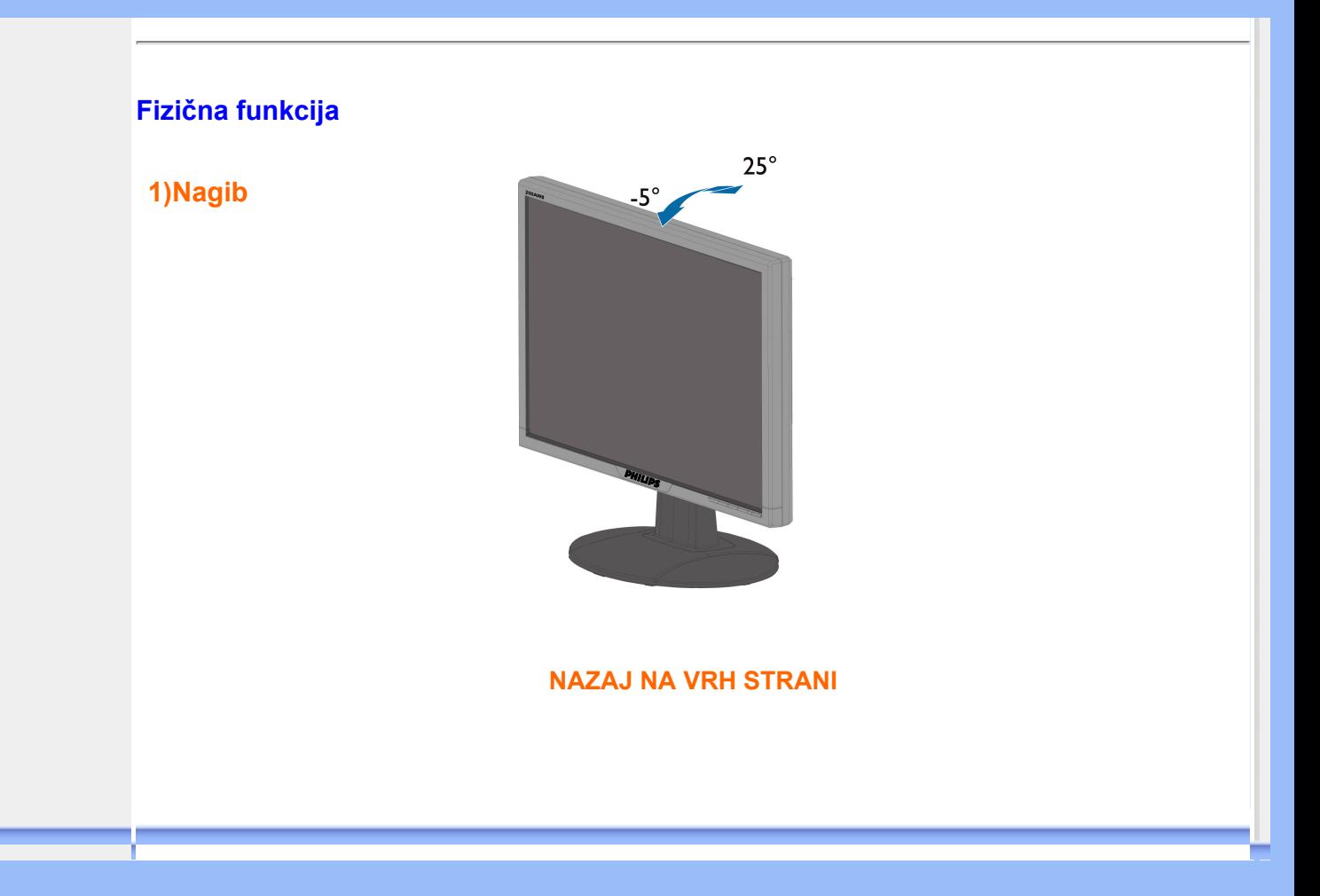

# **Philipsova politika o napakah pikslov**

<span id="page-33-0"></span>**[Značilnosti](#page-25-1) [izdelka](#page-25-1) [Tehnične](#page-27-1)  [specifikacije](#page-27-1) [Ločljivost &](#page-28-0) [Načini](#page-28-0) [Samodejno](#page-29-0) [varčevanje z](#page-29-0) [energijo](#page-29-0) [Fizične](#page-30-0) [specifikacije](#page-30-0) [Dodelitev Pina](#page-30-1)**

**[Pogledi na](#page-31-0)  [izdelek](#page-31-0)**

#### **Philipsova politika o napakah pikslov za monitorje z ravnim zaslonom**

[prednastavitve](#page-28-0) proizvodne procese in izvajamo strogo kontrolo kakovosti. Vendar pa so včasih napake **Philips stremi k proizvodnji izdelkov najvišje kakovosti. Uporabljamo nekatere najrazvitejše podpikslov na TFT LCD ploščah monitorjev z ravnim ekranom neizbežne. Noben proizvajalec ne more jamčiti, da na nobeni plošči ne bo prihajalo do napak pikslov, vendar pa Philips jamči, da bo popravil ali zamenjal vsak monitor s prevelikim obsegom napak, ki je pod garancijo. To obvestilo navaja različne tipe napak pikslov in določa sprejemljive nivoje za vsak tip. Za garancijsko popravilo ali zamenjavo mora število napak pikslov na TFT LCD plošči presegati te sprejemljive nivoje. Na primer, okvarjenih ne sme biti več kot 0,0004% podpikslov na 15" XGA monitorju. Philips je za določene tipe kombinacij neopaznih napak pikslov postavil še višje standarde. Ta polica velja po celem svetu.**

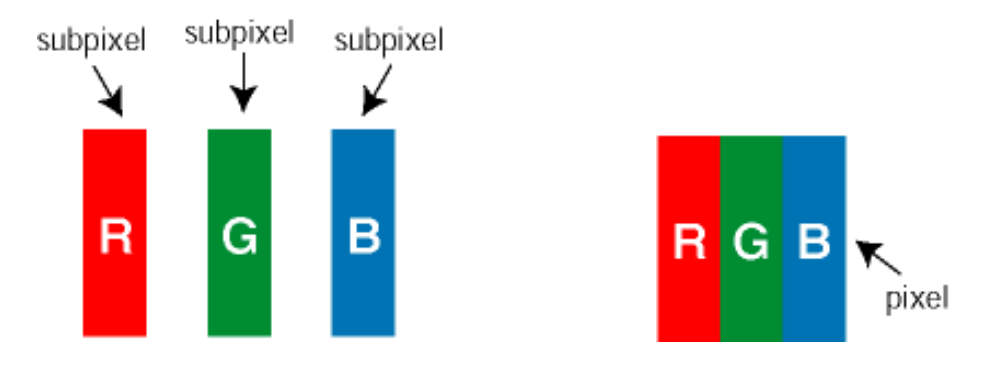

#### **Piksli in podpiksli**

**Piksel ali slikovni element je sestavljen iz treh podpikslov v osnovni rdeči, zeleni in modri barvi. Skupina mnogih pikslov tvori sliko. Ko so vsi podpiksli in piksli osvetljeni, so trije barvni podpiksli skupno prikazani kot bel piksel. Ko so vsi temni, so trije barvni podpiksli skupno prikazani kot črn piksel. Druge kombinacije osvetljenih in temnih podpikslov so prikazane kot piksel druge barve.**

#### **Tipi napak pikslov**

**Napake pikslov in podpikslov so na zaslonu prikazane na različne načine. Obstajata dve kategoriji napak pikslov in več tipov napak podpikslov v vsaki kategoriji.** 

**Napaka svetlobnih točk Napaka svetlobnih točk se pojavi, ker prikazne točke ali podprikazne točke vedno žarijo ali 'on' (vključeni). To je** *bright dot* **je pod-prikazna točka, ki stoji izven prikazovalnika, ko zaslon prikazuje temne odtenke barv. To so vrste napak svetlobnih točk:**

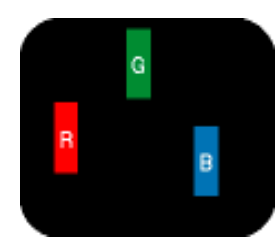

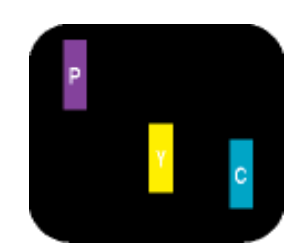

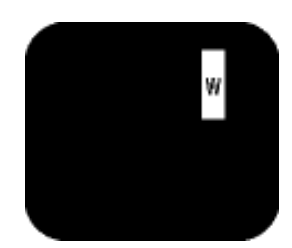

**Dva sosednja osvetljena podpiksla:**

**Osvetljeni rdeči, zeleni ali modri podpiksel**

**- Rdeči + modri = škrlatno - Rdeči + zeleni = rumeno - Zeleni + modri = cian (svetlo modro) podpiksli (bel piksel) Trije sosednji osvetljeni** 

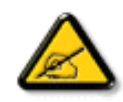

**Rdeča ali plava** *svetla točka* **mora biti več kot 50 odstotkov svetlejša od sosednje točke, medtem ko je zelena svetla točka 30 odstotkov svetlejša od sosednje točke.**

**Crne napake tock Crne napake tock se pojavijo, ker so prikazne tocke ali pod-prikazne tocke vedno izkljucene ali 'off'. To je** *crna dot* **je pod-prikazna točka, ki stoji izven prikazovalnika, ko zaslon prikazuje svetle odtenke barv. To so črne vrste točkovnih napak:**

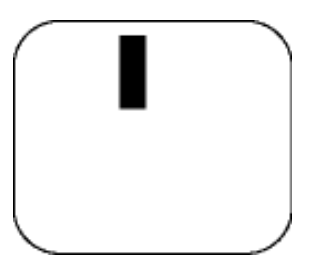

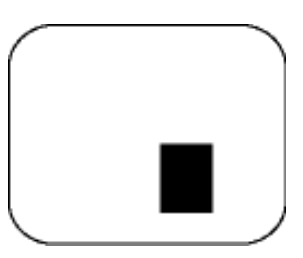

**Temen podpiksel Dva ali trije sosednji temni podpiksli**

**Bližina napak pikslov** 

**Ker so napake sosednjih pikslov in podpikslov istega tipa lahko opaznejše, je Philips določil dopustno toleranco za bližino napak pikslov.** 

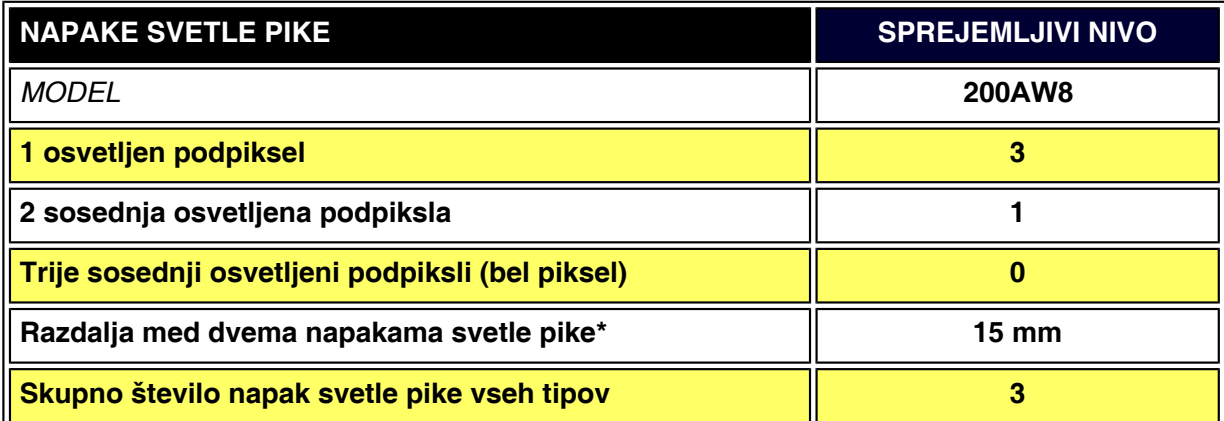

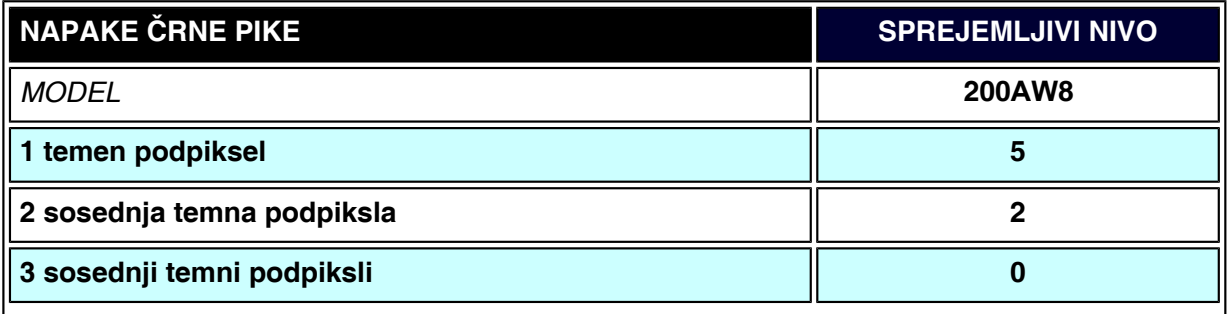

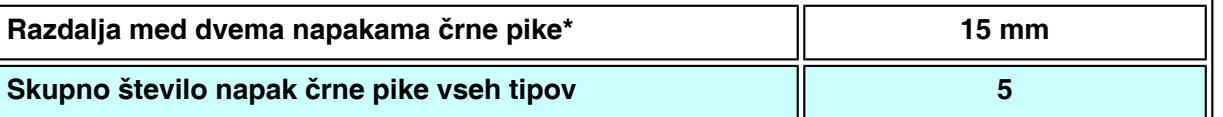

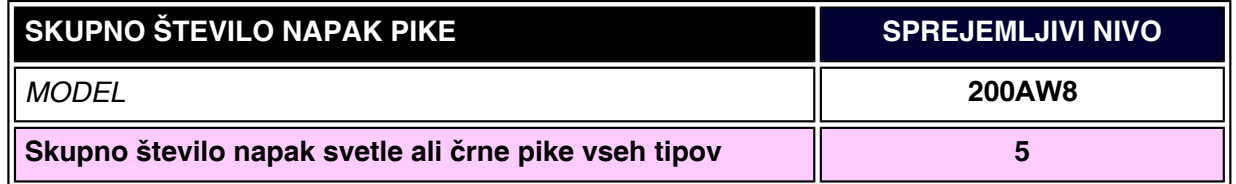

# *Opomba:*

֦

*\*1 ali 2 sosednji napaki podpikslov = 1 napaka pike*

*Vap Philips monitor je v skladu z ISO13406-2 Standardi*

**NAZAJ NA VRH STRANI**
# **[izdelku](#page-25-0)  [Philipsova](#page-33-0)  [politika o](#page-33-0) [napakah](#page-33-0)**

**Lastnosti in prednosti SmartManage Philips SmartControl Vpraąanja in odgovori (V&O)**

**[pikslov](#page-33-0) Uvod**

# nartManag

**Uvod**

**Philips SmartManage je napredna rešitev za uporabnike, podjetja/institucije IT administratorje in zasebnike, ki lahko preko omrežja dostopajo do pomembnih informacij in upravljajo svoj zaslon. Rešitev vsebuje tri osnovne sestavne dele, Philips SmartManage Administrator, Philips SmarControl in Agent.**

**Philips SmartManage je rezultat skupnega razvoja med podjetjem Philips in Altiris Inc.**

### **Lastnosti in prednosti SmartManage**

**Philips SmartManage je delovna konzola za IT upravljanje, za zbiranje podatkov o vsebini monitorjev, navodila za delo z njimi, nadzor nad varnostjo nastavitev, nadzor nad varnostjo vsebine monitorjev, s tem da poąilja varnostna sporočila uporabniku monitorja. Philipsov SmartManage ima naslednje glavne lastnosti:**

- 1. **Zagotavlja dodatno varnost in varuje vnesene podatke uporabnikom.**
- 2. **Funkcija varčevalnega delovanja zniľuje stroąke obratovanja in omogoča samodejno vključevanje/izključevanje zaslonov.**
- 3. **SmartControl zagotavlja dodaten način za nastavitev zaslona.**
- 4. **Funkcija za samoanalizo stanja monitorja zmanjąujejo potrebo o človeąki namesi za preverjanje in vzdrľevanje in tako hrani čas in denar.**

**Poskusno verzijo SmartManage je možno download od <http://www.altiris.com/philips>**

**Za več informacij o SmartManage, se prosim obrnite na Philips zastopnika v vaąi drľavi.**

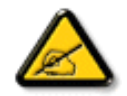

**SmartManage je programska oprema posvečena poslovnemu okolju. Osebni uporabniki običajno ne potrebujejo uporabe SmartManage.**

### **Philips SmartControl**

**SmartControl in SmartManage Agent so vgrajeni in instalirani v računalnike, ki uporabljajo Philips zaslone. S SmartControl in SmartManage Agent, se lahko zasloni in računalniki odzivajo administratorjevim ukazom. Zaradi tega, ker SmartControl deluje na individualnih računalnikih in ker lahko uporabniki uporabljajo SmartControl za nastavitev lastnosti zaslona.**

# **[Informacije o](#page-25-0)  SmartManage in SmartControl (Izbrani modeli)**

### **1. Zahteve**

- **Grafične kartice z nVIDIA (TNT2, GeForce, Quadro, ali newer) in ATI (Radeon ali newer) grafični čipi, ki podpirajo DDC/CI interface**
- **Operacijski sistem Microsoft Windows 2000 in XP.**
- **Vsi Philips monitorji, ki podpirajo DDC/CI vmesnik.**

### **2. Instalacija**

**Kako si prenesete datoteko "SmartControl Installation":**

- 1. **Obiščite [http:// www.philips.com](http://www.philips.com/)**
- 2. **Izberite "Your Country (vašo državo)"**
- 3. **Kliknite na "Contact & Support (Kontakt in podpora)"**
- 4. **Vnesite številko vašega modela**
- 5. **Vnesite "Software & Driver (Programska oprema in gonilnik)" stran**
- 6. **Izberite "SmartControl Software (Programska oprema & SmartControl)" in lahko download SmartControl in njegov gonilnik za instalacijo.**

**Prosimo sledite navodila v SmartControl instalacijskem programu**

- **3. Povezava SmartControl**
	- **Kliknite z desnim gumbom miąke po desktopu vaąega računalnika in izberite Properties od menija, ki se prikaľe.**
	- **Kliknite po lističu Settings in nato kliknite po gumbu Advanced.**
	- **Kliknite listič Philips SmartControl.**

### **4. Izbira SmartControl**

● **Slika in zvok (Display and Sound)**

**S premikom drsalnika na levo ali desno, lahko uporabnik nastavlja stopnjo svetline, audio ločljivosti, zvoka (če je izbira moľna), video zvoka (izbira ni moľna, kadar se uporablja za vhod DVI •D signal) in barva temperature.**

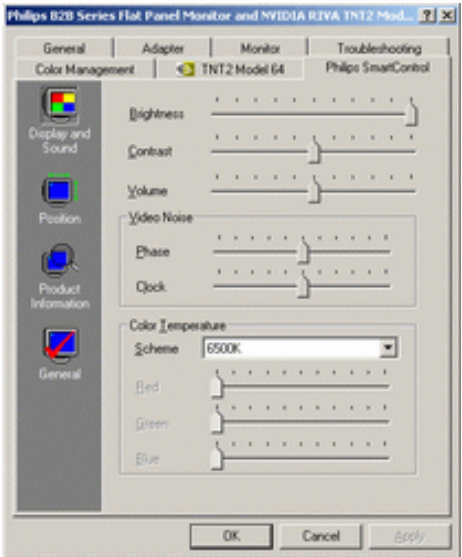

● **Lega (Position)** 

**Uporabniki lahko s premikom drsalnika na levo ali desno nastavljajo vodoravno in navpično lego zaslona. Izbira ni moľna, kadar se uporablja za vhod DVI-D (digitalni) signal.**

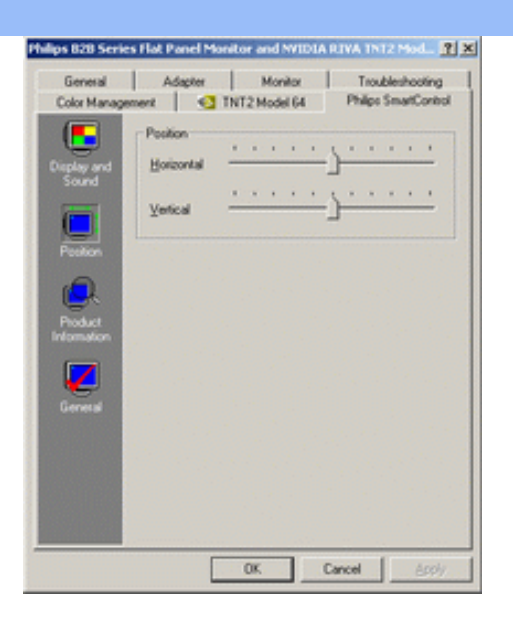

● **Podatki o izdelku (Product Information) Kliknite •Product Information• v levem zatemnjenem stolpcu, za več podatkov o izdelku, ki so shranjeni v spominski napravi zaslona.**

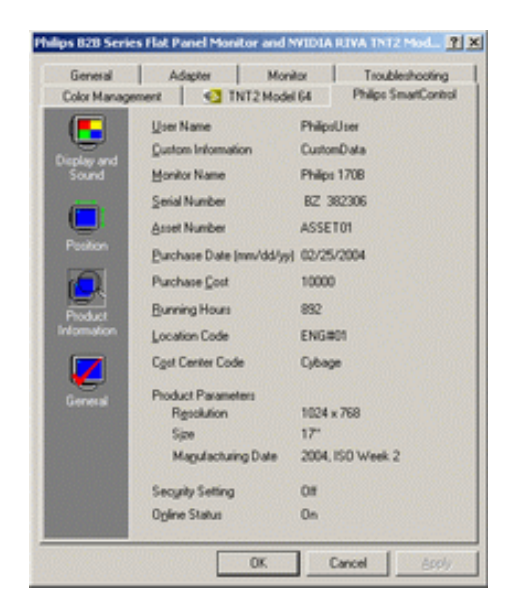

● **General (General)**

**Kliknite na Splošno za splošne informacije, vključno z podatki o gonilniku, o napravi in o monitorju.**

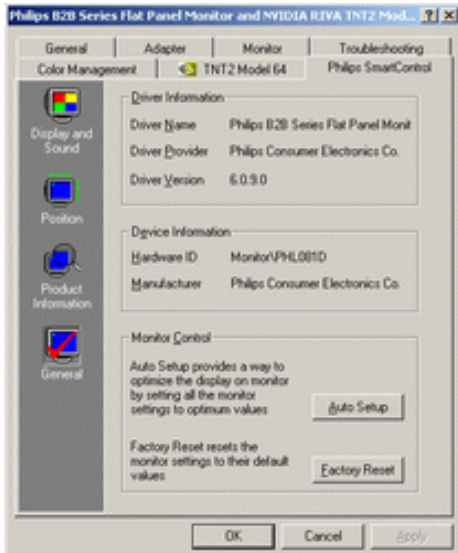

**V meniju •monitor control• lahko uporabniki kliknejo po •Auto Setup• za da doseľejo najboljąo moľno nastavitev ali kliknejo na tovarniąke nastavitve. Takąna izbira ni moľna, kadar se uporablja za vhod DVI-D (digitalni) signal.**

**Vpraąanja in odgovori (V&O)**

**V1. Kakąna je razlika med SmartManage in SmartControl?**

**O. SmartManage je program za daljinsko vodenje/nadzor za IT specialiste, da lahko vodijo monitorje preko mreľe.**

**SmartControl je funkcija za raząiritev moľnosti pri nastavljanju monitorja in pomaga uporabnikom nastaviti monitor preko programskega vmesnika, namesto preko gumbov na nadzorni ploąči monitorja.**

**V2. Zamenjal sem monitor z drugim, SmartControl je postal neuporaben, kaj lahko storim? O. Zaľenite ponovno vaą računalnik in poglejte, če SmartControl deluje. V nasprotnem primeru bo potrebno odstraniti in ponovno instalirati SmartControl, da se prepričate, da je instaliran ustrezen gonilnik.**

**V3. SmartControl deluje dobro na začetku, vendar ni popolnoma brezhiben, kaj lahko storim? O. Če boste brezuspeąno izvedli vse naslednje operacije, bo potrebno ponovno instalirati gonilnik.**

- **Zamenjajte video grafično kartico z drugo**
- **Obnovite gonilnik za video kartico**
- **Dejavnosti OS, kot servisen paket ali del**
- **Zaľenite Windows Update in obnovite gonilnik za monitor in video kartico**
- **Windows je bil prekinjen z prekinjanjem omreľne napetosti ali izključen.**

**Da odkrijete teľavo, prosimo kliknite z desnim gumbom miąke po •My Computer• in kliknite po •Properties->Hardware->Device Manager•.** 

**Če vidite "Plug and Play Monitor" da se pokaľe pod Monitorjem, potem ga bo potrebno ponovno instalirati. Odstranite SmartControl in ga instalirajte ponovno.**

**V4. Ko ste že enkrat instalirali SmartControl in ko kliknete po lističu SmartControl, se vam dolgo časa ne prikaže ničesar ali pa se vam pojavi sporočilo o napaki, kaj se je zgodilo?**

**O. Lahko da vaša grafična kartica ne odgovarja standardom SmartControl. Če je vaša grafična kartica ena od zgoraj naštetih, poskušajte instalirati najnovejši gonilnik grafične kartice, ki ga lahko dobite na spletni strani ustreznega podjetja. Instalirajte gonilnik. Odstranite SmartControl in ga ponovno namestite.**

**Če še vedno ne deluje, pomeni, da ta kartica nima podpore. Prosimo, da pazljivo pogledate Philipsovo spletno stran in poiščite najnovejši gonilnik SmartControl.**

**V5. Ko kliknem po "podatki o izdelku", se prikaže le del podatkov, kaj je narobe?**

**O. Lahko da verzija gonilnika vaše grafične kartice ni najsodobnejša in ne podpira v celoti DDC/CI vmesnika. Prosimo poskušajte instalirati najnovejšo verzijo gonilnika grafične kartice, ki ga lahko dobite na spletni strani ustreznega podjetja. Instalirajte gonilnik. Odstranite SmartControl in ga ponovno namestite.**

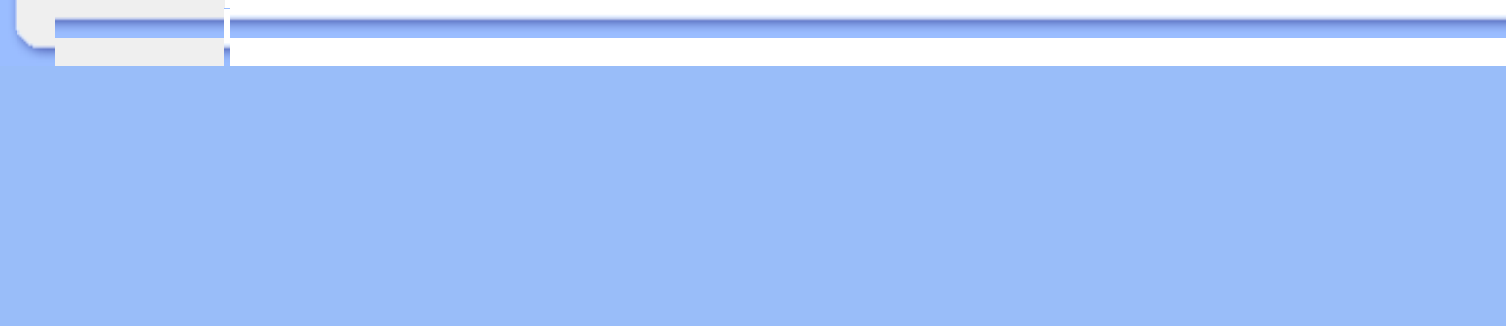

# **Namestitev LCD monitorja**

<span id="page-41-1"></span><span id="page-41-0"></span>**[Opis izdelka](#page-41-0) [s pogledom](#page-41-0)  [od spredaj](#page-41-0) [Priključitev](#page-46-0)  [na osebni](#page-46-0)  [računalnik](#page-46-0) [Začetni](#page-49-0) [koraki](#page-49-0) [Optimiziranje](#page-43-0)  [delovanja](#page-43-0)**

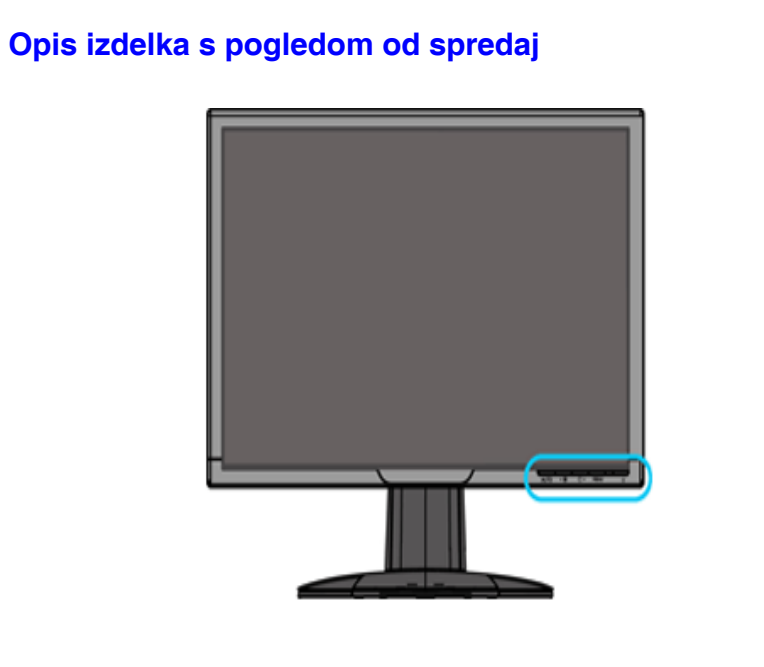

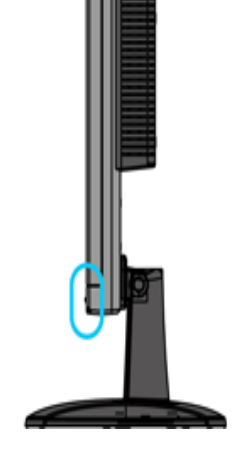

<span id="page-41-2"></span>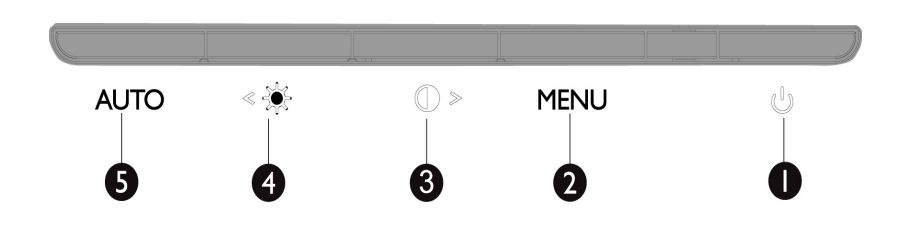

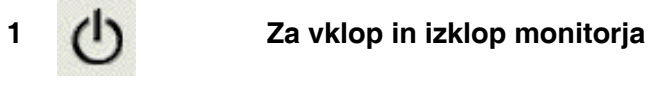

**2 MENU Za dostop do OSD menija**

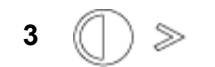

**<sup>3</sup> Tipka za prilagajanje kontrasta in OSD vrednosti navzgor, ko je OSD meni aktiven**

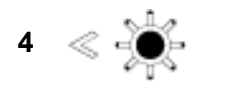

**Tipka za prilagajanje sijavosti in OSD vrednosti navzgor, ko je aktiven OSD meni,Za prilagoditev OSD vrednosti dol, ko je aktiven OSD meni**

**<sup>5</sup> Samodejna prilagoditev vodoravnega in navpičnega položaja, faze in nastavitve ure**

### **[NAZAJ NA VRH STRANI](#page-41-1)**

### **Pogled od zadaj**

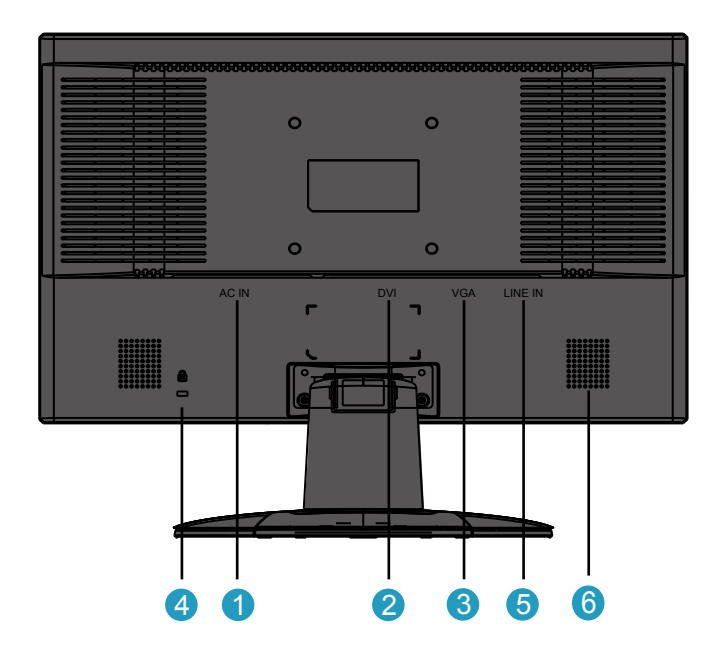

 **AC vhod za napajanje DVI-D vhod 3 VGA vhod Kensington ključavnica proti kraji PC avdio vhod 6 Zvočnik**

### **[NAZAJ NA VRH STRANI](#page-41-1)**

### <span id="page-43-0"></span>**Optimiziranje delovanja**

**• Za optimalno delovanje morajo biti nastavitve zaslona nastavljene na 1680x1050, 60 Hz.**

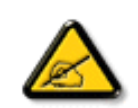

*Opomba:Da preverite trenutno nastavljeno ločljivost prikazovalnika, enkrat pritisnite gumb 'OK< (vredu). Trenutna ločljivost je prikazana v OSD-ju. Če nastavitve prikazovalnika niso optimizirane, se bo v OSD meniju pojavil napis " (za najboljši učinek nastavite ločljivost 1680X1050).*

**• Namestite lahko tudi program Flat Panel Adjust (FP nastavitev) za optimalno delovanje monitorja. Nahaja se na tej CD plošči. Postopek namestitve izpeljete s pomočjo podrobnih navodil. Za dodatne informacije o tem programu kliknite na povezavo.**

<span id="page-43-1"></span>**Dodatne informacije o FP\_setup4.3.exe**

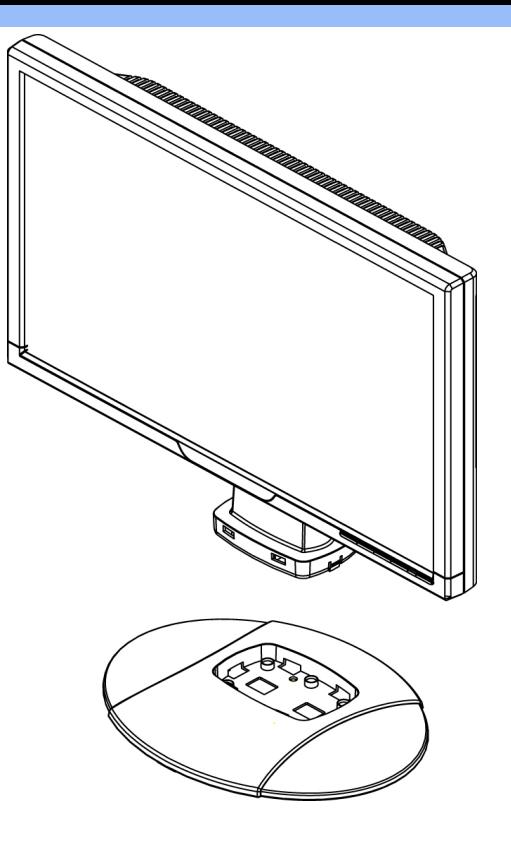

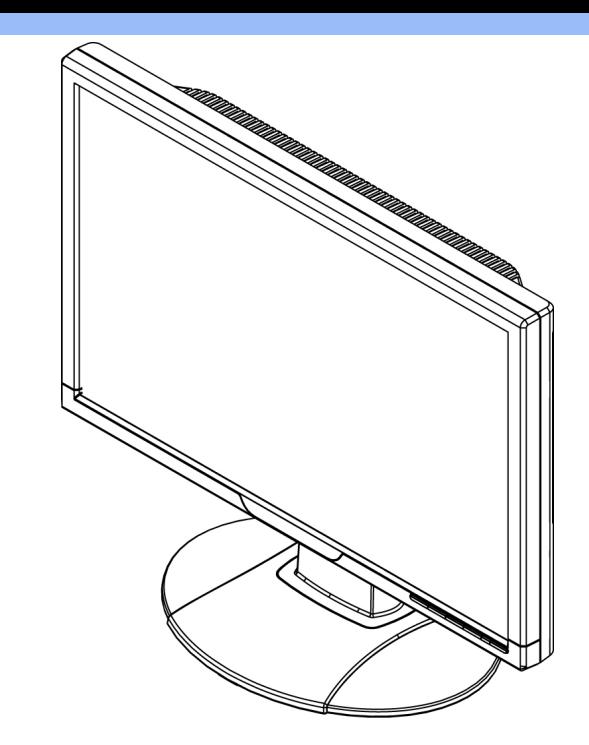

**1.Postavite osnovo na mizoin vanjo navpično vstavite celotno enoto**

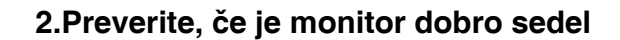

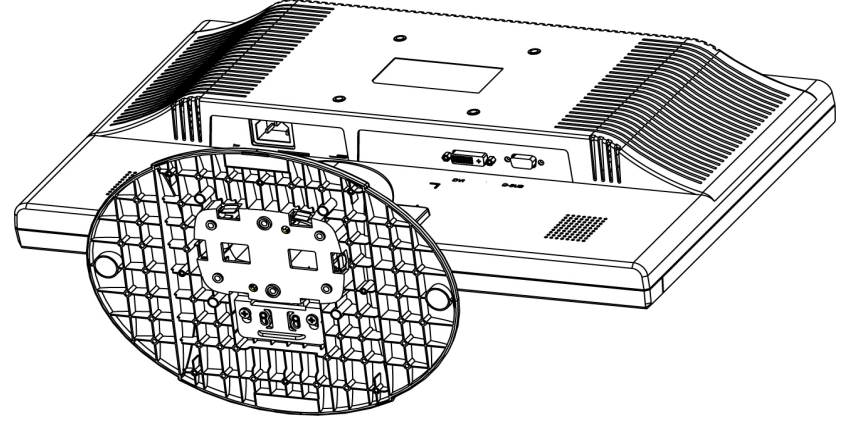

**3. Pomaknite celo enoto vodoravno**

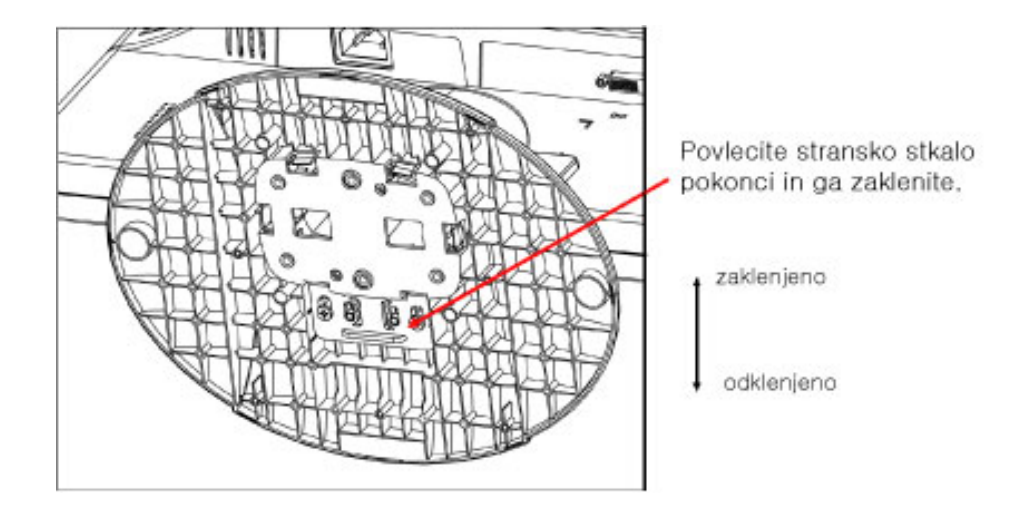

**[NAZAJ NA VRH STRANI](#page-41-1)**

֦

# <span id="page-46-0"></span>**Priključitev na osebni računalnik**

<span id="page-46-4"></span><span id="page-46-2"></span><span id="page-46-1"></span>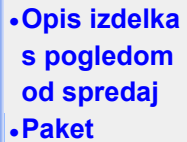

**[dodatne](#page-46-2) [opreme](#page-46-2)**

**[na osebni](#page-46-3) [računalnik](#page-46-3) [•](#page-46-1)[Začetni](#page-49-1) [koraki](#page-49-1)**

**[delovanja](#page-43-1)**

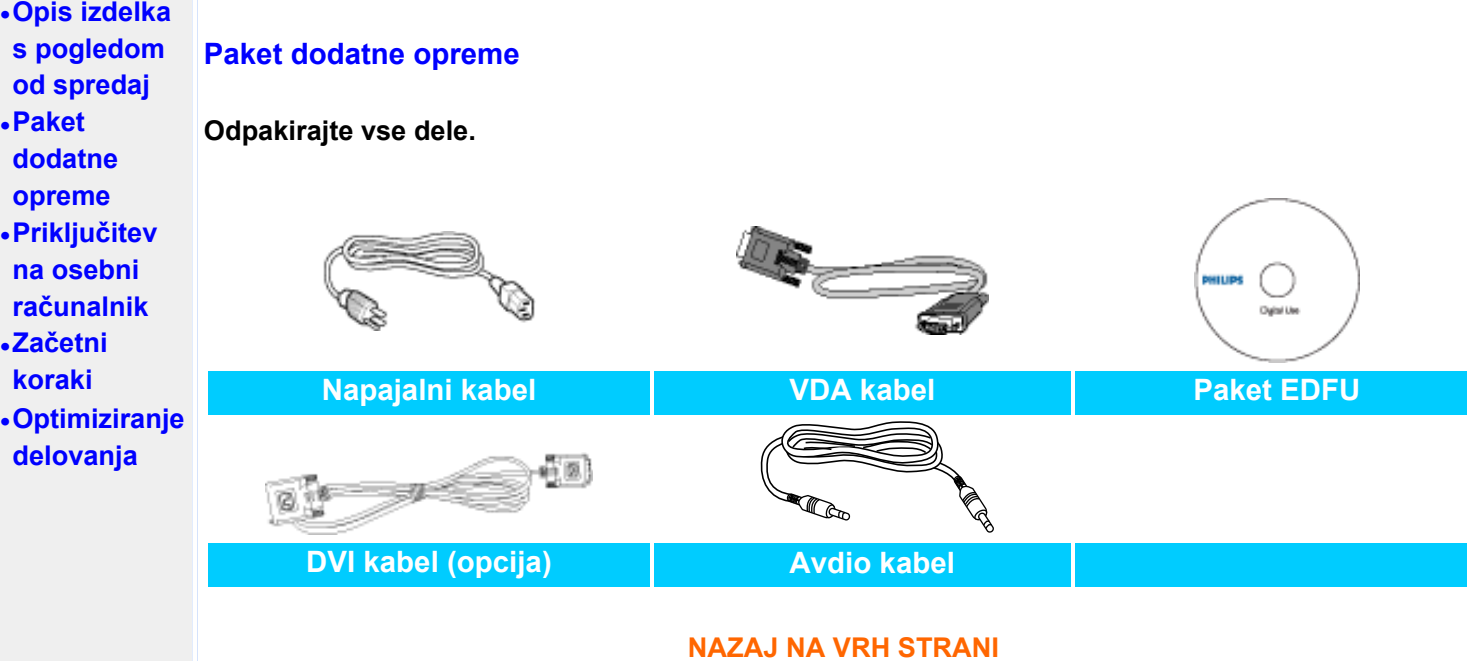

### <span id="page-46-3"></span>**Priključite na osebni računalnik**

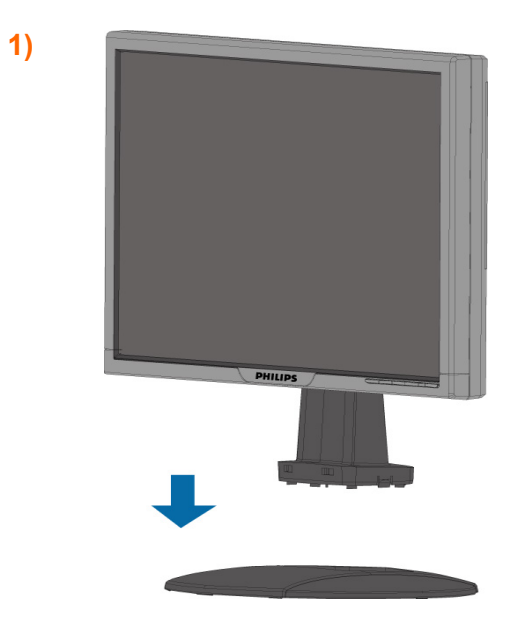

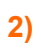

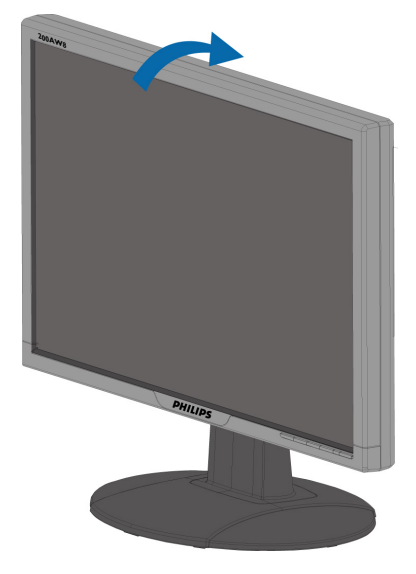

### **3)Ravnanje s kablom**

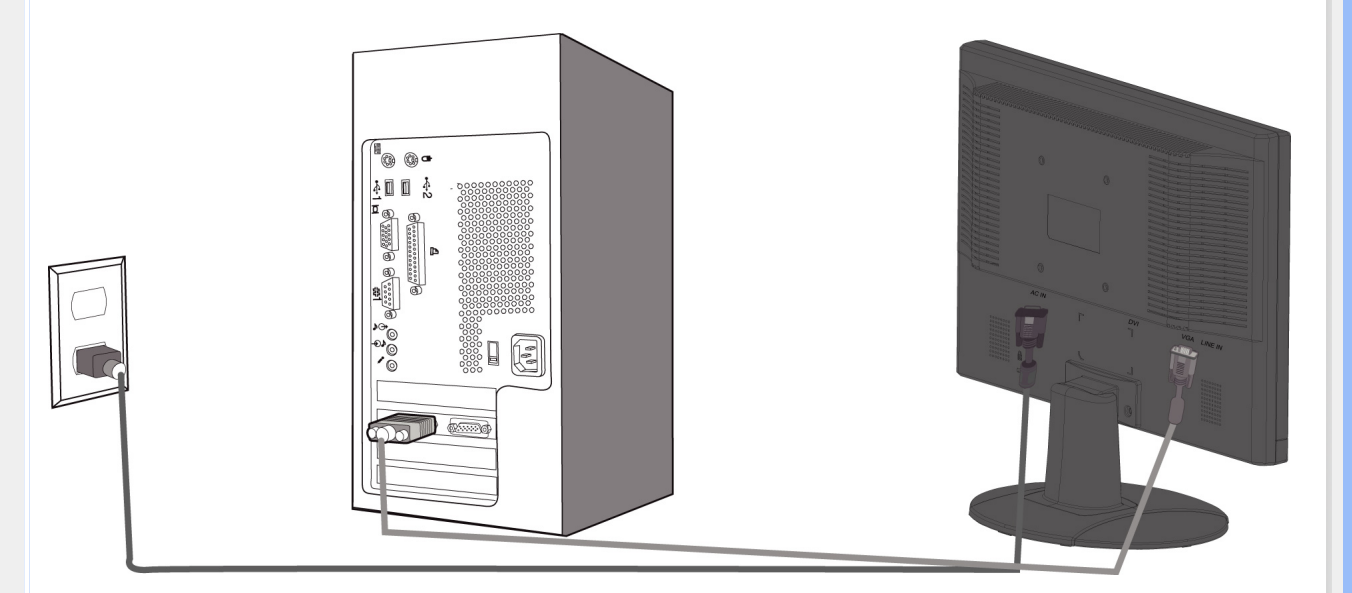

# **4)Priključite na osebni računalnik**

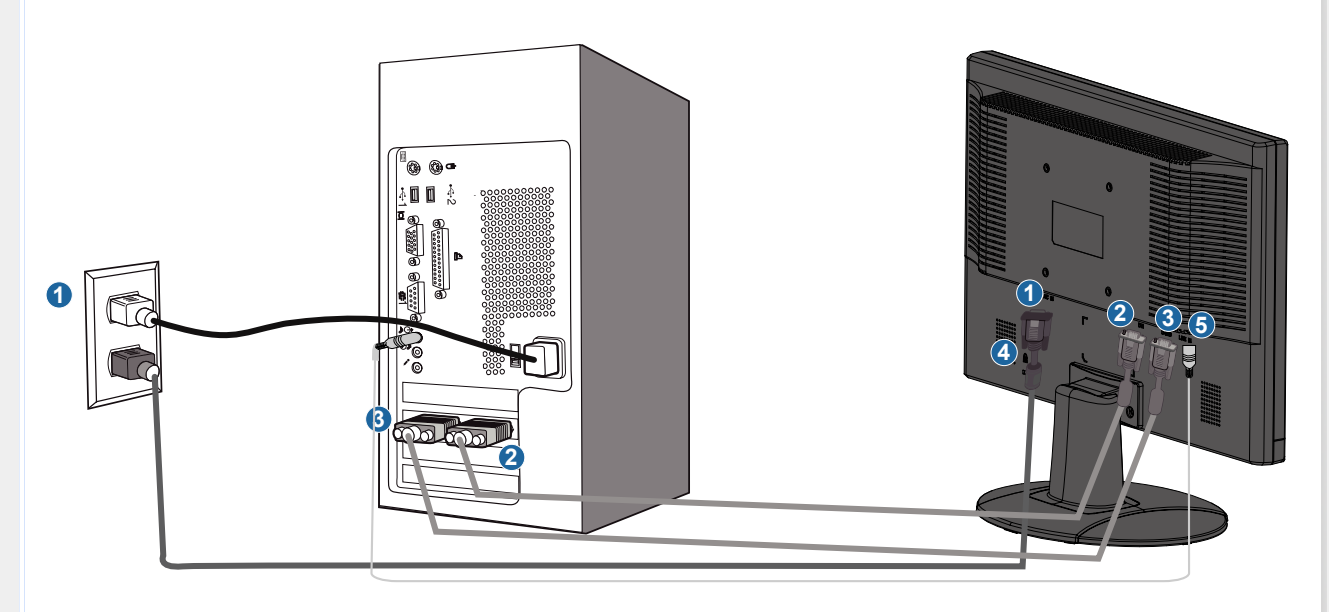

- **(1) AC vhod za napajanje**
- **(2) DVI-D vhod**
- **(3) VGA vhod**

- **(4) Kensington ključavnica proti kraji**
- **(5) PC avdio vhod**
- **(6) Za najboljšo učinkovitost nastavite vaš monitor na 1680x1050@60Hz. Močno priporočamo tudi uporabo DVI vhoda (lahko bo zahteval opcijski DVI kabel) za resnično uživanje v spremljanju digitalne zabave..**

# **Začetni koraki**

<span id="page-49-2"></span><span id="page-49-1"></span><span id="page-49-0"></span>**Vaš LCD monitor : [Opis izdelka](#page-41-2) [s pogledom](#page-41-2)  [od spredaj](#page-41-2) [Namestitev](#page-46-3)  [in](#page-46-3)  [priključitev](#page-46-3) [monitorja](#page-46-3) Začetni koraki [Optimiziranje](#page-43-1)  [delovanja](#page-43-1)**

### **Začetni koraki**

**Za Windows® 95/98/2000/Me/XP/Vista ali novejši si pomagajte z informacijsko datoteko ( .inf)**

**Vgrajena komponenta VESA DDC2B v monitorjih Philips podpira zahteve Vstavi in poženi za Windows® 95/98/2000/Me/XP/Vista. Informacijska datoteka ( .inf) mora biti nameščena, da lahko monitor Philips omogočite v pogovornem oknu 'Monitor' v Windows® 95/98/2000/ Me/XP/Vista in aktivirate aplikacijo Vstavi in poženi. Postopek namestitve na osnovi Windows® '95 OEM Release 2 , 98 , Me, XP, 2000 in Vista je naslednji.**

### **Za Windows® 95**

- 1. **Zaženite Windows® '95**
- 2. **Kliknite na gumb 'Start', pokažite na 'Nastavitve' in kliknite na 'Nadzorna plošča'.**
- 3. **Dvokliknite na ikono 'Zaslon'.**
- 4. **Izberite jeziček 'Nastavitve' in kliknite na 'Napredno...'.**
- 5. **Izberite gumb 'Monitor', pokažite na 'Spremeni...' in kliknite na 'Imam disketo...'.**
- 6. **Kliknite na gumb 'Prebrskaj...', izberite pogon F: (CD-ROM pogon) in kliknite na gumb 'V redu'.**
- 7. **Kliknite na gumb 'V redu', izberite model monitorja in kliknite na 'V redu'.**
- 8. **Kliknite na gumb 'Zapri'.**

### **Za Windows® 98**

- 1. **Zaženite Windows® 98**
- 2. **Kliknite na gumb 'Start', pokažite na 'Nastavitve' in kliknite na 'Nadzorna plošča'.**
- 3. **Dvokliknite na ikono 'Zaslon'.**
- 4. **Izberite jeziček 'Nastavitve' in kliknite na 'Napredno...'.**
- 5. **Izberite gumb 'Monitor', pokažite na 'Spremeni...' in kliknite na 'Naprej'**
- 6. **Izberite 'Prikaži seznam vseh gonilnikov na določeni lokaciji' in izberite želeni gonilnik, kliknite na 'Naprej' in na 'Imam disketo...'.**
- 7. **Kliknite na gumb 'Prebrskaj...', izberite pogon F: (CD-ROM pogon) in kliknite na gumb 'V redu'.**
- 8. **Kliknite na gumb 'V redu', izberite model monitorja in kliknite na 'Naprej'.**
- 9. **Kliknite na gumb 'Dokončaj' in nato na gumb 'Zapri'.**

### **Za Windows® 2000**

- 1. **Zaženite Windows® 2000**
- 2. **Kliknite na gumb 'Start', pokažite na 'Nastavitve' in kliknite na 'Nadzorna plošča'.**
- 3. **Dvokliknite na ikono 'Zaslon'.**
- 4. **Izberite jeziček 'Nastavitve' in kliknite na 'Napredno...'.**
- 5. **Izberite 'Monitor'**

**- Če gumb 'Lastnosti' ni aktiven, to pomeni, da je monitor pravilno konfiguriran. Prekinite z namestitvijo.** 

**- Če je gumb 'Lastnosti' aktiven, Kkliknite na gumb 'Lastnosti'. Sledite spodnjim korakom.** 

- 6. **Kliknite na 'Gonilnik', na 'Posodobi gonilnik...' in nato na gumb 'Naprej'.**
- 7. **Izberite 'Prikaži seznam vseh gonilnikov za to napravo' in izberite želeni gonilnik ,**

**kliknite na 'Naprej' in na 'Imam disketo...'.** 

- 8. **Kliknite na gumb 'Prebrskaj...', izberite pogon F: (CD-ROM pogon).**
- 9. **Kliknite na gumb 'Odpri' in nato na gumb 'V redu'.**
- 10. **Izberite model monitorja in kliknite na gumb 'Naprej'.**
- 11. **Kliknite na gumb 'Dokončaj' in nato na gumb 'Zapri'. Če vidite okno 'Digitalni podpis ni najden', kliknite na gumb 'Da'.**

### **Za Windows® Me**

- 1. **Zaženite Windows® Me**
- 2. **Kliknite na gumb 'Start', pokažite na 'Nastavitve' in kliknite na 'Nadzorna plošča'.**
- 3. **Dvokliknite na ikono 'Zaslon'.**
- 4. **Izberite jeziček 'Nastavitve' in kliknite na 'Napredno...'.**
- 5. **Izberite gumb 'Monitor' in kliknite na gumb 'Spremeni...'.**
- 6. **Izberite 'Določi lokacijo gonilnika (Napredno)' in kliknite na gumb 'Naprej'.**
- 7. **Izberite 'Prikaži seznam vseh gonilnikov na določeni lokaciji' in izberite želeni gonilnik, kliknite na 'Naprej' in na 'Imam disketo...'.**
- 8. **Kliknite na gumb 'Prebrskaj...', izberite pogon F: (CD-ROM pogon) in kliknite na gumb 'V redu'.**
- 9. **Kliknite na gumb 'V redu', izberite model monitorja in kliknite na 'Naprej'.**
- 10. **Kliknite na gumb 'Dokončaj' in nato na gumb 'Zapri'.**

### **Za Windows® XP**

l

- 1. **Zaženite Windows® XP**
- 2. **Kliknite na gumb 'Start' in nato na 'Nadzorna plošča'.**
- 3. **Izberite in kliknite na kategorijo 'Tiskalniki in druga strojna oprema'**
- 4. **Kliknite na točko 'Zaslon'.**
- 5. **Izberite jeziček 'Nastavitve' in kliknite na gumb 'Napredno'.**
- 6. **Izberite jeziček 'Monitor'**

**- Če gumb 'Lastnosti' ni aktiven, to pomeni, da je monitor pravilno konfiguriran. Prekinite z namestitvijo.**

**- Če je gumb 'Lastnosti' aktiven, kliknite na gumb 'Lastnosti'.**

**Sledite spodnjim korakom.**

- 7. **Kliknite na jeziček 'Gonilnik' in nato na gumb 'Posodobi gonilnik...'.**
- 8. **Izberite izbirni gumb 'Namesti s seznama ali določene lokacije [napredno]' in kliknite na gumb 'Naprej'.**
- 9. **Izberite izbirni gumb 'Ne išči. Izbral bom gonilnik za namestitev'. Nato kliknite na gumb 'Naprej'.**
- 10. **Kliknite na gumb 'Imam disketo...', nato na gumb 'Prebrskaj...' in izberite pogon F: (CD-ROM pogon).**
- 11. **Kliknite na gumb 'Odpri' in nato na gumb 'V redu'.**
- 12. **Izberite model monitorja in kliknite na gumb 'Naprej'. - Če se izpiše sporočilo 'ni opravilo testiranja Windows® Logo za preverjanje kompatibilnosti z Windows® XP', kliknite na gumb 'Vseeno nadaljuj'.**
- 13. **Kliknite na gumb 'Dokončaj' in nato na gumb 'Zapri'.**
- 14. **Kliknite na gumb 'V redu' in nato ponovno na gumb 'V redu', da bi zaprli pogovorno okno 'Lastnosti zaslona'.**

### **Za Windows® Vista**

- **1. Za enite Windows®Vista**
- **2. Kliknite na gumb Start; izberite in kliknite na 'Nadzorna plošča'.**
- **3. Izberite in kliknite na 'Strojna oprema in zvok'**
- **4. Izberite 'Upravitelj naprav' in kliknite 'Posodabljanje gonilnikov naprav'.**
- **5. Izberite 'Monitor' in z desnim miškinim gumbom kliknite na 'Generic PnP Monitor'.**
- **6. Kliknite na 'Posodobitev programske opreme'.**
- **7. Izberite 'Poišči programsko opremo v mojem računalniku'.**
- **8. Kliknite na gumb 'Prebrskaj in izberite pogon, na katerem ste ustvarili disk. Primer: (CD-ROM pogon:\\Lcd\PC\drivers\).**
- **9. Kliknite na gumb 'Naprej'.**
- **10. Počakajte nekaj minut, da se namesti gonilnik in kliknite gumb 'Zapri'.**

**Ce je vaša verzija Windows® 95/98/2000/Me/XP/Vista drugacna, ali potrebujete podrobnejše informacije o namestitvi, si oglejte uporabniški prirocnik za Windows® 95/98/2000/Me/XP/ Vista**

# **Prikaz na zaslonu**

<span id="page-52-2"></span><span id="page-52-0"></span>**[Opis](#page-52-0)  [prikaza](#page-52-0)  [na](#page-52-0)  [zaslonu](#page-52-0) Opis prikaza na zaslonu [Drevo](#page-52-1)  [OSD](#page-52-1)** *Kaj je prikaz na zaslonu?*

> **Virtualno pogovorno okence (OSD) je lastnost vseh Philipsovih LCD zaslonov. Le-ta omogoča končnemu uporabniku nastavitev prikazovalnika ali izbiro željenih funkcij neposredno preko virtualnega pogovornega okna. Izgled prijaznega uporabniškega pogovornega okna izgleda, kot je prikazano spodaj :**

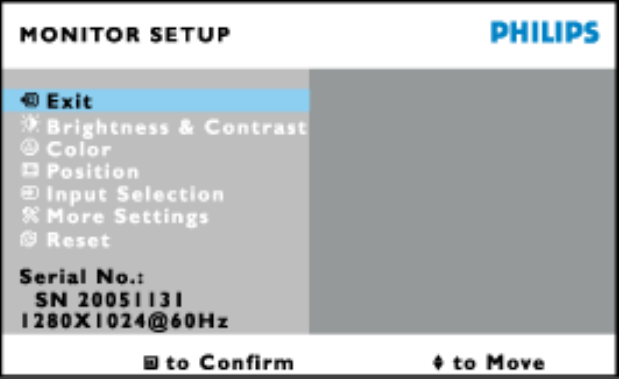

*Osnovna in enostavna navodila kontrolnih tipk.*

**V OSD meniju, prikazanem spodaj, uporabniki za premik kurzorja lahko uporabijo**  gumbe na desni strani monitorja, **OK** za potrditev izbire ali spremembo, oziroma **za** za **prilagoditev/izbiro spremembe.**

### **[NAZAJ NA VRH STRANI](#page-52-2)**

### <span id="page-52-1"></span>**Drevo OSD**

**Spodaj je prikazan pregled strukture prikaza na zaslonu (OSD). Z njim si kasneje lahko pomagate pri regulaciji različnih nastavitev.**

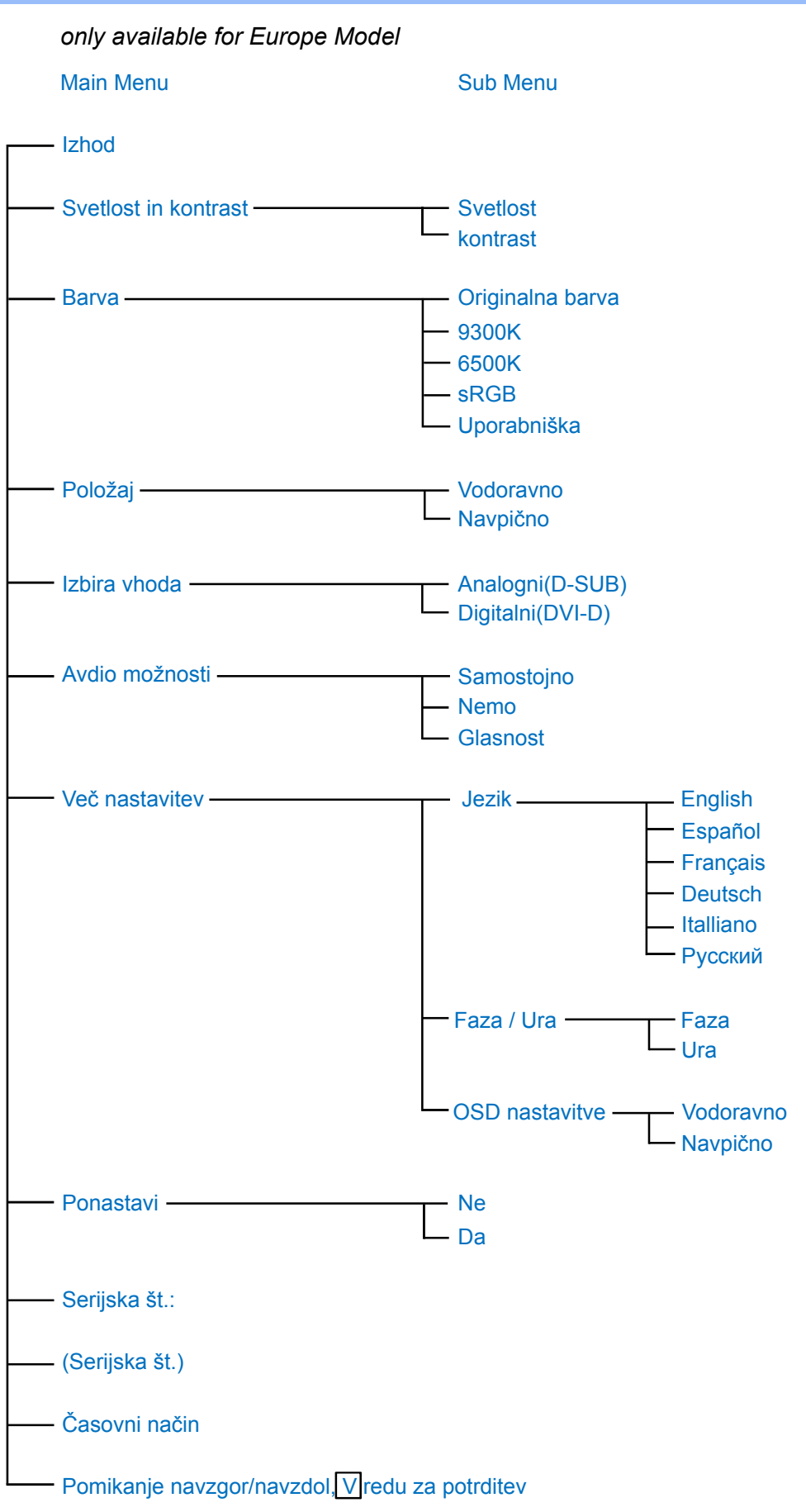

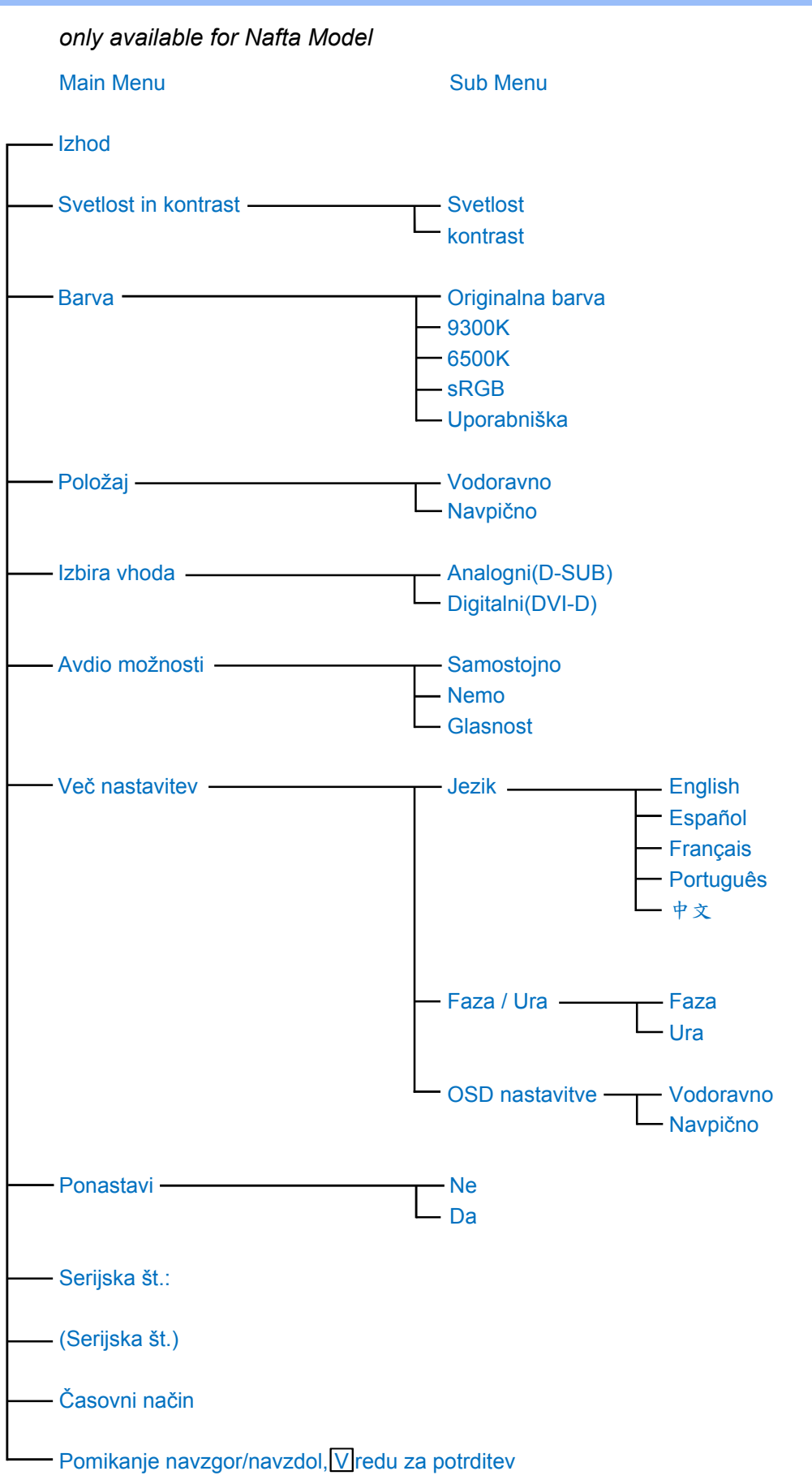

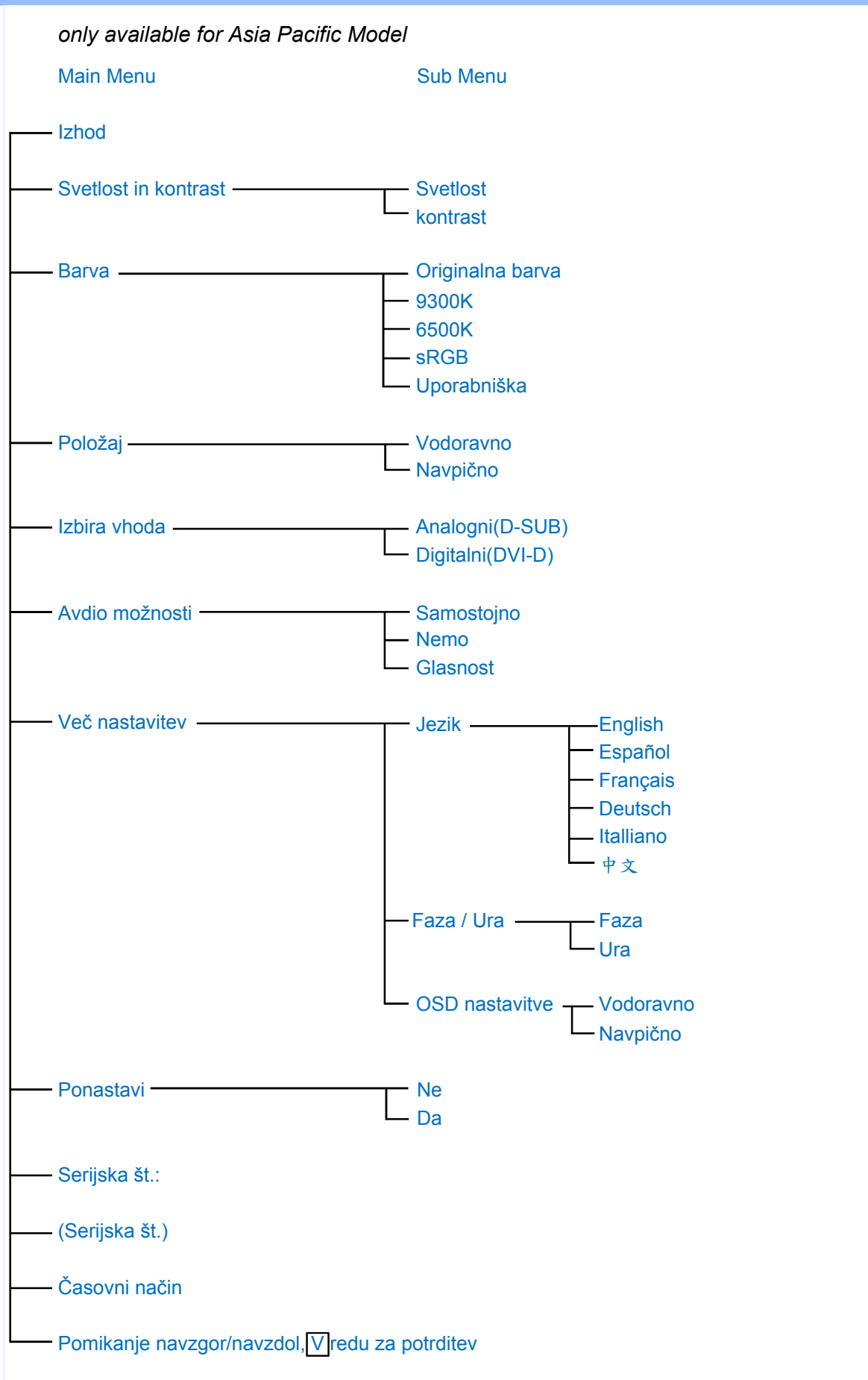

**Svarilo: sRGB je standard, ki zagotavlja barvno enotnost med različnimi napravami (digitale kamere, zasloni, tiskalniki, skenerji, ipd.)**

**Uporaba sRGB standarda vam bo pomagala predstavitev slik, vzetih od sRGB združljive naprave in prenesenih neposredno na vaš sRGB Philipsov zaslon. V takšnem primeru bodo barve kalibrirane in se lahko zanesete na pravilnost barv, prikazanih na vašem zaslonu.**

**Pri uporabi sRGB je pomembno da veste, da sta sijavost in kontrast na vašem zaslonu nespremenljiva, ravno tako barvna skala. Pomembno je, da nastavite pravilno nastavitve v virtualnem pogovornem oknu OSD.**

**To lahko storite tako, da s pritiskom na gumb OK, ki se nahaja na robu vašega zaslona odprete pogovorno okence OSD. S pomočjo spodnjega gumba pojdite na Color (barve) in ponovno pritisnite OK. Uporabite desni gumb za prehod na sRGB. Nato premaknite spodnji gumb in ponovno pritisnite OK, da zapustite pogovorno okno OSD.**

**Po tem opravilu ne spreminjajte več sijavosti in kontrasta. Če boste vseeno spreminjali te nastavitve, bo zaslon samodejno zapustil sRGB način delovanja in se vrnil k barvni temperaturi 6500K.**

֦

# <span id="page-57-0"></span>**Glosar**

# **A B C Č D E F G H I J K L M N O P R [S](#page-57-0) Š T U V Z Ž**

### **A**

*Active matrix (Aktivna matrica)*

**Bistvo tovrstnih zaslonov je, da ima vsaka prikazna točka (piksel) svoj sistem tranzistorjev, ki prepušeajo svetlobo in so nameščeni za tekočimi kristali. Slika zaslonov z aktivno matrico je veliko bolj čista in kakovostna in z širšim vidnim kotom, kot pri zaslonih z pasivno matrico. Poglejte tudi TFT (thin film transistor).**

*Amorphous silicon (a-Si) (Amorfni silicij (a-Si))*

**Amorfni silicij je polprevodnik, ki se uporablja za izdelavo sloja tankoplastnih tranzistorjev (TFTs) aktivne matrice LCD zaslonov.**

*Aspect ratio (Razmerje med sliko)*

**Razmerje širine in višine aktivnega področja zaslona. Večina zaslonov imajo razmerje stranic 4:3 ali 5:4. Široki zasloni ali TV sprejemniki imajo razmerje 16:9 ali 16:10.**

### **NAZAJ NA VRH STRANI**

### **B**

*Brightness (Sijavost)*

**Je dimenzija barve, ki se nanaša na akromatično (brezbarvno) skalo, ki se razprostira od črne do bele, imenovana tudi svetlost ali odsev svetlobe. Zaradi pogoste zamenjave z nasičenostjo, bi se morali izogibati uporabi tega izraza.**

### **NAZAJ NA VRH STRANI**

**C**

*CCFL(cold cathode fluorescent light - hladna katodna fluorescentna sijalka)*

**To so cevi fluorescentne sijalke, ki odsevajo svetlobo za LCD modul. Te cevi so običajno zelo tenki, z okrog 2 mm premerom.**

### *Chromaticity (Kromatičnost)*

**Je dimenzija barvnega učinka, na splošno barve, ki "govore" o njenem odtenku in nasičenosti, ne oziraje se na njegovo svetlost. Kromatičnost je dvodimenzionalna in določena s pari številk, kot vladujoča valovna dolžina in čistost.**

### *CIE (Commission International de I'Eclairage) (Mednarodna komisija za razsvetljavo)*

**Mednarodna komisija za razsvetljavo je prva mednarodna organizacija, ki se ukvarja z barvami in merjenjem oz. vrednotenjem barv.**

### *Color temperature (Barvna temperatura)*

**Merilo za barvo svetlobe, ki jo pri različnih temperaturah seva segreto telo. Izraža se v absolutnih enotah, tj. v stopinjah kelvina (K). Nižje barvne temperature, npr. okoli 2400° K, označujejo svetlobo rdečkaste barve; višje temperature, kot je 9300° K, označujejo svetlobo modrikaste barve. Nevtralno siva barva ima po drugi strani barvno temperaturo 6504° K. Philipsovi zasloni običajno nudijo 9300° K, 6500° K in po izbiri uporabnika.**

### *Contrast (Kontrast)*

**Razlika med najsvetlejšimi in najtemnejšimi območji podobe (slike).**

### *Contrast ratio (Razmerje kontrasta)*

**Je razmerje svetlobe med najsvetlejšimi in najtemnejšimi območji slike.**

### **NAZAJ NA VRH STRANI**

### **D**

### *Dvojni vhod*

**Dvojni vhod omogoča konektorjem sprejem analognega VGA in digitalnega DVI signala.** 

### *D-SUB*

**VGA Analogni vhodni konektor. K zaslonu pripada tudi D-Sub kabel.**

### *Digitalni vizualni vmesnik (DVI)*

**Specifikacija vmesnika DVI omogoča hitro digitalno povezavo za vizualne podatkovne tipe, pogojeno s tehnologijo zaslonov. Vmesnik je namenjen predvsem omogočanju povezave med računalnikom in zaslonom. Specifikacija vmesnika DVI izpolnjuje zahteve vseh segmentov računalniške industrije (delovne postaje, namizni računalniki, prenosni računalniki, itd.) in omogoča enotno uporabo vseh teh segmentov z enim vmesnikom za monitor.**

**Vmesnik DVI omogoča:**

- 1. **Digitalno vsebino, ki jo v času uporabe popolnoma enaka vsebini v času izdelave.**
- 2. **Neodvisno tehnologijo zaslona.**
- 3. **Funkcijo Vstavi in poženi preko zaznave vročega vtikača, EDID in DDC2B.**
- 4. **Digitalno in analogno podporo z enim spojnikom.**

### **NAZAJ NA VRH STRANI**

### **F**

### *FPadjust Program*

**Program FP Adjust proizvaja poravnalne vzorce za lažjo regulacijo nastavitev monitorja, kot so KONTRAST, SVETLOST, VODORAVNI & NAVPIČNI POLOŽAJ, FAZA in URA.**

### **NAZAJ NA VRH STRANI**

### **G**

### *Gamma (Gamma)*

**Gamma se imenuje eksponenta svetlobe zaslona, ki kot funkcija video napetosti, približno sledi matematieno funkcijo moči vhodnega video signala.**

### *Grayscale (Črno-bela slika)*

**Akromatična (brezbarvna) skala, ki se razprostira od črne preko serijo paleto barv do svetlo sive in nato bele barve. Takšne serije so lahko narejene od korakov, ki med seboj izgledajo oddaljeni z enako razdaljo. Če je analogno/digitalni konverter 8 bitov, potem lahko zaslon prikaže največ 28 = 256 niva. Pri RGB barvnih prikazovalnikih ima vsaka barva 256 nivojev. Takšni prikazovalniki lahko prikažejo 256x256x256= 16,7 milijonov barv.**

### **HDCP**

**Visoko-širokopasovna zaščita digitalne vsebone (HDCP- High-Bandwidth Digital Content Protection) je sistem za zaščito avtorskih pravic, ki je vgrajen v DVI priključek. Slednji pomaga zaustaviti nepooblaščeno razmnoževanje avtorsko zaščitenih vsebin. HDCP vam dovoljuje predvajanje avtorsko zaščitene vsebine medijev, kot so filmi in posnetki koncertov.Sistem preveri signal za preprečevanje piratstva in vam dovoli kopiranje le tiste vsebine, ki je zakonsko dovoljena.**

**Hue (Barvitost)**

**Lastnost barve, s katero razlikujemo barvo od barve. Na primer, barva ima lahko zeleno, rumeno ali vijolično barvitost. Barva, ki ima barvitost, je poznana tudi kot kromatična barva. Bela, črna in siva nimajo barvitosti.**

### **NAZAJ NA VRH STRANI**

### **I**

**Integriran napajalni sistem**

**Integriran napajalni sistem je napetostni transformator, ki je vgrajen v ohišje zaslona in nadomešča okoren zunanji napajanik.** 

**IPS (In Plane Switching) IPS (Priključevanje v ploskvi)**

**Tehnologija izpopolnjuje vidni kot LCD zaslona, kjer se molekule tekočih kristalov priključijo v plasti LCD ploskve bolj kot navpično na njo.**

### **NAZAJ NA VRH STRANI**

### **L**

**LCD (liquid crystal display) LCD (prikazovalnik iz tekočih kristalov)**

**To so prikazovalniki, katerih prikazni elementi so sestavljeni iz med dve elektrodi postavljene tekočine. Zaslon vsebuje tisoče prikaznih točk (pikslov), ki se lahko vključijo ali izključijo z električnim signalom. Proizvesti je mogoče barvna besedila/slike.**

**Liquid crystal (Tekoči kristal)**

**Vsebina v zaslonih s tekočimi kristali. Tekoči kristali se odzivajo, ko se spodbujajo z električnimi signali. To jim omogoča zgradba, ki vključuje LCD prikazne točke v "on" (vključen) ali "off" (izključen) položaj. Liquid crystal (tekoči kristali) se ponavadi skrajšuje s kratico LC.**

### **Luminance (Svetloba)**

**Merilo za merjenje moči sijavosti ali svetlobe je običajno izražena v kandelah (Candela) na** 

**kvadratni meter (cd/m2) ali čevljih Lambertsa. 1 fL=3,426 cd/m2.**

### **NAZAJ NA VRH STRANI**

**N**

### *Navpična hitrost osvežitve*

**Izražena je v Hz in predstavlja število okvirjev (celih slik), ki se vsako sekundo izpišejo na zaslonu.**

*Nit (Nit)*

**Enota za merjenje svetlobe, je enaka 1 cd/m2 ali 0,292 ftL.**

### **NAZAJ NA VRH STRANI**

**P**

### *Pixel (Piksel)*

**Slikovna celica (točka, pika) je najmanjši element na računalniški CRT ali LCD sliki in odslej zaslonu.**

### *Polarizer (Polarizator)*

**Svetlobni filter, prepušča le svetlobne žarke z določeno valovno dolžino. Polariziran material s filtriranjem se uporablja v LCD tehnologiji, da se ogradijo tekoči kristali. Tekoči kristali se nahajo na sredini, ki zvijajo svetlobne žarke 90°, da omogočijo svetlobi prehod ali pa ne.**

### *Program računalnikov Energy Star*

**Program za varčevanje z energijo, ki ga je ustanovila Ameriška agencija za varovanje okolja (EPA) z namenom spodbujanja izdelave in prodaje energetsko učinkovite pisarniške avtomatske opreme. Podjetja, ki pristopijo k temu programu, se morajo zavezati, da bodo izdelovala vsaj en izdelek z zmožnostjo preklopa na varčevalni način (< 30 W) po določenem obdobju nedejavnosti ali po izteku obdobja, ki ga določi uporabnik.**

### *Refresh rate (Osveževalna frekvenca)*

**Osveževalna frekvenca nam pove, kolikokrat v eni sekundi se slika obnovi. Ta podatek se navaja v Hz (Hertzih) ali število ciklusov v eni sekundi. Razmerje 60 Hz je enako 60 krat v sekundi.**

### *Response Time (Odzivni čas)*

**Odzivni čas je časovni period, ki je potreben celici tekočega kristala, da preide od aktivne (črne) k neaktivni (beli) in ponovno nazaj k aktivni (črni) . Ta zamuda se meri v milisekundah. Hitrejši odzivni čas pripomore k hitrejšemu osveževanju slike: krajši odzivni čas pomeni hitrejši prehod in s tem boljša kakovost slike, ki je še posebej opazna med prikazom hitro se premikajočih slik.** 

### **NAZAJ NA VRH STRANI**

### **S**

### *SmartControl*

**PC program za fino nastavitev prikaza slike. Philips nudi svojim uporabnikom dve izbiri za nastavitev zaslona. Obstaja možnost navigacije s pomočjo pogovornega okna (OSD) in gumbov na zaslonu ali uporaba Philips SmartControl programa za preprosto in enostavno nastavitev različnih nastavitev zaslona.** 

### *SmartImage Lite*

**Philipsova SmartImage Lite oblika, združena s Philipsovo LightFrame tehnologijo za poudarjanje zaslonske predstavitvenosti, vpliva na nivo zahtevnosti. Za spreminjanje profilov svetlosti ali kontrasta za bogatejšo barvo slike in ostrejše besedilo. Ne glede, ali je vaša aplikacija obdelava besedila, ali pa gledanje slike oz. videa, boste preko Philipsove SmartImage Lite tehnologije vedno deležni najboljšega vizualnega občutenja.**

### *SmartManage*

**Vgrajen v zaslon napredni sistem omogoča audio izhod od zunanje audio naprave, vključno prenosnega magnetofona, CD ali MP3 naprave, tudi v primeru, kadar video vhod ne obstaja.**

### *SmartResponse*

**SmartResponse je ekskluzivna tehnologija podjetja Philips, ki prilagodi odzivni čas aplikacijskih zahtev, omogoči hitrejši odzivni čas pri igranju in videu, oziroma boljšo nasičenost barv pri ogledu fotografij in statičnih slik.**

### *SmartTouch krmiljenje*

**SmartTouch način nadzora so inteligentne, ultra hitre, občutljive na dotik ikone, ki nadomeščajo klasične gumbe. Odzivajo se rahlim dotikom, s pomočjo SmartTouch krmiljenja lahko naprimer vključite zaslon ali nastavite sijavost in ostrino prikaza s pomočjo LightFrame . Kadar so aktivne, SmartTouch ikone zasvetijo na zaslonu, kar je opozorilo, da so bile dodane nove nadzorne komande.**

### *Samostojno audio delovanje*

**Vgrajen v zaslon napredni sistem omogoča audio izhod od zunanje audio naprave, vključno prenosnega magnetofona, CD ali MP3 naprave, tudi v primeru, kadar video vhod ne obstaja.**

### *sRGB*

**sRGB je standard, ki zagotavlja barvno enotnost med različnimi napravami (digitale kamere, zasloni, tiskalniki, skenerji, ipd.)**

**Uporaba sRGB standarda vam bo pomagala predstavitev slik, vzetih od sRGB združljive naprave in prenesenih neposredno na vaš sRGB Philipsov zaslon. V takšnem primeru bodo barve kalibrirane in se lahko zanesete na pravilnost barv, prikazanih na vašem zaslonu.**

**Pri uporabi sRGB je pomembno da veste, da sta sijavost in kontrast na vašem zaslonu nespremenljiva, ravno tako barvna skala. Pomembno je, da nastavite pravilno nastavitve v virtualnem pogovornem oknu OSD.**

**To lahko storite tako, da s pritiskom na gumb OK, ki se nahaja na robu vašega zaslona odprete pogovorno okence OSD. S pomočjo spodnjega gumba pojdite na Color (barve) in ponovno pritisnite OK. Uporabite desni gumb za prehod na sRGB. Nato premaknite spodnji gumb in ponovno pritisnite OK, da zapustite pogovorno okno OSD.**

**Po tem opravilu ne spreminjajte več sijavosti in kontrasta. Če boste vseeno spreminjali te nastavitve, bo zaslon samodejno zapustil sRGB način delovanja in se vrnil k barvni temperaturi 6500K.**

### **NAZAJ NA VRH STRANI**

### **T**

## *TFT(thin film transistor) TFT (tankoplastni tranzistorji)*

**Izdelujejo se od amorfnega silicija (a-Si) in delujejo kot stikala, ki polnijo napravo, ki se nahaja spodaj, vsak pod-piksel na aktivni matrici LCD zaslona.**

ļ

### *USB ali univerzalni serijski vmesnik*

**Univerzalni serijski vmesnik ali USB je klasični način povezovanja računalnika in perifernih naprav. Zaradi dejstva, ker omogoča visoko hitrost prenosa za nizko ceno, je USB postal najbolj popularen način povezovanja perifernih naprav z računalnikom. USB 2.0 vrata, ki so nameščena neposredno na monitorju omogočajo uporabniku enostavno, z visoko hitrostjo prenosa povezavo z USB napravami.**

# **Pomoč uporabnikom & Garancija**

**IZBERITE DRŽAVO/PODROČJE ZA OGLED PODROBNOSTI O OBSEGU GARANCIJE**

**ZAHODNA EVROPA [Avstrija](#page-66-0) [Belgija](#page-66-0) [Ciper](#page-66-0) [Danska](#page-66-0) [Francija](#page-66-0) [Nemčij](#page-66-0)a [Grčij](#page-66-0)a [Finska](#page-66-0) [Irska](#page-66-0) [Italija](#page-66-0) [Luksemburg](#page-66-0) [Nizozemska](#page-66-0) [Norvešk](#page-66-0)a [Portugalsk](#page-66-0)a [Švedsk](#page-66-0)a [Švica](#page-66-0) [Španija](#page-66-0) [Velika Britanija](#page-66-0)**

**VZHODNA EVROPA [Češka](#page-69-0) [Madžarska](#page-69-0) [Poljska](#page-69-0) [Rusija Slovašk](#page-69-0)i [Slovenski Turčij](#page-69-0)a**

**JUŽNA IN SREDNJA AMERIKA [Antili](#page-81-0) [Argentina](#page-81-0) [Brazilija](#page-81-0) [Čile](#page-81-0) [Kolumbija](#page-81-0) [Mehik](#page-81-0)a [Paragvaj](#page-81-0) [Peru](#page-81-0) [Urugvaj](#page-81-0) [Venezuela](#page-81-0)**

**SEVERNA AMERIKA: [Kanada](#page-82-0) [ZDA](#page-82-0)**

**PACIFIK: [Avstralija](#page-81-0) [Nova Zelandija](#page-81-0)**

**AZIJA: [Bangladeš](#page-81-0) [Kitajska](#page-81-0) [Hongkong](#page-81-0) [Indija](#page-81-0) [Indonezija](#page-81-0) [Japonsk](#page-81-0)a [Korej](#page-81-0)a [Malezia](#page-81-0) [Pakistan](#page-81-0) [Filipini](#page-81-0) [Singapu](#page-81-0)r [Tajvan](#page-81-0) [Tajsk](#page-81-0)a**

**AFRIKA: [Maroko](#page-81-0) [Južna Afrika](#page-81-0)**

**BLIŽNJI VZHOD: [Dubai](#page-81-0) [Egipt](#page-81-0)**

ļ

### <span id="page-66-0"></span>**Philipsova garancija F1rst Choice**

**Hvala, ker ste se odločili za nakup monitorja Philips.**

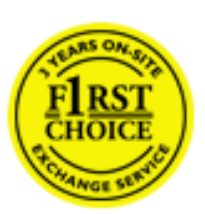

**Vsi monitorji Philips so zasnovani in izdelani po visokih standardih in jih odlikujejo visokokakovostno delovanje, enostavna uporaba in namestitev. V primeru težav pri namestitvi ali uporabi tega izdelka se obrnite direktno na Philipsov urad za pomoč in tako izkoristite prednosti Philipsove garancije F1rst Choice. S triletno servisno garancijo imate pravico do zamenjave pomanjkljivega ali okvarjenega monitorja na mestu. Philips monitor zamenja v roku 48 od prejema vašega klica.**

### **Kaj krije garancija?**

**Philipsova garancija F1rst Choice velja v Andori, Avstriji, Belgiji, na Cipru, Danskem, v Franciji, Nemčiji, Grčiji, na Finskem, Irskem, v Italiji, Liechtensteinu, Luksemburgu, Monaku, na Nizozemskem, Norveškem, Portugalskem, Švedskem, v Švici, Španiji in Veliki Britaniji, in sicer samo za monitorje, prvotne zasnovane, izdelane, odobrene in/ali pooblaščene za uporabo v teh državah.**

**Garancija postane veljavna na dan nakupa monitorja.** *V obdobju treh let od nakupa* **se monitor v primeru okvar, ki jih krije garancija, zamenja z vsaj enakovrednim monitorjem.**

**Nadomestni monitor je vaša last, medtem ko okvarjeni/originalni monitor obdrži Philips. Garancijsko obdobje za nadomestni monitor je enako obdobju za originalni monitor, torej 36 mesecev od datuma nakupa originalnega monitorja.**

### **Kaj je izvzeto?**

**Ta Philipsova garancija F1rst Choice velja pod pogojem, da z izdelkom ravnate njegovi namembnosti primerno, v skladu z uporabniškimi navodili in ob predložitvi originalnega računa ali potrdila o plačilu, na katerem so navedeni datum nakupa, ime trgovca in modela ter produkcijska številka izdelka.**

**Philipsova garancija F1rst Choice ne velja:**

- **če so bili dokumenti kakorkoli spremenjeni ali so nečitljivi;**
- **če je bila številka modela ali produkcija številka izdelka spremenjena, zbrisana, odstranjena ali je nečitljiva;**
- **če so izdelek popravljali ali spreminjali nepooblaščeni servisi ali osebe;**
- **če je bila škoda povzročena zaradi nesreče, vključno in ne izključno zaradi strele, vode ali požara, napačne uporabe ali malomarnosti;**
- **težav pri sprejemu zaradi signalnih pogojev ali kablov oziroma antenskih sistemov, ki niso del enote;**
- **v primeru okvar, ki so posledica zlorabe ali napačne uporabe monitorja;**
- **če je izdelek potrebno spremeniti ali prilagoditi zavoljo skladnosti z lokalnimi in državnimi tehničnimi standardi države, za katero prvotno ni bil zasnovan, izdelan,**

**odobren in/ali pooblaščen. Zato vedno preverite, ali izdelek lahko uporabljate v določeni državi.**

● **Za izdelke, ki prvotno niso bili zasnovani, izdelani, odobreni in/ali pooblaščeni za uporabo v državah, v katerih velja Philipsova garancija F1rst Choice, Philips garancija F1rst Choice ne velja. V tem primeru veljajo pogoji Philipsove globalne garancije.** 

### **Le eden klik proč**

**V primeru težav, vam svetujemo, da natančno preberete navodila za uporabo ali obiščite spetno stran [www.philips.com/support](http://www.philips.com/support) za dodatne informacije.** 

### **Morate samo dvigniti slušalko**

**Da bi se izognili nepotrebnim zapletom, vam svetujemo, da natančno preberete navodila za uporabo, ali obiščite spletno stran [www.philips.com/support](http://www.philips.com/support) za dodatne informacije, preden se obrnete na Philipsov urad za pomoč.**

**Za hitro reševanje težave pripravite naslednje podatke, preden se obrnete na Philipsov urad za pomoč:** 

- **Philipsovo številko tipa**
- **Philipsovo serijsko številko**
- **Datum nakupa (včasih je potrebna kopija potrdila o nakupu)**
- **Procesor za okolje osebnega računalnika:**
	- ❍ **286/386/486/Pentium Pro/notranji pomnilnik**
	- ❍ **Operacijski sistem (Windows, DOS, OS/2, Apple Macintosh)**
	- ❍ **Program za fax/modem/internet?**
- **Druge nameščene kartice**

ļ

**Postopek bo opravljen še hitreje, če pripravite naslednje podatke:**

- **Dokazilo o nakupu z navedbo: datuma nakupa, imena prodajalca, modela in serijske številke izdelka.**
- **Poln naslov, na katerim je potrebno prevzeti okvarjeni monitor in dostaviti nadomestnega.**

**Philipsovi uradi za pomoč se nahajajo po vsem svetu. Kliknite tukaj za dostop do [Kontaktnih](#page-68-0) [informacij za F1rst Choice.](#page-68-0)**

**Z nami se lahko povežete tudi preko naslednje spletne strani: Spletna stran:** *<http://www.philips.com/support>*

# <span id="page-68-0"></span>**Kontaktnih informacij za F1rst Choice**

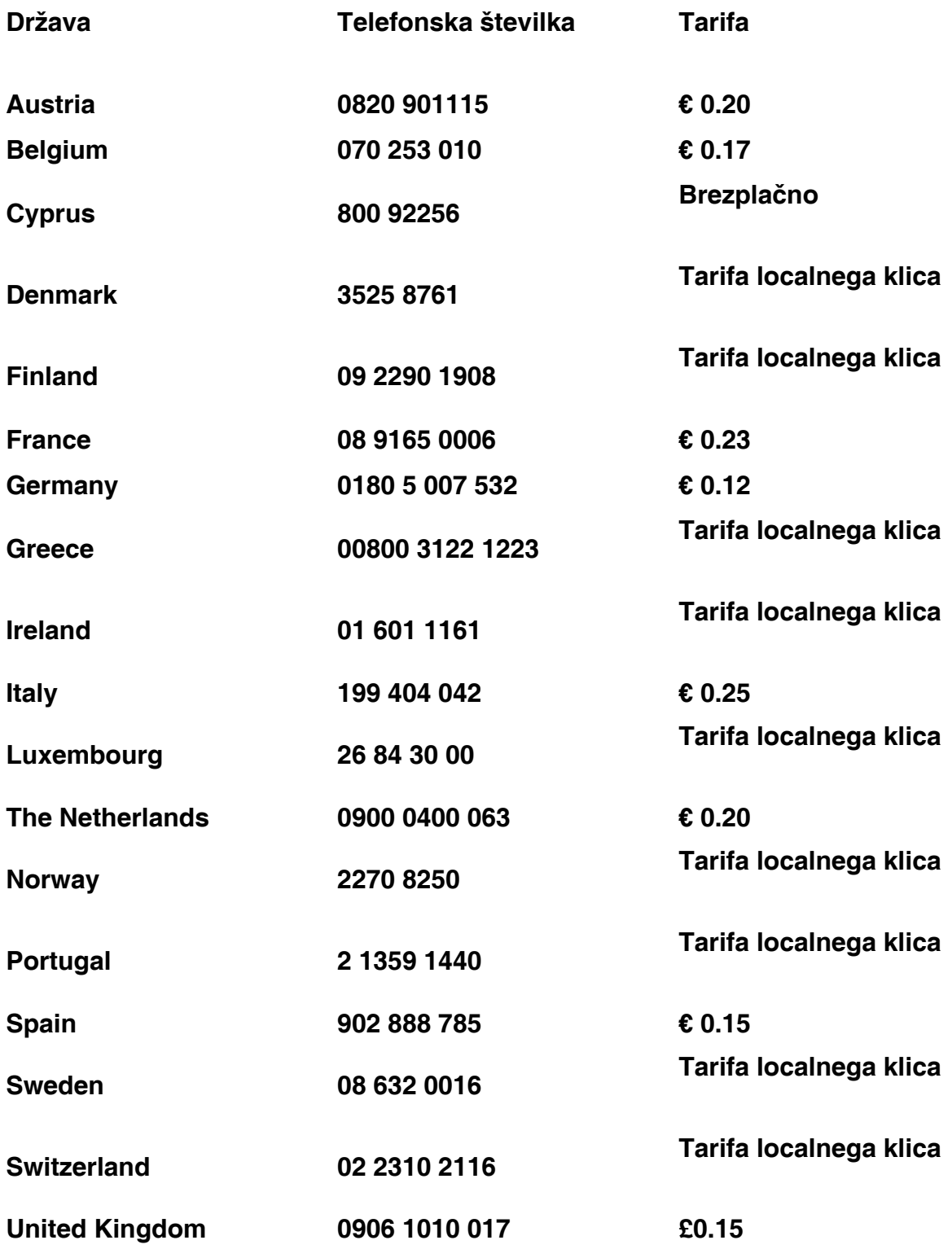

ļ

# <span id="page-69-0"></span>**Garancija v Srednji in Vzhodni Evropi**

### **Draga stranka,**

**Hvala, da ste kupili izdelek znamke Philips, oblikovan in izdelan po najvišjih standardih kakovosti. Če bi bilo s tem izdelkom karkoli narobe, garantira Philips v roku 36 mesecev od datuma nakupa brezplačno nadomestitev delov brez stroškov popravila.** 

### **Kaj obsega garancija?**

**Philipsova garancija v Srednji in Vzhodni Evropi velja v Češki republiki, na Madžarskem, na Slovaškem, v Sloveniji, na Poljskem, v Rusiji in Turčiji za monitorje v originalni izvedbi, ki so bili izdelani in potrjeni in/ali odobreni za uporabo v teh državah.** 

**Kritje začne veljati z dnem nakupa monitorja.** *Naslednja 3 leta bomo* **monitor servisirali v primeru, da se pojavijo okvare, ki so zajete v garanciji.** 

### **Kaj je izključeno?**

**Philipsova garancija velja v primeru, da z izdelkom pravilno ravnate in ga uporabljate skladno z namenom uporabe in da upoštevate navodila za uporabo. Ob uveljavljanju garancije morate predložiti originalni račun ali potrdilu o blagajniškem prejemku, ki izkazuje datum nakupa, ime prodajalca, model ter proizvodno številko izdelka.**

**Philipsovo jamstvo ne velja:**

- **če so bili dokumenti kakorkoli spremenjeni ali so nečitljivi;**
- **če je bila številka modela ali produkcija številka izdelka spremenjena, zbrisana, odstranjena ali je nečitljiva;**
- **če so izdelek popravljali ali spreminjali nepooblaščeni servisi ali osebe;**
- **če je bila škoda povzročena zaradi nesreče, vključno in ne izključno zaradi strele, vode ali požara, napačne uporabe ali malomarnosti.**
- **Težave s sprejemom, ki jih povzroča signal ali kabelski/antenski sistemi izven enote;**
- **Okvare, nastale zaradi zlorabe ali napačne uporabe monitorja;**
- **Izdelek je potrebno spremeniti ali prilagoditi na lokalne ali nacionalne tehnične standarde, ki veljajo v določeni deželi, za katero izdelek prvotno ni bil oblikovan, izdelan, potrjen in/ali odobren.**

**Vedno preverite, ali je izdelek v določeni deželi dovoljeno uporabljati.** 

**Izdelek ni okvarjen v smislu kritja te garancije, kadar ga je potrebno spreminjati za doseganje skladnosti izdelka z lokalnimi ali nacionalnimi tehničnimi standardi, ki veljajo v deželi, za katero izdelek prvotno ni bil oblikovan, izdelan, potrjen in/ali odobren. Vedno preverite, ali je izdelek v določeni deželi dovoljeno uporabljati.** 

### **Le en klik oddaljeni**

**Če se pojavijo težave, vam priporočamo, da si natančno preberete navodila za uporabo, ali pa odprete spletno stran [www.philips.com/support](http://www.philips.com/support) za dodatno pomoč.** 

ļ

**Izognite se nepotrebnim nevšečnostim in skrbno preberite navodila za delovanje, preden se povežete z našimi distributerji ali Informacijskimi centri** 

**Če vaš izdelek znamke Philips ne deluje pravilno ali je okvarjen, se povežite z vašim trgovcem Philipsovih izdelkov, ali neposredno s [Philipsovim servisom ali Informacijskih](#page-71-0)  [centrom](#page-71-0)**

**Spletna stran:** *<http://www.philips.com/support>*

# <span id="page-71-0"></span>**Consumer Information Centers**

**[Antilles](#page-74-0)** • **[Argentina](#page-74-1)** • **[Astline](#page-71-1)** • **[Australia](#page-76-0)** • **[Bangladesh](#page-77-0)** • **[Bosnia & Herzegovina](#page-72-0)**• **[Brasil](#page-74-2)** • **[Canada](#page-76-1)** • **[Chile](#page-75-0)** • **[China](#page-77-1)** • **[Colombia](#page-75-1)** • **[Belarus](#page-71-2)** • **[Bulgaria](#page-71-3)** • **[Croatia](#page-72-1)** • **[Czech Republic](#page-71-4)** • **[Estonia](#page-72-2)** • **[Dubai](#page-80-0)** • **[Hong Kong](#page-77-2)** • **[Hungary](#page-72-3)** • **[India](#page-77-3)** • **[Indonesia](#page-78-0)** • **[Korea](#page-78-1)** • **[Latvia](#page-72-4)** • **[Lithuania](#page-73-0)** • **[Macedonia](#page-72-5)** • **[Malaysia](#page-78-2)** • **[Mexico](#page-75-2)** • **[Morocco](#page-80-1)** • **[New Zealand](#page-76-2)** • **[Pakistan](#page-79-0)** • **[Paraguay](#page-75-3)** • **[Peru](#page-75-4)** • **[Philippines](#page-79-1)** • **[Poland](#page-71-0)** • **[Romania](#page-73-1)** • **[Russia](#page-74-3)** • **[Serbia & Montenegro](#page-73-2)** • **[Singapore](#page-79-2)** • **[Slovakia](#page-73-3)** • **[Slovenia](#page-73-4)** • **[South Africa](#page-80-2)** • **[Taiwan](#page-79-3)** • **[Thailand](#page-80-3)** • **[Turkey](#page-74-4)** • **[Ukraine](#page-74-5)** • **[Uruguay](#page-76-3)** • **[Venezuela](#page-76-4)**

### **Eastern Europe**

### <span id="page-71-2"></span>**BELARUS**

**Technical Center of JV IBA M. Bogdanovich str. 155 BY - 220040 Minsk Tel: +375 17 217 33 86**

### <span id="page-71-1"></span>**ASTLINE**

**Petrus Brovky str. 17-101 BY - 220072 Minsk Tel: +375 17 284 02 03**

### <span id="page-71-3"></span>**BULGARIA**

**LAN Service 140, Mimi Balkanska Str. Office center Translog 1540 Sofia, Bulgaria Tel: +359 2 960 2360 Email: office@lan-service.bg www.lan-service.bg** 

### <span id="page-71-4"></span>**CZECH REPUBLIC**

**Xpectrum Lu**ž**ná 591/4 CZ - 160 00 Praha 6 Tel: 800 100 697 Email:info@xpectrum.cz www.xpectrum.cz**
## **BOSNIA & HERZEGOVINA**

**Megatrend d.o.o. Bosnia & Herzegovina D**ž**emala Bijedica 2/11 BA - 7100 Sarajevo Tel: +387 33 613 166 Email: info@megatrend.ba www.megatrend.ba** 

#### **CROATIA**

**Renoprom d.o.o. Ljubljanska 4 HR - 10431 Sv. Nedjelja Tel: +385 1 333 0999 Email: renoprom@renoprom.hr www.renoprom.hr** 

## **ESTONIA**

**FUJITSU SERVICES OU Akadeemia tee 21G EE-12618 Tallinn Tel: +372 6519900 www.ee.invia.fujitsu.com** 

#### **HUNGARY**

**Profi Service Hungary Külso-Váci út 123 HU - 1044 Budapest Tel: +36 1 814 8080 Email: ugyfelszolgalat@psc.hu www.psc.hu**

## **LATVIA**

**ServiceNet LV Jelgavas iela 36 LV - 1055 Riga, Tel: +371 7460399 Email: serviss@servicenet.lv**

#### **MACEDONIA**

**AMC - Computers kej Dimitar Vlahov bb MK - 1000 Skopje Tel: +389 2 3125097 www.amc.com.mk** 

## **LITHUANIA**

**ServiceNet LT Gaiziunu G. 3 LT - 3009 KAUNAS Tel: +370 7400088 Email: servisas@servicenet.lt www.servicenet.lt**

## **ROMANIA**

**Blue Ridge Int'l Computers SRL 115, Mihai Eminescu St., Sector 2 RO - 020074 Bucharest Tel: +40 21 2101969 Email: tehnic@blueridge.ro www.blueridge.ro** 

#### **SERBIA & MONTENEGRO**

**Tehnicom Service d.o.o. Bulevar Vojvode Misica 37B YU - 11000 Belgrade Tel: +381 11 30 60 881 Email: tehnicom-service@tehnicom.com www.tehnicom-service.com** 

#### **SLOVAKIA**

**Datalan Servisne Stredisko Puchovska 8 SK - 831 06 Bratislava Tel: +421 2 49207155 Email: servis@datalan.sk**

#### **SLOVENIA**

**PC HAND Brezovce 10 SI - 1236 Trzin Tel: +386 1 530 08 24 Email: servis@pchand.si**

#### **POLAND**

**Zolter ul.Zytnia 1 PL - 05-500 Piaseczno Tel: +48 22 7501766 Email: servmonitor@zolter.com.pl www.zolter.com.pl**

### **RUSSIA**

**Tel: +7 095 961-1111 Tel: 8-800-200-0880 Website: www.philips.ru**

#### **TURKEY**

**Türk Philips Ticaret A.S. Yukari Dudullu Org.San.Bolgesi 2.Cadde No:22 34776-Umraniye/Istanbul Tel: (0800)-261 33 02**

#### **UKRAINE**

**Comel Shevchenko street 32 UA - 49030 Dnepropetrovsk Tel: +380 562320045 www.csp-comel.com** 

#### **Latin America**

#### **ANTILLES**

**Philips Antillana N.V. Kaminda A.J.E. Kusters 4 Zeelandia, P.O. box 3523-3051 Willemstad, Curacao Phone: (09)-4612799 Fax : (09)-4612772**

#### **ARGENTINA**

**Philips Antillana N.V. Vedia 3892 Capital Federal CP: 1430 Buenos Aires Phone/Fax: (011)-4544 2047**

#### **BRASIL**

**Philips da Amazônia Ind. Elet. Ltda. Rua Verbo Divino, 1400-São Paulo-SP CEP-04719-002 Phones: 11 21210203 -São Paulo & 0800-701-0203-Other Regions without São Paulo City**

## **CHILE**

**Philips Chilena S.A. Avenida Santa Maria 0760 P.O. box 2687Santiago de Chile Phone: (02)-730 2000 Fax : (02)-777 6730**

#### **COLOMBIA**

**Industrias Philips de Colombia S.A.-Division de Servicio CARRERA 15 Nr. 104-33 Bogota, Colombia Phone:(01)-8000 111001 (toll free) Fax : (01)-619-4300/619-4104**

#### **MEXICO**

**Consumer Information Centre Norte 45 No.669 Col. Industrial Vallejo C.P.02300, -Mexico, D.F. Phone: (05)-3687788 / 9180050462 Fax : (05)-7284272**

## **PARAGUAY**

**Av. Rca. Argentina 1780 c/Alfredo Seiferheld P.O. Box 605 Phone: (595 21) 664 333 Fax: (595 21) 664 336 Customer Desk: Phone: 009 800 54 1 0004**

#### **PERU**

**Philips Peruana S.A. Customer Desk Comandante Espinar 719 Casilla 1841 Limab18 Phone: (01)-2136200 Fax : (01)-2136276**

### **URUGUAY**

**Rambla O'Higgins 5303 Montevideo Uruguay Phone: (598) 619 66 66 Fax: (598) 619 77 77 Customer Desk: Phone: 0004054176**

#### **VENEZUELA**

**Industrias Venezolanas Philips S.A. Apartado Postal 1167 Caracas 1010-A Phone: (02) 2377575 Fax : (02) 2376420**

#### **Canada**

#### **CANADA**

**Philips Electronics Ltd. 281 Hillmount Road Markham, Ontario L6C 2S3 Phone: (800) 479-6696**

#### **Pacific**

#### **AUSTRALIA**

**Philips Consumer Electronics Consumer Care Center Level 1, 65 Epping Rd North Ryde NSW 2113 Phone: 1300 363 391 Fax : +61 2 9947 0063**

#### **NEW ZEALAND**

**Philips New Zealand Ltd. Consumer Help Desk 2 Wagener Place, Mt.Albert P.O. box 1041 Auckland Phone: 0800 477 999 (toll free) Fax : 0800 288 588**

**Asia**

## **BANGLADESH**

**Philips Service Centre 100 Kazi Nazrul Islam Avenue Kawran Bazar C/A Dhaka-1215 Phone: (02)-812909 Fax : (02)-813062**

## **CHINA**

**SHANGHAI Rm 1007, Hongyun Building, No. 501 Wuning road, 200063 Shanghai P.R. China Phone: 4008 800 008 Fax: 21-52710058**

#### **HONG KONG**

**Philips Electronics Hong Kong Limited Consumer Service Unit A, 10/F. Park Sun Building 103-107 Wo Yi Hop Road Kwai Chung, N.T. Hong Kong Phone: (852)26199663 Fax: (852)24815847**

#### **INDIA**

**Phone: 91-20-712 2048 ext: 2765 Fax: 91-20-712 1558**

**BOMBAY Philips India Customer Relation Centre Bandbox House 254-D Dr. A Besant Road, Worli Bombay 400 025**

**CALCUTTA Customer Relation Centre 7 justice Chandra Madhab Road Calcutta 700 020**

**MADRAS Customer Relation Centre 3, Haddows Road**

#### **Madras 600 006**

**NEW DELHI Customer Relation Centre 68, Shivaji Marg New Dehli 110 015**

#### **INDONESIA**

**Philips Group of Companies in Indonesia Consumer Information Centre Jl.Buncit Raya Kav. 99-100 12510 Jakarta Phone: (021)-7940040 ext: 2100 Fax : (021)-794 7511 / 794 7539**

#### **KOREA**

**Philips Consumer Service Jeong An Bldg. 112-2 Banpo-dong, Seocho-Ku Seoul, Korea Customer Careline: 080-600-6600 Phone: (02) 709-1200 Fax : (02) 595-9688**

#### **MALAYSIA**

**After Market Solutions Sdn Bhd, Philips Authorised Service Center, Lot 6, Jalan 225, Section 51A, 46100 Petaling Jaya, Selangor Darul Ehsan, Malaysia. Phone: (603)-7954 9691/7956 3695 Fax: (603)-7954 8504 Customer Careline: 1800-880-180**

## **PAKISTAN**

**Philips Consumer Service Mubarak manzil, 39, Garden Road, Saddar, Karachi-74400 Tel: (9221) 2737411-16 Fax: (9221) 2721167 E-mail: care@philips.com Website: www.philips.com.pk**

#### **PHILIPPINES**

**PHILIPS ELECTRONICS & LIGHTING, INC. Consumer Electronics 48F PBCOM tower 6795 Ayala Avenue cor VA Rufino St. Salcedo Village 1227 Makati City, PHILS Phone: (02)-888 0572, Domestic Toll Free: 1-800-10-PHILIPS or 1-800-10-744 5477 Fax: (02)-888 0571**

## **SINGAPORE**

**Accord Customer Care Solutions Ltd Authorized Philips Service Center Consumer Service 620A Lorong 1 Toa Rayoh Singapore 319762 Tel: +65 6882 3999 Fax: +65 6250 8037**

#### **TAIWAN**

**Philips Taiwan Ltd. Consumer Information Centre 13F, No. 3-1 Yuan Qu St., Nan Gang Dist., Taipei 115, Taiwan Phone: 0800-231-099 Fax : (02)-3789-2641**

#### **THAILAND**

**Philips Electronics (Thailand) Ltd. 26-28th floor, Thai Summit Tower 1768 New Petchburi Road Khwaeng Bangkapi, Khet Huaykhwang Bangkok10320 Thailand Tel: (66)2-6528652 E-mail: cic Thai@philips.com**

## **Africa**

#### **MOROCCO**

**Philips Electronique Maroc 304,BD Mohamed V Casablanca Phone: (02)-302992 Fax : (02)-303446**

#### **SOUTH AFRICA**

**PHILIPS SA (PTY) LTD Customer Care Center 195 Main Road Martindale, Johannesburg P.O. box 58088 Newville 2114 Telephone: +27 (0) 11 471 5194 Fax: +27 (0) 11 471 5123 E-mail: customercare.za@philips.com**

## **Middle East**

#### **DUBAI**

l

**Philips Middle East B.V. Consumer Information Centre P.O.Box 7785 DUBAI Phone: (04)-335 3666 Fax : (04)-335 3999**

# **Vaše mednarodno jamstvo**

**Spoštovana stranka,**

**Hvala, ker ste se odločili za nakup tega izdelka Philips, ki je izdelan po najvišjih kakovostnih standardih.** 

**V primeru, da bi bilo s tem izdelkom kaj narobe, vam Philips zagotavlja brezplačno popravilo in nadomestne dele ne glede na državo popravila v roku 12 mesecev od datuma nakupa. To mednarodno Philipsovo jamstvo dopolnjuje obstoječe mednarodne jamstvene obveznosti do vas s strani trgovcev in Philipsa v državi nakupa in ne vpliva na zakonske pravice potrošnikov.**

**To Philipsovo jamstvo velja pod pogojem, da z izdelkom ravnate njegovi namembnosti primerno, v skladu z uporabniškimi navodili in ob predložitvi originalnega računa ali potrdila o plačilu, na katerem so navedeni datum nakupa, ime trgovca in modela ter produkcijska številka izdelka.**

**Philipsovo jamstvo ne velja:**

- **če so bili dokumenti kakorkoli spremenjeni ali so nečitljivi;**
- **če je bila številka modela ali produkcija številka izdelka spremenjena, zbrisana, odstranjena ali je nečitljiva;**
- **če so izdelek popravljali ali spreminjali nepooblaščeni servisi ali osebe;**
- **če je bila škoda povzročena zaradi nesreče, vključno in ne izključno zaradi strele, vode ali požara, napačne uporabe ali malomarnosti.**

**Pod tem jamstvom izdelek ni okvarjen v primeru, da so spremembe nujno potrebne za ustreznost izdelka z lokalnimi ali državnimi tehničnimi standardi, veljavnimi v državah, za katere izdelek ni bilo prvotno namenjen in/ali izdelan. Zato vedno preverite, ali izdelek lahko uporabljate v določeni državi.**

**Če izdelek Philips ne deluje pravilno ali je okvarjen, se obrnite na Philipsovega trgovca. Če je servis potreben, ko ste v drugi državi, vam Philipsov urad za pomoč uporabnikom v tej državi (telefonsko in faks številko najdete v ustreznem delu te brošure) posreduje naslov trgovca.**

**Da bi se izognili nepotrebnim zapletom, vam svetujemo, da natančno preberete navodila za uporabo, preden se obrnete na trgovca. V primeru vprašanj, na katera trgovec ne more odgovoriti, se obrnite na [Philipsove centre za pomoč uporabnikom](#page-71-0) ali obiščite:**

**Spletna stran:** *[http://www.philips.com](http://www.philips.com/)*

ļ

## **LIMITED WARRANTY (Computer Monitor)**

## **Three Years Free Labor/Three Years Free Service on Parts**

*\*This product must be shipped in at your expense for service.*

## **WHO IS COVERED?**

**You must have proof of purchase to receive warranty service. A sales receipt or other document showing that you purchased the product is considered proof of purchase. Attach it to this owner's manual and keep both nearby.** 

## **WHAT IS COVERED?**

**Warranty coverage begins the day you buy your product.** *For three years thereafter,* **all parts will be repaired or replaced, and labor is free.** *After three years from the day of purchase,* **you pay for the replacement or repair of all parts, and for all labor charges.** 

**All parts, including repaired and replaced parts, are covered only for the original warranty period. When the warranty on the original product expires, the warranty on all replaced and repaired products and parts also expires.** 

## **WHAT IS EXCLUDED?**

**Your warranty does not cover:** 

- **labor charges for installation or setup of the product, adjustment of customer controls on the product, and installation or repair of antenna systems outside of the product.**
- **product repair and/or part replacement because of misuse, accident, unauthorized repair or other cause not within the control of Philips Consumer Electronics.**
- **reception problems caused by signal conditions or cable or antenna systems outside the unit.**
- a product that requires modification or adaptation to enable it to operate in any **country other than the country for which it was designed, manufactured, approved and/or authorized, or repair of products damaged by these modifications.**
- **incidental or consequential damages resulting from the product. (Some states do not allow the exclusion of incidental or consequential damages, so the above exclusion may not apply to you. This includes, but is not limited to, prerecorded material, whether copyrighted or not copyrighted.)**
- the model or production number on the product has been altered, deleted, removed **or made illegible.**

## **Where IS SERVICE AVAILABLE?**

**Warranty service is available in all countries where the product is officially distributed by** 

**Philips Consumer Electronics. In countries where Philips Consumer Electronics does not distribute the product, the local Philips service organization will attempt to provide service (although there may be a delay if the appropriate spare parts and technical manual(s) are not readily available).** 

## **Where CAN I GET MORE INFORMATION?**

**For more information, contact the Philips Customer Care Center by calling (877) 835-1838 (U. S.A. customers only) or** *(919) 573-7855***.** 

*Before Requesting Service...*

**Please check your owner's manual before requesting service. Adjustments of the controls discussed there may save you a service call.** 

## **TO GET WARRANTY SERVICE IN U.S.A., PUERTO RICO OR U.S. VIRGIN ISLANDS...**

**Contact the Philips Customer Care Center phone number listed below for product assistance and procedures for servicing:** 

*Philips Customer Care Center* 

*(877) 835-1838 or (919) 573-7855*

*(In U.S.A., Puerto Rico and U.S. Virgin Islands, all implied warranties, including implied warranties of merchantability and fitness for a particular purpose, are limited in duration to the duration of this express warranty. But, because some states do not allow limitations on how long an implied warranty may last, this limitation may not apply to you.)*

**REMEMBER... Please record the model and serial numbers found on the product below.** 

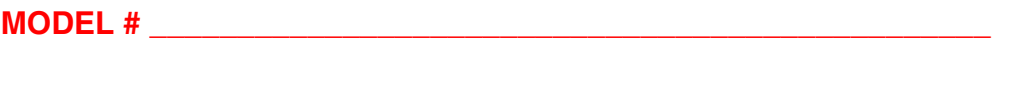

**SERIAL #**  $\blacksquare$ 

*This warranty gives you specific legal rights. You may have other rights which vary from state/ province to state/province.*

**Before contacting Philips, please prepare the following details so we can solve your problem quickly.** 

- **Philips type number**
- **Philips serial number**
- **Purchase date (copy of purchase may be required)**
- **PC environment Processor:**

❍ **286/386/486/Pentium Pro/Internal memory**

- ❍ **Operating system (Windows, DOS, OS/2, Apple Macintosh)**
- ❍ **Fax/Modem/Internet program?**
- **Other cards installed Having the following information available will also help speed up the process:**
- **Your proof of purchase indicating: date of purchase, dealer name, model and product serial number.**
- **The full address to which the swap model should be delivered.**

#### **Just a phone call away**

ļ

**Philips**' **customer help desks are located worldwide. Within the U.S. you can contact Philips customer care Monday-Friday from 8:00 AM-9:00 PM Eastern Time (ET) and on Saturdays from 10:00 AM-5:00 PM ET hrs by using one of the contact phone numbers.**

**For more information on this and more great Philips products visit our website at:**

**Website:** *[http://www.philips.com](http://www.philips.com/)*

## **Nalaganje in tiskanje**

**Namestitev gonilnika LCD monitorja Navodila za nalaganje in tiskanje Namestitev programa FPadjust**

#### **Namestitev gonilnika LCD monitorja**

*Sistemske zahteve:* 

●

- **Osebni računalnik z operacijskim sistemom Windows® 95, Windows® 98, Windows® 2000 , Windows® Me, Windows® XP, Vista ali novejšim**
- **Poiščite gonilnik ".inf/.icm/.cat" na : lcd\pc\drivers**

**Pred namestitvijo preberite datoteko "Readme.txt".** 

**Na tej strani vam je omogočeno branje priročnika v formatu .pdf. Datoteke PDF lahko naložite na trdi disk, si jih ogledate ali natisnete s programom Acrobat Reader ali preko brskalnika.** 

**Če nimate nameščenega programa Adobe® Acrobat Reader, za namestitev kliknite na povezavo. [Adobe® Acrobat Reader za osebni računalnik](file:///P|/P_TranslateFile/O9/2007/1/O9003553-Techview/Philips/lcd/pc/acrobat/ar405eng.exe) / [Adobe® Acrobat Reader za Mac](file:///P|/P_TranslateFile/O9/2007/1/O9003553-Techview/Philips/lcd/mac/acrobat/Reader%204.05%20Installer).**

*Navodila za nalaganje:*

**Za nalaganje datoteke:**

**1. Kliknite z miško in jo držite nad spodnjo ikono. (uporabniki Win95/98/2000/Me/XP/Vista naj kliknejo z desno tipko)**

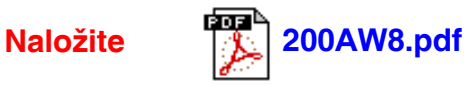

**2. V meniju, ki se pojavi, izberite 'Save Link As...', 'Save Target As...' ali 'Download Link to Disk'.**

**3. Izberite mesto, kamor boste shranili datoteko; kliknite 'Save' (če imate na izbiro 'text' ali 'source', izberite 'source').**

*Navodila za tiskanje:*

**Za tiskanje priročnika:**

**1. Ko je datoteka priročnika odprta, sledite navodilom za tiskalnik in natisnite potrebne strani.**

**NAZAJ NA VRH STRANI**

#### **Namestitev programa FPadjust**

**Program FP Adjust proizvaja poravnalne vzorce za lažjo regulacijo nastavitev monitorja, kot so KONTRAST, SVETLOST, VODORAVNI & NAVPIČNI POLOŽAJ, FAZA in URA.**

*Sistemske zahteve:* 

● **Osebni računalnik z operacijskim sistemom Windows® 95, Windows® 98, Windows® 2000 , Windows® Me, Windows® XP, Vista ali novejšim**

*Za namestitev programa FPadjust:*

● **Za namestitev programa FPadjust kliknite na povezavo ali ikono. ali**

**Kliknite z miško in jo držite nad ikono. (uporabniki Win95/98/2000/Me/XP/Vista naj kliknejo z desno tipko)**

֦

●

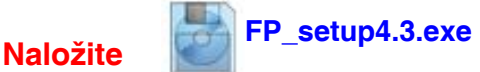

● **V meniju, ki se pojavi, izberite 'Save Link As...', 'Save Target As...' ali 'Download Link to Disk'.**

- **Izberite mesto, kamor boste shranili datoteko; kliknite 'Save' (če imate na izbiro 'text' ali 'source', izberite 'source').**
- **Zaprite brskalnik in namestite program FPadjust.**

**Pred namestitvijo preberite datoteko "FP\_Readme4.3.txt".**

**NAZAJ NA VRH STRANI**